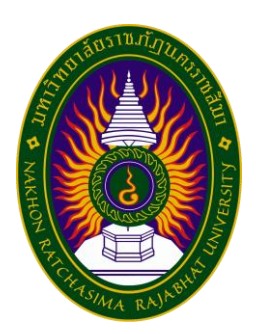

**รายงานวิจัยสหกิจศึกษา เรื่องการพัฒนาระบบจัดการกล้องวงจรปิดบนเว็บ ปฏิบัติงาน ณ บริษัท ทัชเทคโนโลยี จำกัด**

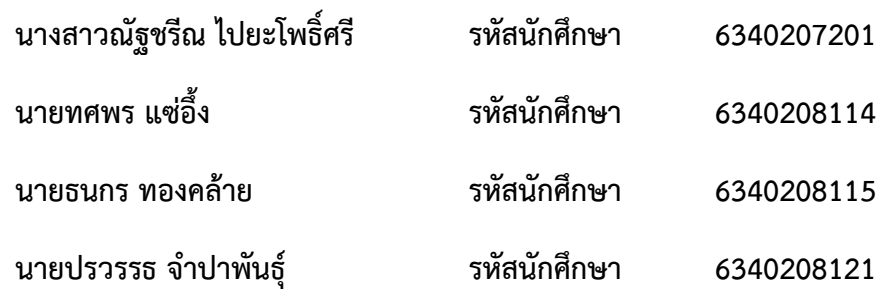

**รายงานนี้เป็นส่วนหนึ่งของการศึกษารายวิชาสหกิจศึกษา สาขาเทคโนโลยีสารสนเทศ คณะวิทยาศาสตร์และเทคโนโลยี ภาคการศึกษาที่ 2 ปีการศึกษา 2566 มหาวิทยาลัยราชภัฐนครราชสีมา**

# **รายงานการปฏิบัติงานสหกิจศึกษา เรื่องการพัฒนาระบบจัดการกล้องวงจรปิดบนเว็บ**

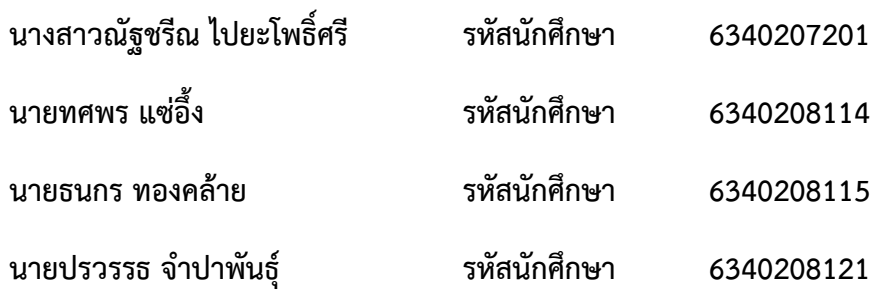

**ปฏิบัติงาน ณ บริษัททัชเทคโนโลยี จำกัด โทรศัพท์ +66(0)2 115 0518 เลขที่ 1127 ถ.สุรนารายณ์ เขตในเมือง อำเภอเมือง นครราชสีมา รหัสไปรษณีย์ 30000 https://www.touchtechnologies.co.th/**

# **กิตติกรรมประกาศ**

ตามที่ข้าพเจ้านางสาวณัฐชรีณ ไปยะโพธิ์ศรีนายทศพร แซ่อึ้ง นายธนกร ทองคล้าย และ นายปรวรรธ จำปาพันธุ์ได้มาปฏิบัติงานสหกิจศึกษา ณ บริษัท ทัชเทคโนโลยี จำกัด ระหว่างวันที่ 4 ธันวาคม พ.ศ.2566 ถึง 29 มีนาคม พ.ศ.2567 ในระหว่างการปฏิบัติงานข้าพเจ้าได้รับความรู้ ประสบการณ์ต่างๆ ในการทำงานจริงอันหาค่ามิได้ จากมหาวิทยาลัย ทั้งการทำงานและการจัดทำ รายงานฉบับนี้ สำเร็จลงได้ด้วยดีด้วยความช่วยเหลือ สนับสนุน ให้คำปรึกษาในปัญหาต่างๆ จาก บุคลากรหลายผ่าย ดังนี้

1.คุณคเณศวร์ ศรีชุม ตำแหน่ง General manager 2.คุณมยุรี รุนสูงเนิน ตำแหน่ง ที่ปรึกษา System Analysis 3.คุณศรายุทธ ไกรษร ตำแหน่ง ที่ปรึกษา Frontend Developer 4.คุณสุธน เสริฐกระโทก ตำแหน่ง ที่ปรึกษา Development Operations 5.คุณจตุพร เหรียญทอง ตำแหน่ง ที่ปรึกษา Backend Developer นอกจากนี้ยังมีบุคคลท่านอื่นๆ ที่ไม่ได้กล่าวไว้ ณ ที่นี้ ซึ่งได้อบรมสั่งสอน ให้คำแนะนำที่ดี ใน การทำงานและการจัดทำรายงานฉบับนี้ ข้าพเจ้าขอขอบพระคุณทุกท่านเป็นอย่างสูงและหากเนื้อหา

ฉบับนี้มีข้อผิดพลาดประการใด ข้าพเจ้ากราบขออภัย มา ณ โอกาสนี้

 คณะผู้จัดทำ 12 กุมภาพันธ์ 2567

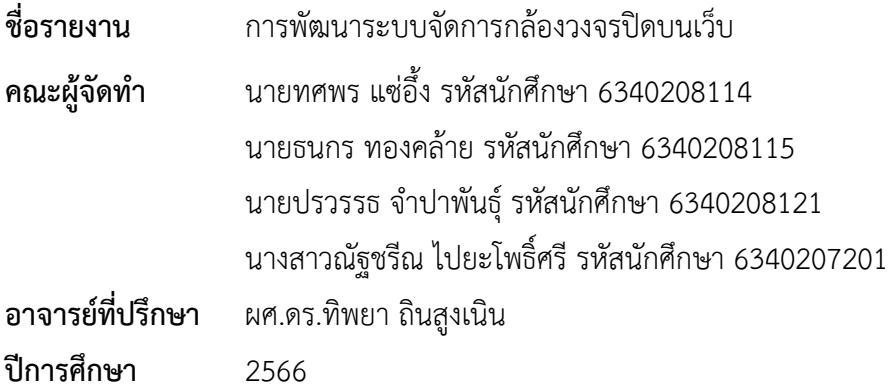

# **บทคัดย่อ**

โครงการวิจัยนี้เริ่มต้นขึ้นด้วยวัตถุประสงค์ที่ชัดเจนในการพัฒนาเว็บไซต์ดูกล้องวงจรปิดและ ระบบจัดการกล้องวงจรปิดอย่างมีประสิทธิภาพ โดยใช้เครื่องมือที่ทันสมัยและมีประสิทธิภาพเช่น Frigate เพื่อให้การแสดงภาพจากกล้องวงจรปิดเป็นไปอย่างราบรื่นบนเว็บไซต์ นอกจากนี้ยังมีการ พัฒนาระบบจัดการกล้องวงจรปิดที่ให้ความสะดวกสบายในการเพิ่ม ลบ ดู และแก้ไขกล้องต่างๆ อีก ทั้งยังมีการให้บริการเว็บไซต์ที่สามารถรองรับการใช้งานใน 2 ภาษา ไทยและอังกฤษ รวมถึงการสร้าง ระบบสมัครสมาชิกที่มีการยืนยันตัวตนและการส่งรหัส OTP เพื่อความปลอดภัยเมื่อมีการลืมรหัสผ่าน โครงการนี้มุ่งหวังที่จะเสริมสร้างทั้งความสะดวกสบายและความปลอดภัยให้กับผู้ใช้งานทั้งหลายใน การใช้งานระบบกล้องวงจรปิดออนไลน์นี้ ด้วยความพยายามและการพัฒนาที่ต่อเนื่อง หวังว่า โครงการนี้จะมีผลการดำเนินงานที่ประสบความสำเร็จและเป็นประโยชน์ต่อผู้ใช้งานในระยะยาว

การปฏิบัติงานในครั้งนี้ คณะได้รับมอบหมายให้ปฏิบัติงานในตำแหน่ง Frontend , Backend , System Analysis และ Development Operations ในโครงการการจัดการกล้องวงจร ปิดบนเว็บ โดยคณะผู้จัดทำจะทำงานร่วมมือกันในแต่ละตำแหน่ง ซึ่งจากการปฏิบัติสหกิจศึกษาใน ครั้งนี้ได้สร้างประโยชน์ทั้งทางด้านวิชาการในแง่การเพิ่มพูนความรู้ในสาขาวิชาเทคโนโลยีสารสนเทศ สาขาวิทยาการคอมพิวเตอร์ และในสาขาวิชาอื่นๆ อีกทั้งยังเป็นการนำความรู้ที่ได้เรียนมาใน มหาวิทยาลัยมาประยุกต์ใช้ในการทำโครงการเป็นอย่างดี โดยผลการพัฒนาพบว่าระบบทำงานได้ตรง ตามการทดสอบฟังก์ชั่นที่ได้กำหนด

# สารบัญ

# หน้า

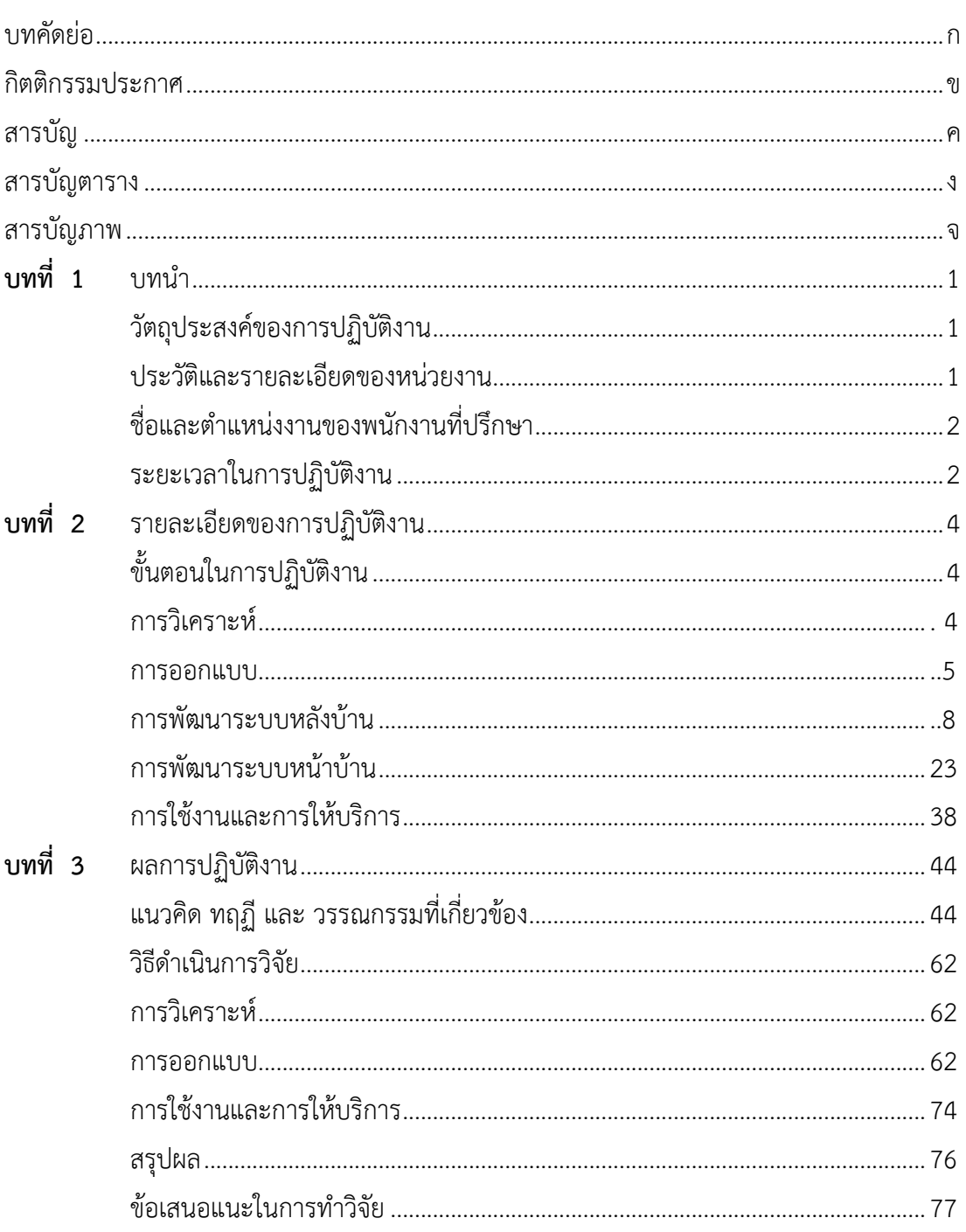

# สารบัญ (ต่อ)

# หน้า

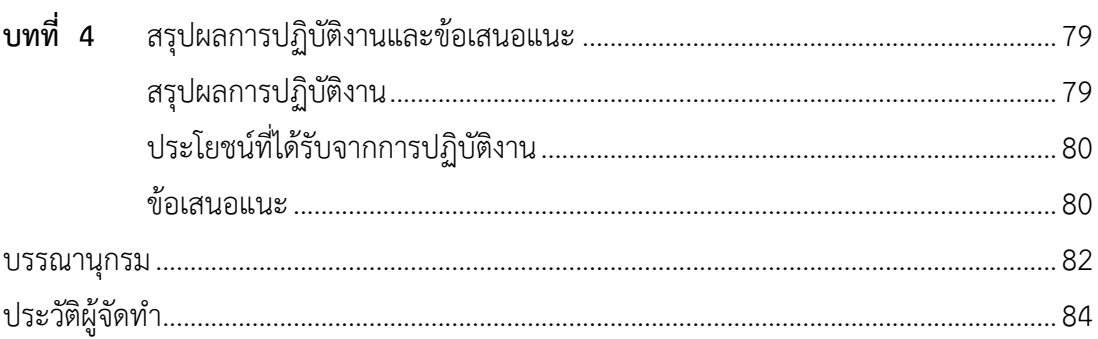

# สารบัญตาราง

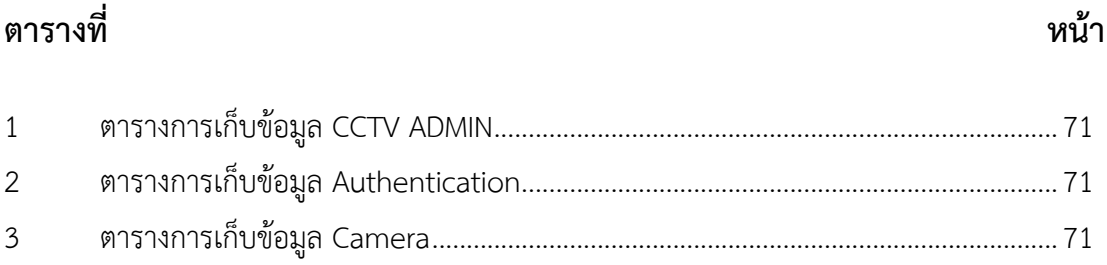

# สารบัญภาพ

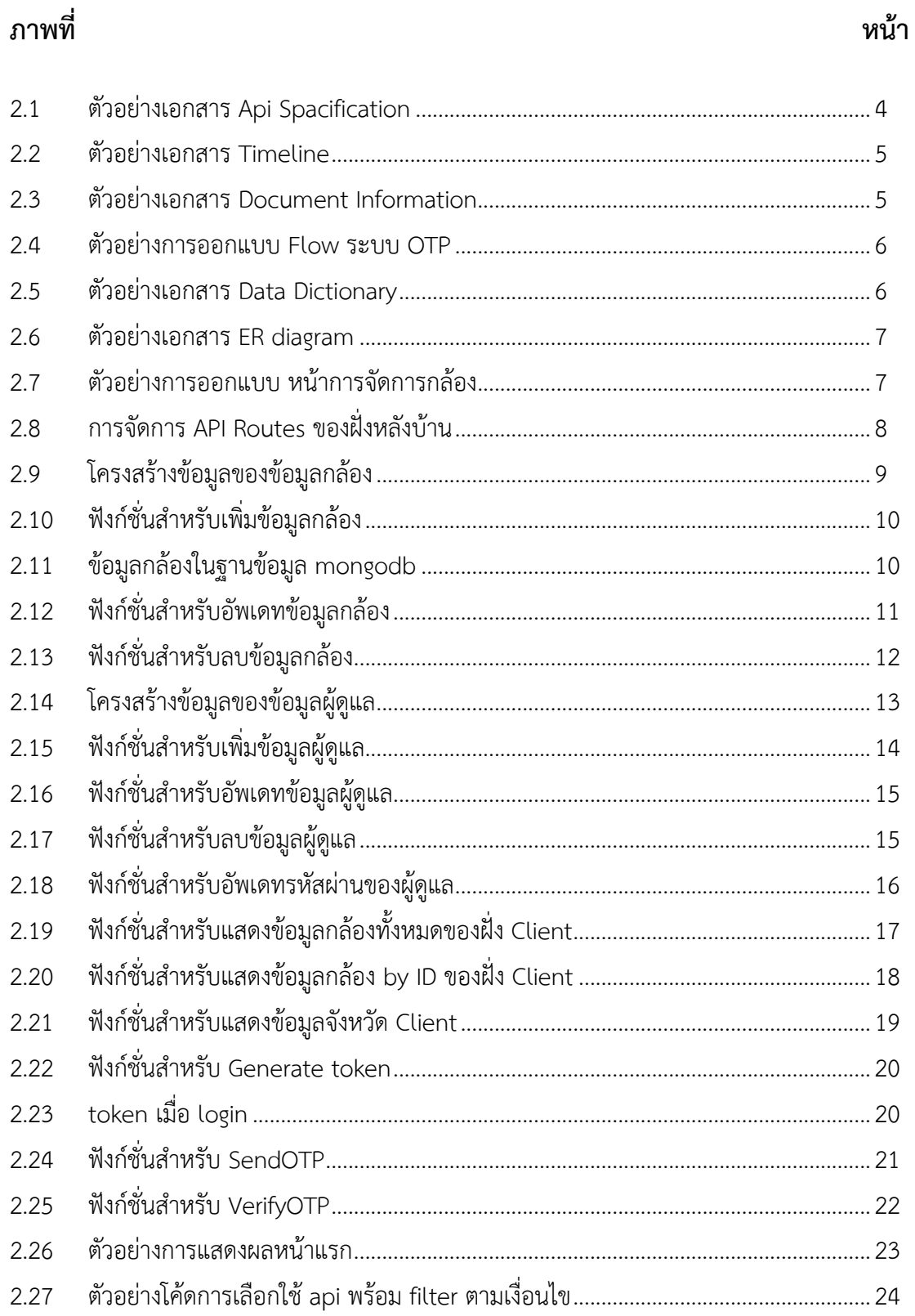

# **สารบัญภาพ (ต่อ)**

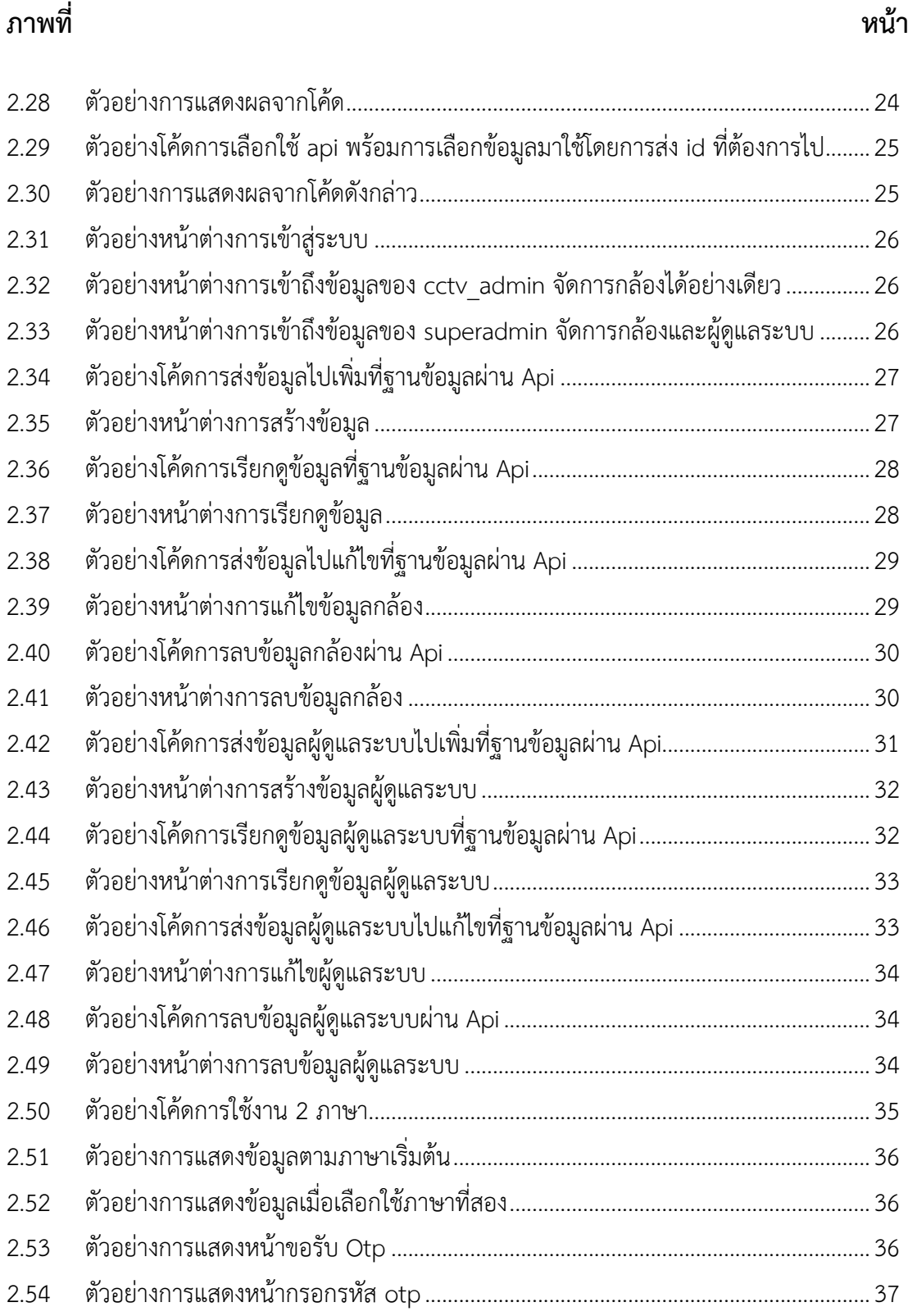

# สารบัญภาพ (ต่อ)

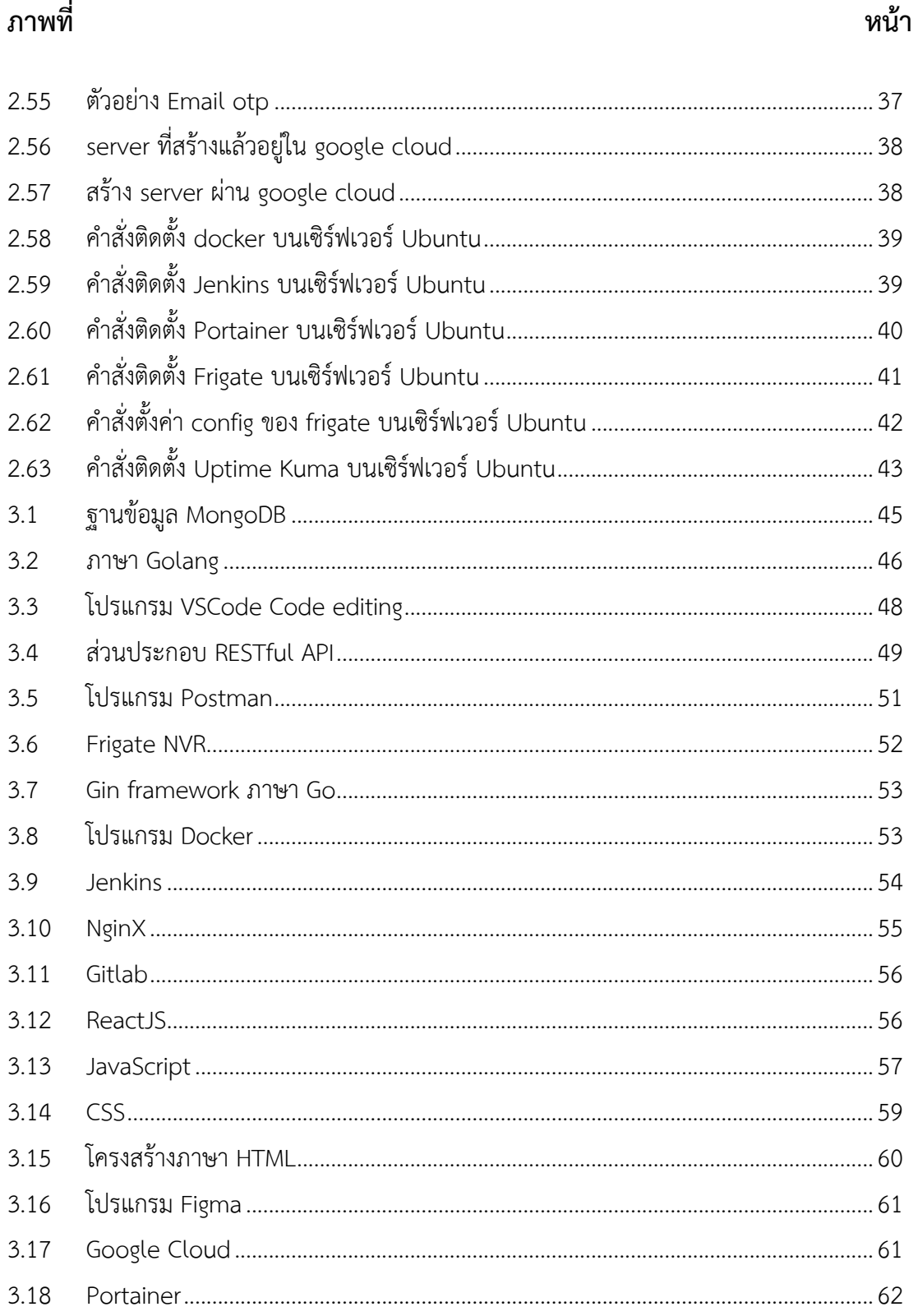

# สารบัญภาพ (ต่อ)

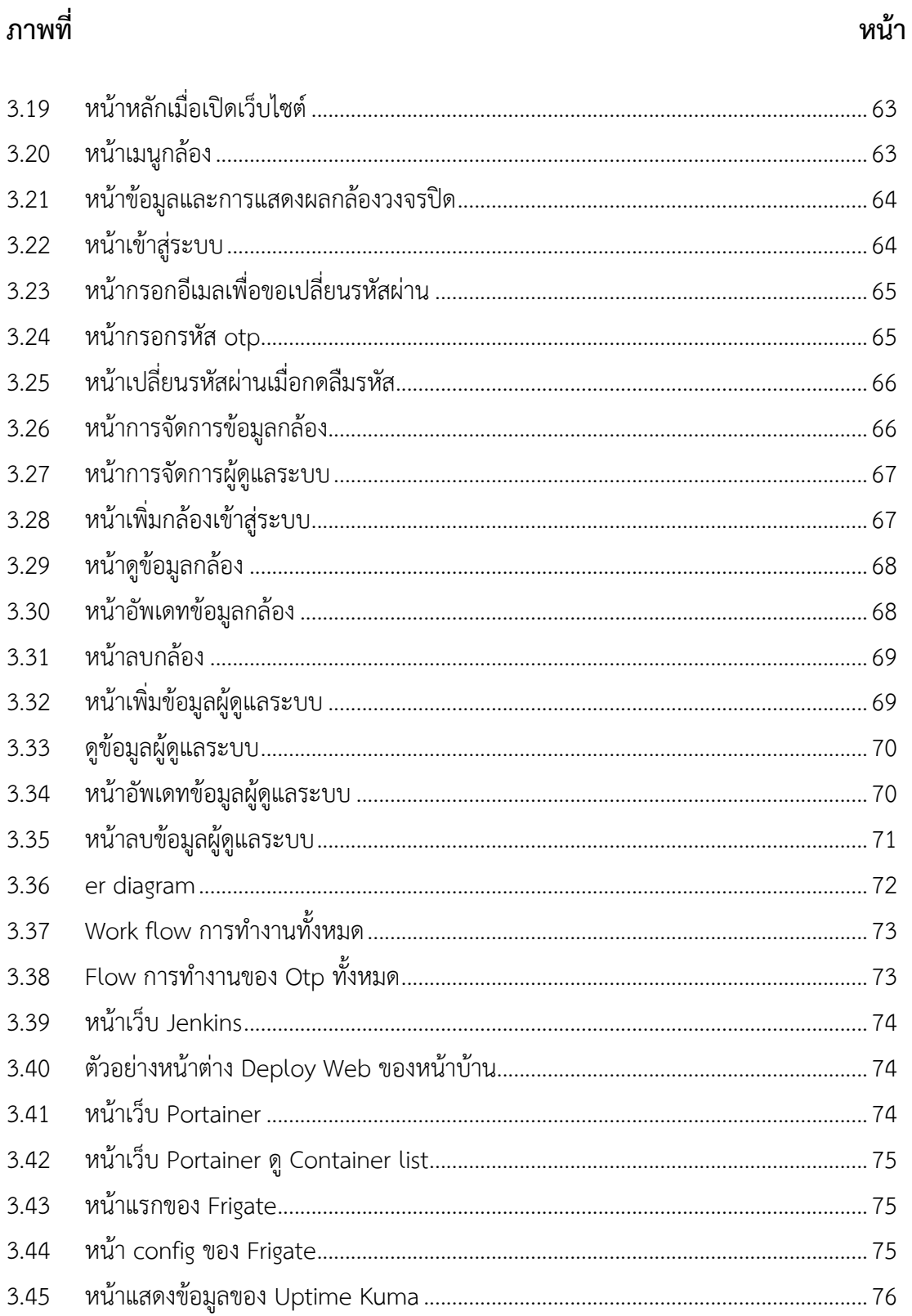

บริษัท ทัชเทคโนโลยี จำกัด ประกอบธุรกิจการพัฒนาเทคโนโลยีเกี่ยวกับสุขภาพ Platform Digital Healthcare จำหน่ายผลิตภัณฑ์ประเภทสินค้าเทคโนโลยี และพัฒนาระบบให้กับหน่วยงาน ภาครัฐ เช่น โครงการระบบสารสนเทศเพื่อการบริหารการจัดการเรื่องร้องเรียนและบริการสาธารณะ , เเอปพลิเคชั่น Mana Traffic Reporter สำหรับเลือกเส้นทางการเดินทางในกรุงเทพ , เเละอื่นๆ

บริษัท ทัชเทคโนโลยี จำกัด ที่ตั้ง ชั้น 2 บจก ทัช เทคโนโลยี จำกัด เลขที่ 1127 ถ.สุร นารายณ์ ในเมือง เมือง นครราชสีมา 30000 โดยบริษัทที่ตั้ง ณ นครราชสีมา เป็นทีมพัฒนาระบบ สาขานครราชสีมา โดย บริษัทหลังตั้งอยุ่ ณ กรุงเทพมหานคร โดยบริษัท ณ นครราชสีมา รับทำระบบ ให้หน่วยงาน เช่น โครงการระบบสารสนเทศเพื่อการบริหารการจัดการเรื่องร้องเรียนและบริการ สาธารณะ ที่ร่วมมือกับเทศบาลนครราชสีมา โดยมี Line ChatBot เพื่อรับเรื่องและดูคำร้องอื่นๆ มี เว็บสำหรับจัดการคำร้อง มี Chat Service สำหรับตอบคำถามกับผู้ร้องเรียน โครงการการทำเเอปพลิ เคชั่นสำหรับเลือกเส้นทางการเดินทางในกรุงเทพ โครงการการพัฒนาเทคโนโลยีเพื่อสุขภาพ เเละอื่นๆ

# **วัตถุประสงค์ของการปฏิบัติงาน**

1.เพื่อศึกษาการทำงานภายในบริษัท

2.เพื่อศึกษาการพัฒนาเว็บไซต์ด้วยเครื่องมือที่ใช้ในการทำงาน

3.เพื่อศึกษาระบบการจัดการกล้องวงจรปิด

# **ประวัติและรายละเอียดของหน่วยงาน**

# **1. ชื่อและสถานที่ตั้งของสถานประกอบการ**

บริษัท ทัชเทคโนโลยี จำกัด

ที่ตั้ง ชั้น 2 บจก ทัช เทคโนโลยี จำกัด เลขที่ 1127 ถ.สุรนารายณ์ ในเมือง เมือง นครราชสีมา 30000

**2. ลักษณะการประกอบการ ผลิตภัณฑ์บริการของสถานประกอบการ**

บริษัท ทัชเทคโนโลยี จำกัด เป็นบริษัทที่รับทำระบบให้หน่วยงาน เช่น โครงการระบบสารสนเทศเพื่อ การบริหารการจัดการเรื่องร้องเรียนและบริการสาธารณะ เเอปพลิเคชั่น Ma Traffic Reporter สำหรับเลือกเส้นทางการเดินทางในกรุงเทพ และระบบที่เกี่ยวกับเทคโนโลยีเพื่อสุขภาพ เครื่องตรวจ สุขภาพ และอื่นๆ

## **3. ตำแหน่งและลักษณะงานที่สถานประกอบการมอบหมาย**

## **นายทศพร แซ่อึ้ง ตำแหน่ง (System Analysis)**

วิเคราะห์และออกแบบความต้องการระบบ ดูแลและจัดการเอกสารให้คนในทีม ออกแบบและ วางแผนตารางการทำงาน Timeline วางกำหนดงานและวันส่งหมอบงาน การออกแบบระบบต่างๆ ออกแบบฐานข้อมูล กำหนด API Specification สื่อสารและให้คำแนะนำกับคนในทีม

## **นายธนกร ทองคล้าย ตำแหน่ง (Development Operations)**

การติดตั้ง Service ต่างๆที่จำเป็นต้องใช้ การติดตั้งและใช้งาน Frigate ที่ใช้ในการแปลงกล้องวงจร ปิด เป็นเส้น Api และลิ้ง Https เพื่อนำไปใช้บนเว็บ การ Deploy และ Build เว็บไซต์ และการจด โดเมน Website เพื่อในไปใช้งานได้จริง

#### **นายปรวรรธ จำปาพันธุ์ตำแหน่ง (Backend Developer)**

พัฒนาระบบส่วนของการทำงานหลังบ้านโดยใช้ภาษา Golang วิเคราะห์ข้อมูลตาม Requirement เพื่อมาพัฒนาระบบ, วางโครงสร้างข้อมูลหลังบ้านตาม API Specification, สร้างฟังก์ชั่นการ เพิ่ม ลบ แก้ไข ข้อมูล กล้องและผู้ใช้ ด้วย API โดยใช้ฐานข้อมูล MongoDB, สร้างฟังก์ชั่นจัดการข้อมูลกล้อง cctv ผ่าน api ของ frigate, สร้างฟังก์ชั่นสำหรับระบบ Authentication เช่น token และ OTP, ออก api แต่ละเส้นเพื่อให้ frontend นำข้อมูลไปใช้งาน

## **นางสาวณัฐชรีณ ไปยะโพธิ์ศรี ตำแหน่ง (Frontend Developer)**

สักษณะงาน การออกแบบหน้าเว็บทุกหน้าโดยใช้ Figma การเขียนโลจิกหน้าบ้านสำหรับการ กำหนดการรับข้อมูลหน้าบ้าน การเขียนการทำงานเว็บ 2 ภาษา (ไทย – อังกฤษ) การเขียนหน้าเว็บ ด้วย javascript และ react

## **4. ชื่อและตำแหน่งงานของพนักงานที่ปรึกษา**

นางสาวมยุรี รุนสูงเนิน ตำแหน่ง System Analysis นายสุธน เสริฐกระโทก ตำแหน่ง Development Operations นายจตุพร เหรียญทอง ตำแหน่ง Backend Developer นายศรายุทธ ไกรษร ตำแหน่ง Frontend Developer

### **5. ระยะเวลาในการปฏิบัติงาน**

#### **5.1 ระยะเวลาในการปฏิบัติงาน**

ตั้งแต่วันที่ 4 ธันวาคม พ.ศ.2566 ถึงวันที่ 29 มีนาคม พ.ศ.2567 ระยะเวลา 4 เดือน

**5.2 วันในการปฏิบัติงาน** จันทร์ - ศุกร์ **5.3 เวลาในการปฏิบัติงาน** 09:00 – 18:00

# **บทที่ 2 รายละเอียดของการปฏิบัติงาน**

จากการเรียนรู้ทฤษฏีการพัฒนาเว็บไวต์จากมหาวิทยาลัยราชภัฏนครราชสีมา จนกระทั่งได้มี โอกาศออกมาฝึกสหกิจศึกษากับ บริษัท ทัชเทคโนโลยี จำกัด เรื่องการพัฒนาระบบจัดการกล้องวงจร ปิดบนเว็บ ก็ได้นำทฤษฏีที่ได้เรียนมาใช้ในการทำงานในหลายเรื่อง และได้ศึกษาเรื่องใหม่ควบคู่กับ การทำงานไปด้วย เอกสารที่ใช้ได้แก่

- 1. ทฤษฎีเกี่ยวกับ MongoDB
- 2. ทฤษฎีเกี่ยวกับ Golang
- 3. ทฤษฎีเกี่ยวกับ Visual Studio Code
- 4. ทฤษฎีเกี่ยวกับ RESTful API
- 5. ทฤษฎีเกี่ยวกับ Postman
- 6. ทฤษฎีเกี่ยวกับ FrigateNVR
- 7. ทฤษฎีเกี่ยวกับ Gin framework
- 8. ทฤษฎีเกี่ยวกับ Docker
- 9. ทฤษฎีเกี่ยวกับ Jenkins
- 10. ทฤษฎีเกี่ยวกับ Nginx
- 11. ทฤษฎีเกี่ยวกับ Gitlab
- 12. ทฤษฎีเกี่ยวกับ ReactJS
- 13. ทฤษฎีเกี่ยวกับ JavaScript
- 14. ทฤษฎีเกี่ยวกับ CSS
- 15. ทฤษฎีเกี่ยวกับ HTML
- 16. Figma
- 17. Google Cloud Server
- 18. Portainer

# **รายละเอียดของงานที่ปฏิบัติ**

การพัฒนาระบบการจัดการกล้องวงจรปิดบนเว็บ จะมีผู้ใช้งาน 3 ระดับ คือ 1. ผู้ใช้งานทั่วไป สามารถดูกล้องวงจรปิดได้ทุกตัว 2.ผู้ดูแลทั่วไป สามารถดู แก้ไขข้อมูลกล้อง เพิ่มกล้อง และลบ ได้โดย การเข้าสู่ระบบไปยังในส่วนหลังบ้าน 3.ผู้ดูและระบบสูงสุด สามารถ เพิ่ม ลบ แก้ไข ดู ข้อมูลกล้อง และ ข้อมูลผู้ดูแลทั่วไปได้จากนั้นทำการสร้างฐานข้อมูลโดยใช้ ฐานข้อมูล Mongodb

# **ขั้นตอนในการปฏิบัติงาน**

### **1. การวิเคราะห์(System Analysis)**

นายทศพร แซ่อึ้ง ตำแหน่ง System Analysis รับหน้าที่ในการศึกษาและวิเคราะห์จาก ความต้องการระบบที่ผู้หมอบหมายงานหมอบให้เพื่อนำมาวิเคราะห์ และวางแผนการทำงาน โดยการ กำหนดตารางการทำงาน จากนั้นจัดทำเอกสาร API Specification วิเคราะห์และสื่อสารกับตำแหน่ง backend เพื่อสร้าง api ตามความต้องการของระบบได้อย่างถูกต้องโดยกำหนด Request , Success response , Errors response การกำหนด POST GET UPDATE DELETE และ HTTP status resnponse code และอื่นๆ

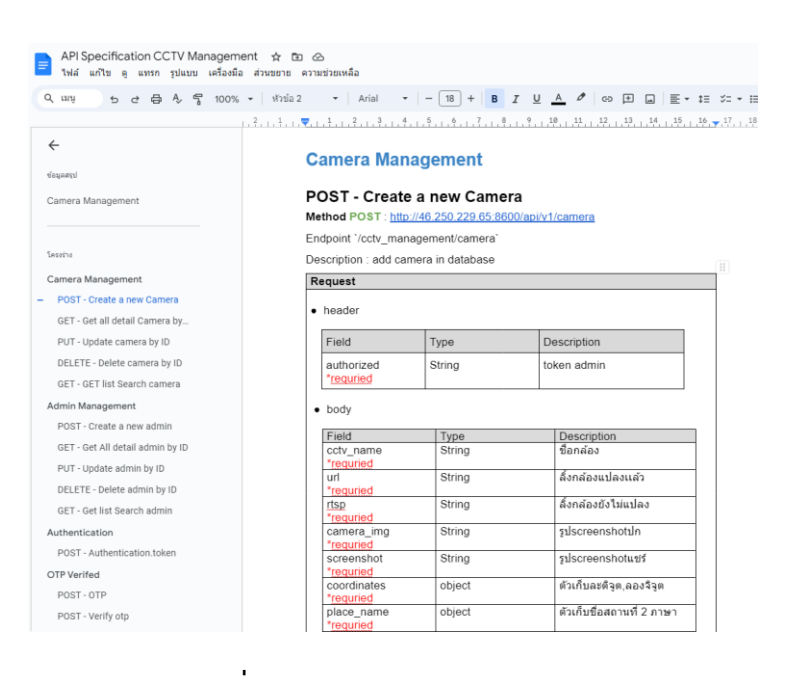

**ภาพที่ 2.1** ตัวอย่างเอกสาร Api Spacification

timeline การทำงานให้กับตำแหน่งต่างๆ โดยกำหนดวันในการทำโดยจะมีรายละเอียด ระบบฟังก์ชั่นหลักและฟังกชันย่อย หน้าที่ในแต่ละตำแหน่ง ระยะเวลาทำ สถานการณ์ทำงาน

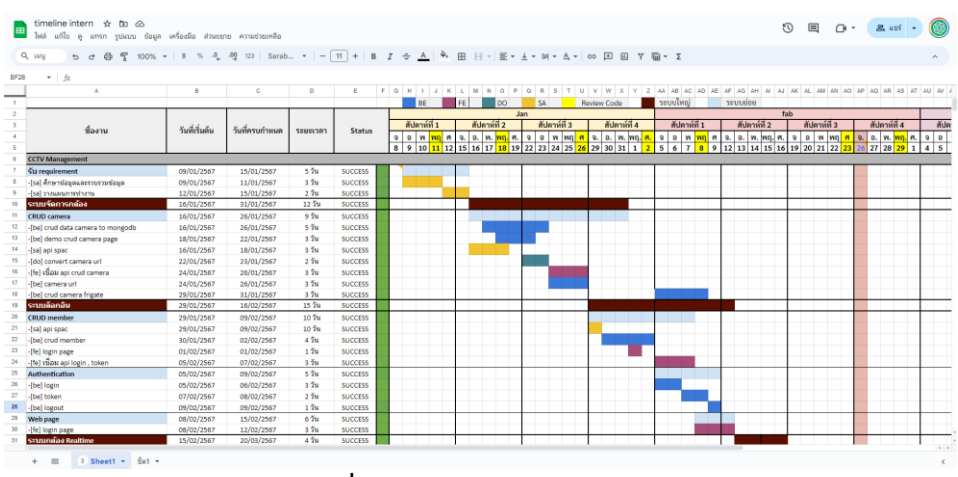

**ภาพที่ 2.2** ตัวอย่างเอกสาร Timeline

เอกสาร Document Infomation รวบรวมลิ้งในการเข้าถึง Service ต่างๆใน server Url เอกสาร และ URl ทั้งหมดในระบบ เพื่อให้คนในทีมเรียกใช้งานภายหลังได้ง่ายยิ่งขึ้น

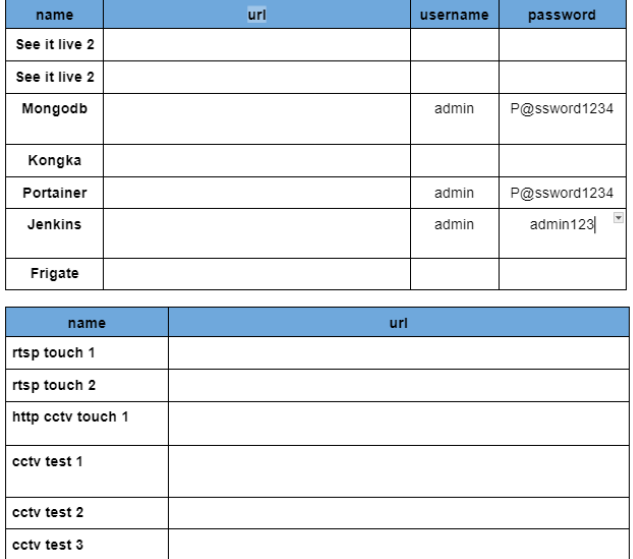

#### **Document Infomation**

**ภาพที่ 2.3** ตัวอย่างเอกสาร Document Information

- **2. การออกแบบ (Design)**
- **2.1 เชิงตระกะ (Logical Design)**

นายทศพร แซ่อึ้ง ตำแหน่ง System Analysis รับหน้าการออกแบบลักษณะการทำงานของ ระบบ Flow Overview และ Flow การทำงานในระบบ OTP Verified ระบบ OTP forget โดยการ ออกแบบการทำงานเพื่อให้ backend เข้าใจ flow ของระบบและให้เข้าใจระบบตามความต้องการ

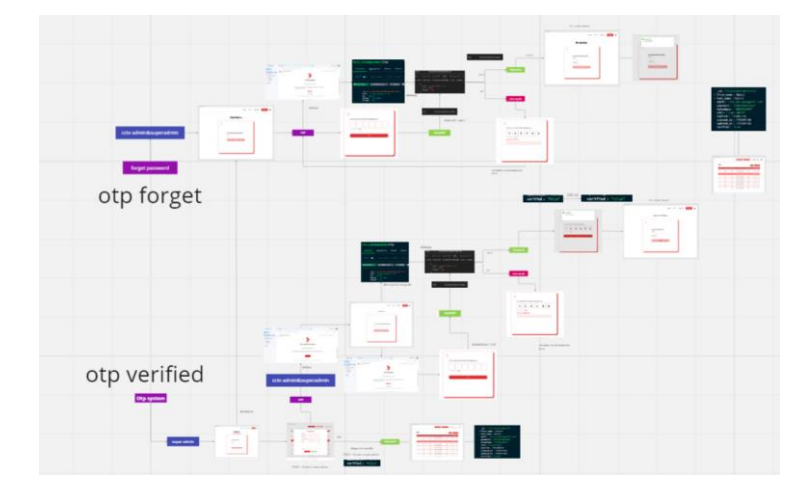

**ภาพที่ 2.4** ตัวอย่างการออกแบบ Flow ระบบ OTP

จากนั้นออกแบบ Data Dictionary ของฐานข้อมูล mongodb ในการเก็บประเภทข้อมูลต่างๆ จำนวนที่เก็บ และเก็บข้อมูล 2 ภาษา

### **2.2 การออกแบบเชิงกายภาพ (Physical Design)**

นายทศพร แซ่อึ้ง ตำแหน่ง System Analysis รับหน้าที่ในการออกแบบ Data Dictionary ของฐานข้อมูล mongodb ในการเก็บประเภทข้อมูลต่างๆ จำนวนที่เก็บ และเก็บข้อมูล 2 ภาษา

| CONCULTURING COOL CONTINUES |            |                 |       |         |                         |
|-----------------------------|------------|-----------------|-------|---------|-------------------------|
| รายการ(ไทย)                 | Field      | ประเภท<br>ข้อมล | จำนวน | request | หมายเหต                 |
| ไอดี                        | id         | string          | 255   | Yes     |                         |
| ชื่อ                        | first name | string          | 255   | Yes     | แสดงชื่อผ้เข้าใช้งาน    |
| นามสกล                      | last name  | string          | 255   | Yes     |                         |
| อีเมล                       | email      | string          | 255   | Yes     |                         |
| รหัสผ่าน                    | password   | string          | 100   | Yes     | พิมพ์ใหญ่+เล็กใหญ่      |
| เบอร์โทร                    | telephone  | string          | 10    | Yes     |                         |
| ดำแหน่ง                     | role       | string          | 100   | Yes     | cctv admin, super admin |
| ยืนยันตัวตน                 | verify     | strina          | 20    |         |                         |

Collection Name (cety admin)

**ภาพที่ 2.5** ตัวอย่างเอกสาร Data Dictionary

ตัวอย่างตาราง ER diagram แบบจำลองที่ใช้อธิบายโครงสร้างของฐานข้อมูลซึ่งเขียนออกมา ในลักษณะของรูปภาพ การอธิบายโครงสร้างและความสัมพันธ์ของข้อมูล (Relationship)

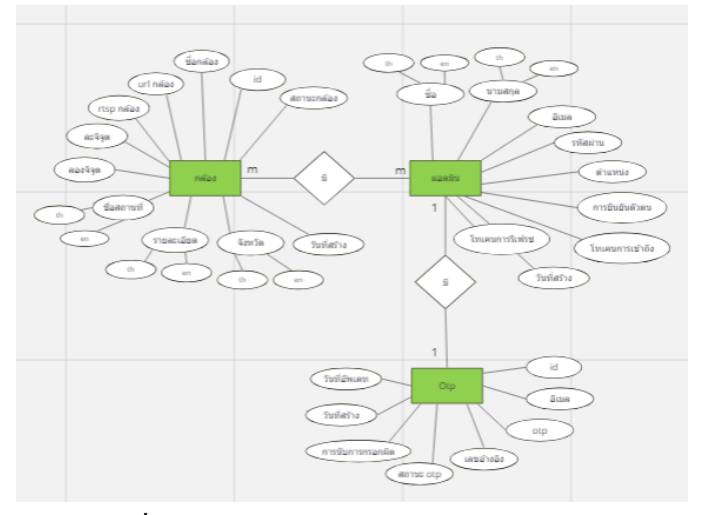

**ภาพที่ 2.6** ตัวอย่างเอกสาร ER diagram

การออกแบบหน้าเว็บต่างๆ โดยใช้เครื่องมือ Figma ในการออกแบบหน้าเว็บโดยสื่อสารและ ร่วมมือกันกับ Frontend Developer ในการออกแบบหน้าเว็บจะใช้Ant Design เพื่อนำมา เปรียบเทียบเพื่อออกแบบ

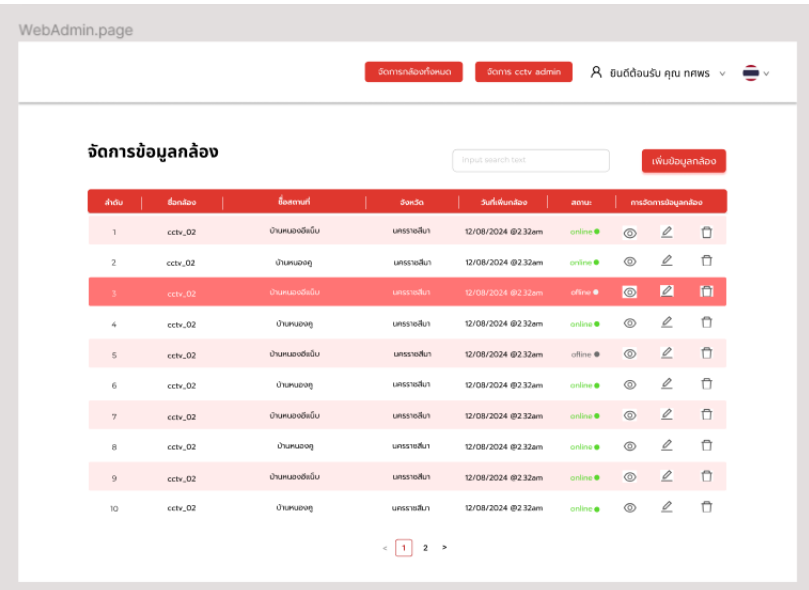

**ภาพที่ 2.7** ตัวอย่างการออกแบบ หน้าการจัดการกล้อง

#### **3 การพัฒนาระบบ (ส่วนหลังบ้าน)**

นายปรวรรธ จำปาพันธุ์ ตำแหน่ง Backend Developer ภาระงานที่ได้รับหมอบหมาย การ พัฒนาโปรแกรมระบบหลังบ้าน การเขียน logic การทำงานหลังบ้านโดยใช้ภาษา Golang เขียนฟัง ฟังก์ชั่นการจัดการข้อมูลพื้นฐาน เพิ่ม ลบ แก้ไข กล้องและผู้ใช้ ด้วย RestAPI โดยใช้ฐานข้อมูล MongoDB โดยมี API ทั้งหมด 18 เส้น โดยแบ่งออกดังนี้

**จัดการข้อมูลกล้องฝั่ง Server** ประกอบไปด้วย Create, Update, Delete, Read, List **จัดการข้อมูลแอดมินฝั่ง Server** ประกอบไปด้วย Create, Update, Delete, Read, List **หน้าแสดงข้อมูลกล้องฝั่ง Client** ประกอบไปด้วย Client, ClientID, AllProvince, Snapshot **Authentication** ประกอบไปด้วย Login, SendOTP, VerifyOTP, UpdatePass

```
//Server
   adminRoutes := apiRoutes.Group("", authMiddleware)
       adminRoutes.GET("/camera", app.camera.List)
       adminRoutes.POST("/camera", app.camera.Create)
       adminRoutes.GET("/camera/:id", app.camera.Read)
       adminRoutes.PUT("/camera/:id", app.camera.Update)
       adminRoutes.DELETE("/camera/:id", app.camera.Delete)
       adminRoutes.GET("/admin", app.admin.List)
       adminRoutes.POST("/admin", app.admin.Create)
       adminRoutes.GET("/admin/:id", app.admin.Read)
       adminRoutes.PUT("/admin/:id", app.admin.Update)
       adminRoutes.DELETE("/admin/:id", app.admin.Delete)
   //Client
   apiRoutes.GET("/camera/client", app.camera.Client)
   apiRoutes.GET("/camera/client/:id", app.camera.ClientID)
   apiRoutes.GET("/camera/client/all_province", app.camera.AllProvince)
   apiRoutes.POST("/login", app.auth.Login)
   apiRoutes.POST("/snapshot", app.camera.SnapShot)
   1/0TP
   apiRoutes.POST("/send-otp", app.otp.Create)
   apiRoutes.POST("/verify-otp", app.otp.VerifyOTP)
    //Password
   apiRoutes.PUT("/admin/set-password/:id", app.admin.UpdatePass)
nouter.GFT("/swagger/*anv", ginSwagger.WranHandler(swaggerFiles.Handler))
```
**ภาพที่ 2.8** การจัดการ API Routes ของฝั่งหลังบ้าน

### **3.1 การจัดการข้อมูลกล้อง Server**

สำหรับโครงสร้างข้อมูลของกล้อง จะประกอบไปด้วย id, cctv\_name, rtsp, camera\_img, url, screenshot, coordinates, place\_name, detail, province, cctv\_status, created\_at, updated\_at โดยจะมีข้อมูลบางตัวที่เก็บทั้ง ภาษาไทย และ ภาษาอังกฤษ จะแยกฟีลข้อมูลโดยใช้ th,en

nackage domain

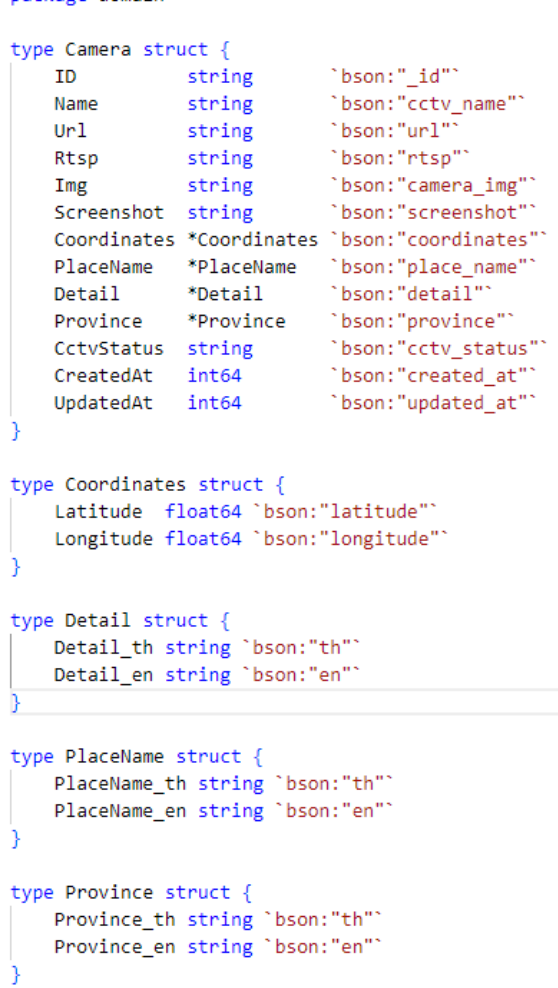

**ภาพที่ 2.9** โครงสร้างข้อมูลของข้อมูลกล้อง

## **3.1.1 การเพิ่มข้อมูลกล้อง (Server)**

การเพิ่มข้อมูลกล้องจะมีการเพิ่มข้อมูลผ่าน API เส้น Create ของ Camera โดยจะมีการ เขียนฟังก์ชั่นสำหรับ Generate ID และ Validation ตัว cctv\_name เพื่อให้ไม่สามารถเพิ่มชื่อซ้ำกัน และ เพิ่มข้อมูล Rtsp ไปยัง API ของ Frigate เพื่อเพิ่มไปยัง Config Frigate โดยการ Call Func Frigate ในฝั่งหลังบ้าน เข้ามาใน Func Create กล้อง เมื่อทำการเพิ่มข้อมูลระบบจะบันทึกใน ฐานข้อมูล

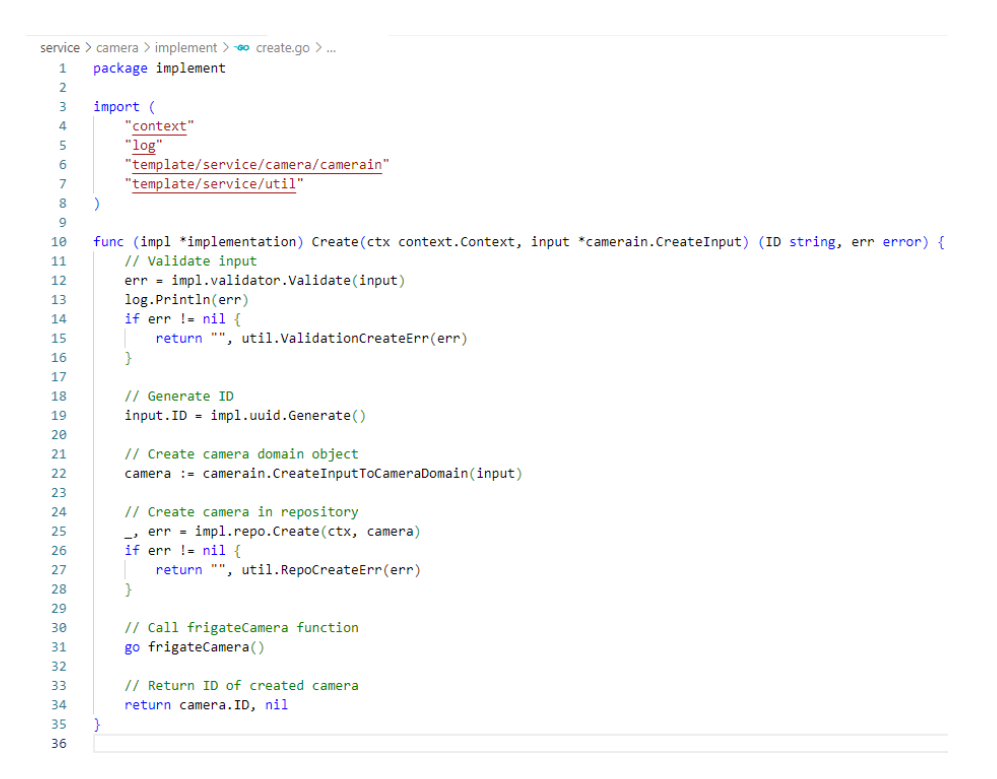

## **ภาพที่ 2.10** ฟังก์ชั่นสำหรับเพิ่มข้อมูลกล้อง

```
_id: "1757641696402731008"
 cctv_name: "camera_1"
 url: "https://frigate-intern.touchdevops.com/api/camera_1"
 rtsp: "rtsp://touch:Touch1234@f03e0ec59b99.sn.mynetname.net:5555"
 camera_img: "https://api-gateway-intern.touchdevops.com/images/9c8c2a53-3451-4253-b..."
 screenshot: ""
coordinates : Object
• place_name: Object
▶ detail: Object
province: Object
 created_at: 1707889410
 updated_at: 1710149795
 cctv_status: "online"
```
#### **ภาพที่ 2.11** ข้อมูลกล้องในฐานข้อมูล mongodb

### **3.1.2 การอัพเดทข้อมูลกล้อง (Server)**

การอัพเดทข้อมูลกล้องจะมีการอัพเดทข้อมูลผ่าน API เส้น Update ของ Camera โดยจะอัพเดทข้อมูลในฐานข้อมูลและใน Config ของ Frigate

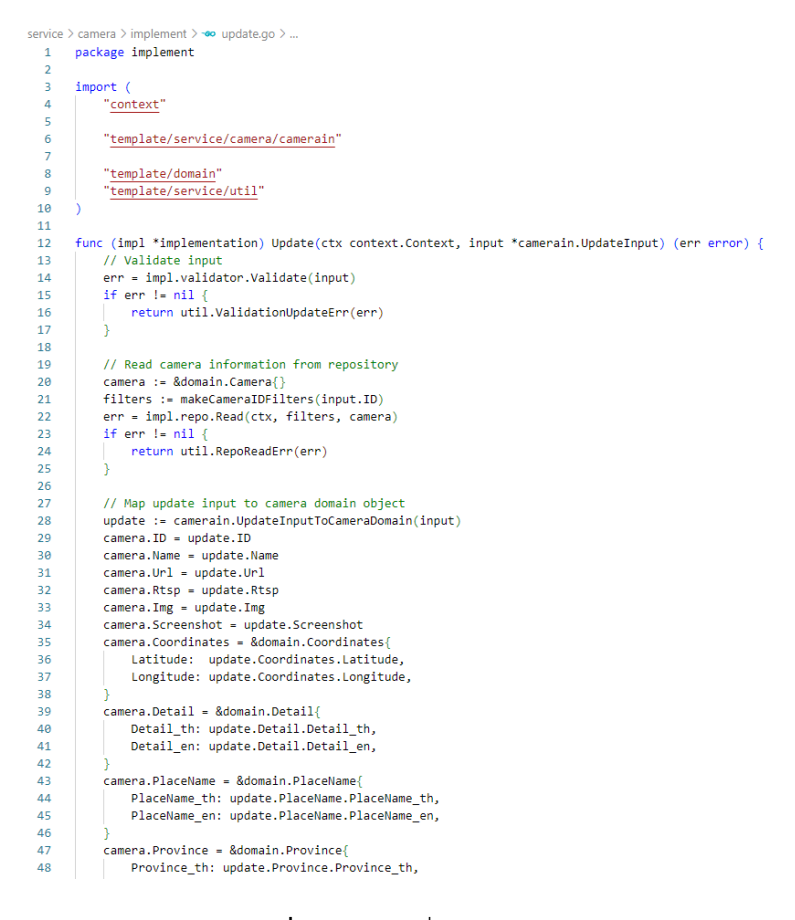

### **ภาพที่ 2.12** ฟังก์ชั่นสำหรับอัพเดทข้อมูลกล้อง

#### **3.1.3 การลบข้อมูลกล้อง (Server)**

การอัพเดทข้อมูลกล้องจะมีการอัพเดทข้อมูลผ่าน API เส้น Delete ของ Camera โดยจะลบข้อมูลในฐานข้อมูลและใน Config ของ Frigate

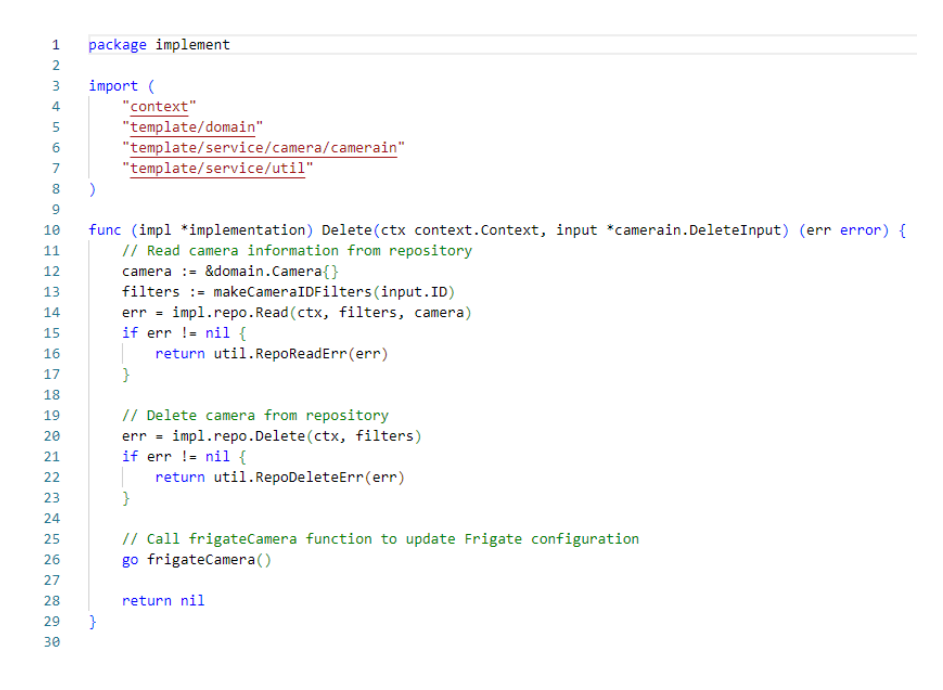

**ภาพที่ 2.13** ฟังก์ชั่นสำหรับลบข้อมูลกล้อง

#### **3.2 การจัดการข้อมูลผู้ดูแล (Server)**

สำหรับโครงสร้างข้อมูลของผู้ดูแล จะประกอบไปด้วย id, first\_name, last\_name, email, password, telephone, role, verified, access\_token, refresh\_token, expired\_at, created\_at, updated\_at โดยจะมีข้อมูลบางตัวที่เก็บทั้ง ภาษาไทย และ ภาษาอังกฤษ จะแยกฟีล ข้อมูลโดยใช้ th,en

```
package domain
 \mathbf 1\overline{2}\overline{3}type Admin struct {
                                bson:"_id"
 \overline{4}ID Example
                     string
 \overline{5}Firstname *Firstname 'bson:"first name"'
        "Lastname *Lastname 'bson:"last name
 6
                    string bson:"email"
 \overline{7}Email
                                 "bson:"password""
       Password string
 \mathbf{8}"bson: "telephone"
 \overline{9}Telephone string
                    string
                                 "bson:"role""
10
        Role
       Verified bool
                                 "bson:"verified""
11<sub>1</sub>"bson:"access_token""
12<sup>7</sup>AccessToken string
        RefreshToken string
                                 "bson: "refresh_token"
13<sup>7</sup>"bson:"expired_at"
14
        ExpiredAt int64
                                 "bson:"created_at"
15
        CreatedAt int64
                                `bson:"updated_at"`
16
         UpdatedAt int64
17
18
19
    type Firstname struct {
         Firstname th string 'bson:"th"'
20
         Firstname en string 'bson:"en"'
21
22
23
24
    type Lastname struct {
         Lastname_th string 'bson:"th"'
25
26
         Lastname_en string 'bson:"en"'
27
2829type TokenAdmin struct {
         AccessToken string 'bson:"access_token"'
30
         RefreshToken string 'bson:"refresh_token"'
31
         ExpiredAt int64 'bson:"expired_at"'
32
২২
```
**ภาพที่ 2.14** โครงสร้างข้อมูลของข้อมูลผู้ดูแล

### **3.2.1 การเพิ่มข้อมูลผู้ดูแล (Server)**

การเพิ่มข้อมูลผู้ดูแลจะมีการเพิ่มข้อมูลผ่าน API เส้น Create ของ Admin โดยจะมีการเขียน ฟังก์ชั่นสำหรับ Generate ID และ Validation ฟีล Email เพื่อให้ไม่สามารถใช้อีเมลซ้ำกัน และเพิ่ม ฟังก์ชั่นสำหรับการส่งรหัส OTP ไปยังอีเมลที่ทำการเพิ่มข้อมูล เพื่อทำการ Verified บัญชีผู้ใช้งาน โดยใช้ SMTP Server Gmail

```
service > admin > implement > -00 create.go > \bigcirc (*implementation).Create
   1 package implement
   \overline{2}import (
    \overline{\mathbf{3}}oort (<br>"<u>bytes</u>"<br>"<u>context</u>"<br>"<u>html/template</u>"
    \overline{4}\mathbf{g}\overline{6}\overline{z}"net/smtp
                "strconv"<br>"strconv"<br>"template/service/admin/adminin"<br>"template/service/util"
   \frac{8}{9}"github.com/jordan-wright/email"<br>"golang.org/x/crypto/bcrypt"
           func (impl *implementation) Create(ctx context.Context, input *adminin.CreateInput) (ID string, err error) {
                if err := impl.validator.Validate(input); err != nil {<br>return "", util.ValidationCreateErr(err)
                 \mathbf{A}hashedPassword, err := HashPassword(input.Password)
                if err != nil {<br>| return "", err
                 A.
                 input.ID = impl.uuid.Generate()
                 niput.i.e = impi.uou.comerate()<br>admin := adminin.CreateInputToAdminDomain(input)<br>admin.Password = hashedPassword<br>admin.Verified = false
                if _, err := impl.repo.Create(ctx, admin); err != nil {<br> return "", util.RepoCreateErr(err)<br> }
                  if err := SendEmail(input.Email, "https://seeitlive-intern.touchdevops.com/One-time-password-Reqeust"); err != nil {
                 if err := SendEmail<br>| return "", err<br>}
                 return admin.ID, nil
           const (
                 %"<br>
senderEmail = "porawatmik2001@gmail.com"<br>
senderPassword = "rvbm jzhi kuag pwtw"<br>
smtpPorver = "<u>smtp.gmail.com</u>"<br>
smtpPort = 587<br>
templateFile = "asset/register.html"
  \overline{AB}
```
**ภาพที่ 2.15** ฟังก์ชั่นสำหรับเพิ่มข้อมูลผู้ดูแล

## **3.2.2 การอัพเดทข้อมูลผู้ดูแล (Server)**

การอัพเดทข้อมูลผู้ดูจะมีการอัพเดทข้อมูลผ่าน API เส้น Update ของ Admin โดย

จะอัพเดทข้อมูลและบันทึกลงในฐานข้อมูล

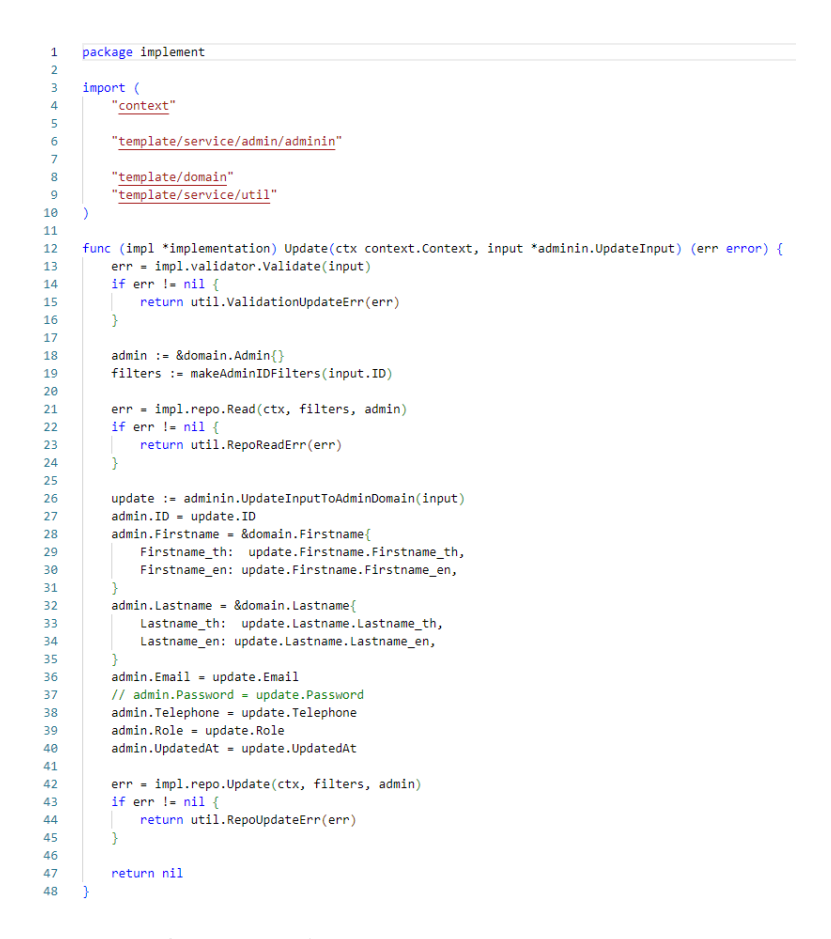

**ภาพที่ 2.16** ฟังก์ชั่นสำหรับอัพเดทข้อมูลผู้ดูแล

**3.1.3 การลบข้อมูลกล้อง (Server)**

การอัพเดทข้อมูลกล้องจะมีการอัพเดทข้อมูลผ่าน API เส้น Delete ของ Admin

โดยจะลบข้อมูลในฐานข้อมูล

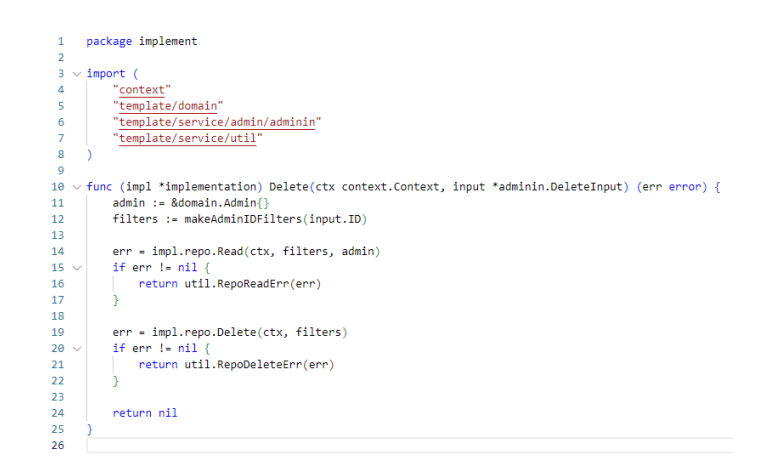

**ภาพที่ 2.17** ฟังก์ชั่นสำหรับลบข้อมูลผู้ดูแล

### **3.2.4 การอัพเดทรหัสผ่านของผู้ดูแล (Server)**

การอัพเดทข้อมูลผู้ดูจะมีการอัพเดทข้อมูลผ่าน API เส้น UpdatePass ของ Admin โดยจะอัพเดทรหัสผ่านของผู้ดูแล เพื่อนำไปใช้ในระบบ เช่น การอัพเดทรหัสผ่าน, ลืมรหัสผ่าน

```
package implement
 \overline{1}\overline{2}import (
 \overline{a}\overline{4}"context"
 \overline{5}6
          "template/service/admin/adminin"
 \overline{7}\overline{8}"template/domain"
 \alpha"template/service/util"
10"golang.org/x/crypto/bcrypt"
1112<sup>12</sup>1314func (impl *implementation) UpdatePass(ctx context.Context, input *adminin.UpdatePassInput) (err error) {
         err = impl.validator.Validate(input)
15
16
         if err != nil17
            return util.ValidationUpdateErr(err)
18
19// Generate hashed password
20
         hashedPassword, err := bcrypt.GenerateFromPassword([]byte(input.Password), bcrypt.DefaultCost)
2122if err != nil {
23
            return err // handle error
2425
26\,admin := \& domain.Admin\27
         filters := makeAdminIDFilters(input.ID)
28
         err = impl.repo.Read(ctx, filters, admin)
29
         if err := nil30
           return util.RepoReadErr(err)
313233
34
         update := adminin.UpdatePassInputToAdminDomain(input)
35.
         admin.ID = update.IDadmin.Password = string(hashedPassword) // Store hashed password
36
37
         admin.UpdatedAt = update.UpdatedAt
38
         err = impl.repo.Update(ctx, filters, admin)
39
40
         if enn != nil {
41
            return util.RepoUpdateErr(err)
42
         Ä.
43
44
         return nil
45
```
**ภาพที่ 2.18** ฟังก์ชั่นสำหรับอัพเดทรหัสผ่านของผู้ดูแล

#### **3.3 การแสดงข้อมูลกล้อง (Client)**

สำหรับการแสดงข้อมูลกล้องของฝั่งผู้ใช้งาน หรือ Client จะประกอบไปด้วย API 3 เส้น ดังนี้

- Client คือ API ที่ไว้แสดงข้อมูลกล้องทั้งหมด หรือ เส้น List รายการกล้องทั้งหมดจาก ฐานข้อมูล

- ClientID คือ API ที่ไว้แสดงข้อมูลกล้อง ID นั้นๆ
- AllProvince คือ API ที่แสดงจังหวัดในฐานข้อมูลโดยไม่ซ้ำกัน

# **3.3.1 ฟังก์ชั่นสำหรับแสดงข้อมูลกล้องทั้งหมด (Client)**

สำหรับฟังก์ชั่นนี้จะใช้สำหรับแสดงข้อมูลของกล้องในฝั่งของผู้ใช้งานจะแสดงข้อมูล ออกไปบางส่วน ไม่เหมือนกันฝั่ง Server โดยฝั่ง Client จะแสดงข้อมูล เช่น id, camera\_img, place\_name, province, และ cctv\_status

```
package out
 \overline{1}\overline{2}import (
 \overline{A}"template/domain"
 \Delta\overline{5}Ä
 6
      type CameraViewClient struct {
 \overline{7}truct {<br>`json:"id"`<br>`json:"camera_img"`
                      string
           TD.
\overline{8}string
9
            Img
         Img string "json:"camera_img"<br>PlaceName *PlaceName "json:"place_name"<br>Province *Province "json:"province"<br>CctvStatus string "json:"cctv_status"
1011
1213} // @Name CameraViewClient
14func CameraToViewClient(camera *domain.Camera) (view *CameraViewClient) {
15
16
            var place *PlaceName
17
18
            if camera.PlaceName != nil {
19
20place = &PlaceName{
21PlaceName_th: camera.PlaceName.PlaceName_th,
\overline{22}PlaceName_en: camera.PlaceName.PlaceName_en,
23
24<sup>3</sup>
2526var pro *Province
2728if camera. Province != nil {
29
                pro = &Province{
                    Province_th: camera.Province.Province_th,
30^{\circ}31Province_en: camera.Province.Province_en,
32-3
33
            \mathbf{L}34view = &CameraViewClient{
35
36
              ID: camera.ID,
                                camera.Img,
37Time:PlaceName: place,
38
                Province: proc.)<br>Province: pro,<br>CctvStatus: camera.CctvStatus,
39
40
4142return
43
```
**ภาพที่ 2.19** ฟังก์ชั่นสำหรับแสดงข้อมูลกล้องทั้งหมดของฝั่ง Client

## **3.3.2 ฟังก์ชั่นสำหรับแสดงข้อมูลกล้อง by ID (Client)**

สำหรับฟังก์ชั่นนี้จะใช้สำหรับแสดงข้อมูลของกล้อง by ID หรือ แสดงกล้องตัวที่ เลือก โดยจะมีการแสดงข้อมูล id, url, coordinates, place\_name, detail, province

```
service > camera > out > - o client_id.go > ...
        package out
    \mathbf{1}\begin{array}{c} \text{import} \\ \text{``log''} \end{array}\overline{3}"template/domain"
   \epsilonÒ.
    6
          type CameraViewClientID struct {<br>ID string `json:"id"`
   \mathbf{R}\begin{array}{c} 9 \\ 10 \\ 11 \\ 11 \end{array}ID string "json:"id"<br>
Unitary 1990:"<br>
Unitary 1990:"<br>
Coordinates *Coordinates * json:"coordinates"<br>
PlaceNeme * PlaceNeme * json:"place_neme"<br>
Detail * Joen:"detail"<br>
Province * Province * json:"province"<br>
"Province * jso
              \frac{10}{10} st
  1213Detail
  \frac{1}{14}15 }
  \frac{16}{17}func CameraToViewClientID(camera *domain.Camera) (view *CameraViewClientID) {
              log.Println(camera.Coordinates)
  18
  19
                var coor *Coordinates
  20<sub>0</sub>21if camera.Coordinates != nil {
                coor = &Coordinates{
  22Latitude: camera.Coordinates.Latitude,<br>Longitude: camera.Coordinates.Latitude,<br>Longitude: camera.Coordinates.Longitude,
  23
  \overline{24}\frac{25}{26}h
              \rightarrow27var detail *Detail
  28
  29
              if camera.Detail != nil {
  3031detail = &Delta[Detail_th: camera.Detail.Detail_th,<br>Detail_en: camera.Detail.Detail_en,
  \overline{32}33
  \overline{34}35
                \lambda36
  37var place *PlaceName
  38
  39
              if camera.PlaceName != nil {
  40
                       place = & \textsf{PlaceName}\\overline{41}PlaceName_th: camera.PlaceName.PlaceName_th,
  42PlaceName_en: camera.PlaceName.PlaceName_en,
  43
  4445
  46
                var pro *Province
  47
                if camera. Province != nil {
  48
```
**ภาพที่ 2.20** ฟังก์ชั่นสำหรับแสดงข้อมูลกล้อง by ID ของฝั่ง Client

### **3.3.3 ฟังก์ชั่นสำหรับแสดงข้อมูลจังหวัด (Client)**

สำหรับฟังก์ชั่นนี้จะใช้สำหรับแสดงข้อมูลจังหวัดที่มีในฐานข้อมูลโดยไม่ซ้ำกัน โดยจะ มีฟังก์ชั่นสำหรับเช็ค สถานะ cctv\_status ต้องเป็น online ถึงจะแสดงข้อมูล เพื่อนำไปใช้ใน Dropdown จังหวัดของฝั่งหน้าบ้าน

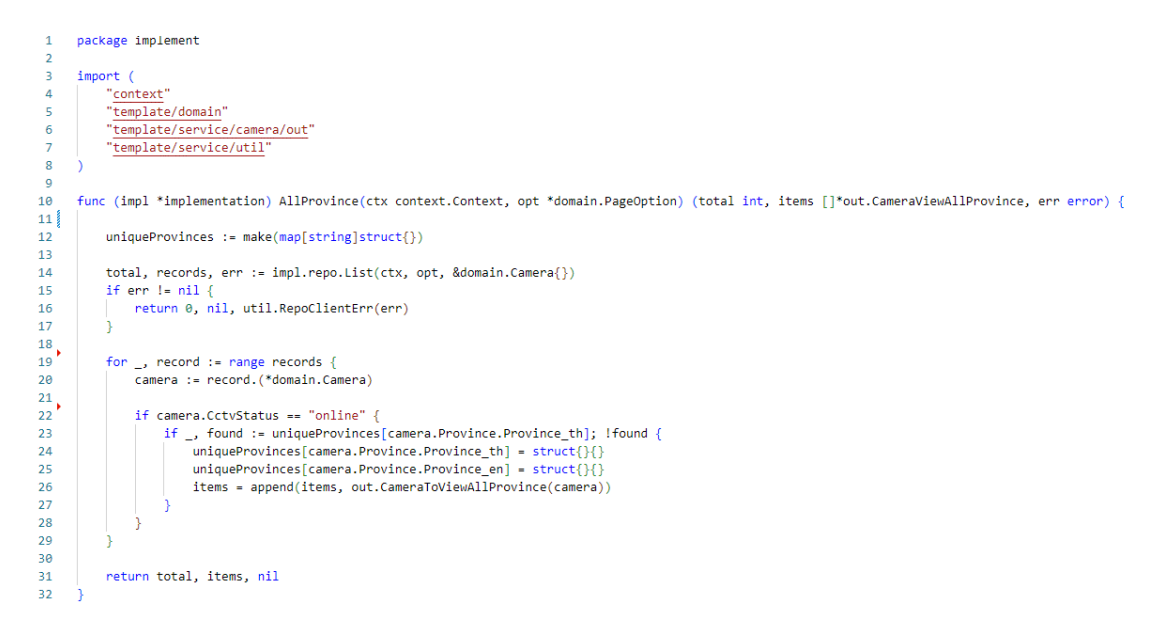

**ภาพที่ 2.21** ฟังก์ชั่นสำหรับแสดงข้อมูลจังหวัด Client

#### **3.4 Authentication System**

สำหรับระบบ Authentication จะเป็นการยืนยัน เช่น การระบุตัวตนของผู้ใช้ระบบ โดยใน ระบบจะแบ่งออกเป็น 2 ส่วน คือ ส่วนของ Token และ OTP

## **3.4.1 ฟังก์ชั่นสำหรับ Generate token**

สำหรับฟังก์ชั่น Generate token นั้นมีหน้าที่สำหรับสร้าง Token ที่ใช้ในการ รับรองตัวตน (authentication) และการทำงานร่วมกันระหว่างระบบต่าง ๆ ในอินเทอร์เน็ต โดย ส่วนมากใช้ในการรับรองตัวตนของผู้ใช้ (user authentication) และการแลกเปลี่ยนข้อมูลระหว่าง ระบบ ณ ที่นี้จะใช้เป็น Library ของตัว JWT Token

```
45func (impl *implementation) loginEmailAdmin(username string) (adminID string, role string, firstnameTH string, firstnameE
-46admin := &domain.Admin{}
47
           filters := []string{
48<br>49fmt.Sprintf("email:eq:%s", username),
\frac{50}{51}err = impl.adminRepo.Read(context.Background(), filters, admin)
           if err != nil {<br>return "", "", "", false, util.Unauthorized(err)<br>
52<br>53<br>54\frac{34}{55}return admin.ID, admin.Role, admin.Firstname.Firstname_th, admin.Firstname.Firstname_en, admin.Verified, nil
56<br>57
58
       func (impl *implementation) checkPASS(input *authenticationin.LoginInput) (err error) {
59// Check Email
           admin := &domain.Admin{}<br>filters := fmt.Sprintf("email:eq:%s", input.Username)
60
\frac{61}{62}err = impl.adinRepo.Read(context.Background(), []string{filters}, admin)
63<br>64<br>65<br>66<br>67<br>68
           if err != nilreturn util.Unauthorized(errors.New("email not found"))
           // // Check Password
           if err := bcrypt.CompareHashAndPassword([]byte(admin.Password), []byte(input.Password)); err != nil {
              return util.Unauthorized(errors.New("incorrect password"))
69<br>70<br>72<br>73<br>74<br>75<br>76<br>77<br>8<br>9
           return nil
       func (impl *implementation) getTokenEmailAdmin(ctx context.Context, adminID string, role string, th string, en string, jw
           (เพื่อน แพระพอการสอบออก Secondination and Control 11<br>- คุณภาพมิตอายุสำหรับ Access Token<br>expirationTime := time.Now().Add(2 * time.Hour)
            claims := &authenticationin.ClaimsWithGenToken{
                UserID: adminID,
\begin{array}{c} 8\theta \\ 81 \end{array}RegisteredClaims: jwt.RegisteredClaims{
                    ExpiresAt: jwt.NewNumericDate(expirationTime),
82À.
rac{6}{83}Role:role, // ใช้ข้อมูล Role ที่ส่งมา
                Firstname th: th.
84
\overline{85}Firstname_en: en,
86
\overline{87}accessToken := jwt.NewWithClaims(jwt.SigningMethodHS256, claims)
           accessString, err := accessToken.SignedString(jwtKey)<br>if err != nil {
88
89
                return nil, util.Unauthorized(errors.New("error"))
90^{\circ}
```
# **ภาพที่ 2.22** ฟังก์ชั่นสำหรับ Generate token

เมื่อทำการ Login ด้วย username และ password สำเร็จ ระบบจะทำการ generate token มาให้ โดยจะมีเวลาหมดอายุของ token อยู่ที่ 2 ชั่วโมงเมื่อครบ token นั้นจะ expired ไม่ สามารถใช้งานได้ ต้องทำการส่ง request เพื่อขอ token ใหม่

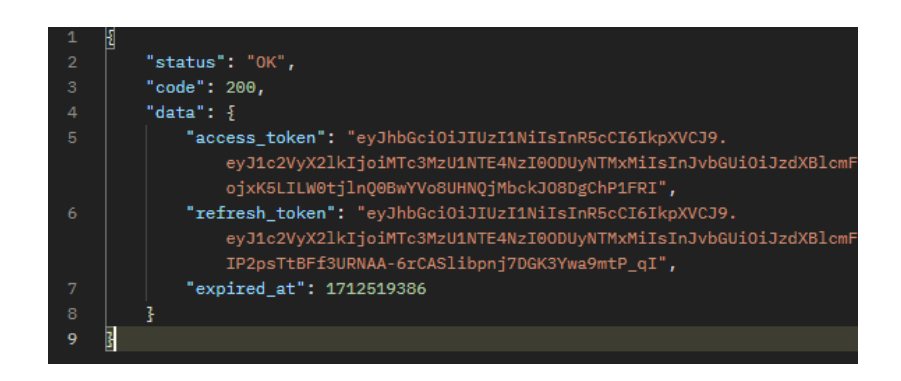

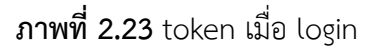

### **3.4.2 ฟังก์ชั่นสำหรับ SendOTP**

สำหรับฟังก์ชั่น SendOTP นั้นมีหน้าที่สำหรับ Generate ตัว เลข OTP และ ตัว ของ RefCode เพื่อใช้ในการยืนยันตัวบัญชีผู้ใช้ โดย หมายเลข OTP จะมี 6 หลัก และ RefCode จะ มีตัวอักขระ 4 หลัก และ ตั้งเวลาสำหรับหมดอายุของ OTP เป็นเวลา 3 นาที

```
9.75const (
  76
           otpLength
                           = 677refCodeLength = 4expired Time = 3 * time Minute
  78
           templateFile = "asset/sendotp.html"
  79
  80
          senderEmail = "porawatmik2001@gmail.com"
          senderPassword = "rvbm jzhi kuag pwtw"
  81
           smtpServer = "smtp.gmail.com
  82
                          = 58783
           smtpPort
                        = "abcdefghijklmnopqrstuvwxyzABCDEFGHIJKLMNOPQRSTUVWXYZ0123456789"
  84
           charset
  R<sub>5</sub>86
       // GenerateOTP generates a random 6-digit OTP
  87
  88
       func generateOTP() string {
  89
           otp := rand.Intn(999999)
  90
           return fmt.Sprintf("%06d", otp)
  9192
  93
       // GenerateRefCode generates a random 6-character reference code
  94func generateRefCode() string {
  95
           b := make([]byte, refCodeLength)
  96
           for i := range b {
  97
               b[i] = \text{chanset}[\text{rand}.\text{Intn}(\text{len}(\text{chanset}))]98
  99
           return string(b)
 100
 101
 102
       // SendEmail sends an email with the OTP
 103
       func sendEmail(recipient, otp, refCode string) error {
 104
           // Read template file
 105
           tplContent, err := os.ReadFile(templateFile)
 106
           if err != nil {
               return fmt.Errorf("error reading template file: %v", err)
 107
 108
 109
           tpl, err := template.New("emailTemplate").Parse(string(tplContent))
 110
           if err != nil {
 111
               neturn fmt.Errorf("error parsing template: %v", err)
 112
 113
 114
 115
           // Create email content
 116
           var body bytes.Buffer
           err = tpl.Execute(&body, struct{ OTP, RefCode string }{OTP: otp, RefCode: refCode})
 117
           if err != nil {
 118
 119
               return fmt.Errorf("error executing template: %v", err)
 120
            Þ
 121
```
**ภาพที่ 2.24** ฟังก์ชั่นสำหรับ SendOTP

### **3.4.3 ฟังก์ชั่นสำหรับ VerifyOTP**

สำหรับฟังก์ชั่น VerifyOTP นั้นมีหน้าที่สำหรับ ยืนยันตัว OTP ที่ได้จากการ SendOTP โดยฟังก์ชั่นนี้จะมีการตรวจสอบหากกรอก OTP ผิดเกิน 3 ครั้ง OTP นั้นจะหมดอายุ และ ไม่สามารถใช้งานได้ต้องทำการ SendOTP เพื่อขอเลข OTP ใหม่ หากกรอบ OTP ถูกต้องก็จะทำการ ปรับสถานะ Verified ของข้อมูล Admin เป็น true และ สถานะ OTP เป็น active

```
52if input.Code != otp.Code {
53
             otp.Attempts++
54
              if otp.Attempts > 3\{55
                  otp.Status = "expired"
                  if err = impl.otpRepo.Update(ctx, filters, otp); err != nil {
56
57
                      return nil, util.RepoUpdateErr(err)
58
                  return nil, util.OTPExpiredErr(err)
EQ
68
61
              if err = impl.otpRepo.Update(ctx, filters, otp); err != nil {
62
                  return nil, util.RepoUpdateErr(err)
63
              return nil, util.OTPNotFound(err)
64
65
         \overline{\mathcal{X}}66
67
         adminFilters := []string{
             "email:eq:" + otp.Email,
68
69
70
         if err = impl.adminRepo.Read(ctx, adminFilters, admin); err != nil {
7172return nil, util.RepoReadErr(err)
73\mathfrak I74
75
         updateInput := &adminInput.UpdateVerifyInput{
             Email: otp.Email,
76
77
             Verified: true,
78
70if err = impl.adminService.UpdateVerify(ctx, updateInput); err != nil {
80
             return nil, util.RepoUpdateErr(err)
81
82
R<sub>3</sub>otp.Status = "active"
84
85
         if err = impl.otpRepo.Update(ctx, filters, otp); err != nil {
86
87
             return nil, util.RepoUpdateErr(err)
88
          þ
89
         view = out.OTPToViewVerify(admin, otp)
90
91
         return view, nil
```
**ภาพที่ 2.25** ฟังก์ชั่นสำหรับ VerifyOTP

#### **4 การพัฒนาระบบ (ส่วนหน้าบ้าน)**

นางสาวณัฐชรีณ ไปยะโพธิ์ศรี รับผิดชอบในส่วนการพัฒนาเว้บไซต์ส่วน front-end ทั้งหมด สร้างหน้าตามprocess การทำงานตามที่ออกแบบ คือการเลือกหน้าเลือกปุ่มแล้วไปที่ใดต่อนั้นเอง และการนำ lib ต่างๆมาใช้งาน เพื่อช่าวยให้การทำงานดีขึ้น สดวกขึ้น การใช้งาน css เพื่อให้ผลลที่ แสดงออกมาป็นไปตามความต้องการระบบและตามที่ออกแบบไว้ พัฒนาด้วนภาษา react js ได้แบ่ง การทำงานออกเป็น 2 ส่วนใหญ่ๆคือ 1.ส่วนของ client คือผู้ใช้งานทั่วไป 2.ส่วนของการจัดการของ มูลของ admin และเว็บไซต์ทุกหน้าใช้งานได้ 2 ภาษาทั้งหมด รวมทั้งการสร้าง mock data เพื่อใช้ งาน

1.ส่วนของ client จะเป็นการนำข้อมูลออกมาแสดงเพื่อให้ผู้ใช้งานได้ใช้งาน ทำการเชื่อมต่อ api เพื่อนำข้อมูลออกมาใช้งาน รวมถึงการจำกัดการแสดงข้อมูล การเข้าถึงต่างๆการใช้งาน

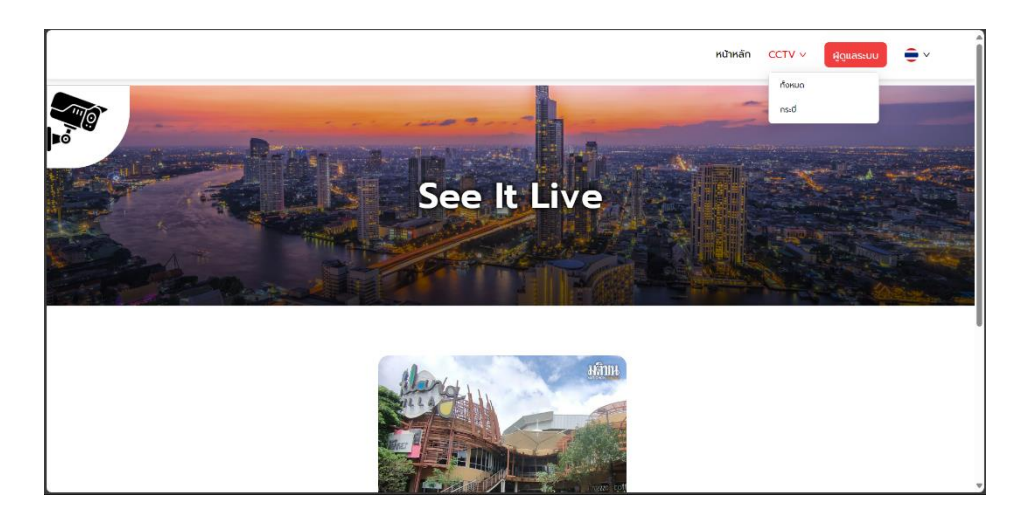

1.1 ตัวอย่างการแสดงผลหน้าแรก และการเข้าถึง dropdown

**ภาพที่ 2.26** ตัวอย่างการแสดงผลหน้าแรก

1.2 ตัวอย่างโค้ดการเข้าถึง api เพื่อนำข้อมูลออกมาใช้งานทำงานตามเงื่อนไขการเลือก จังหวัดและการค้นหา

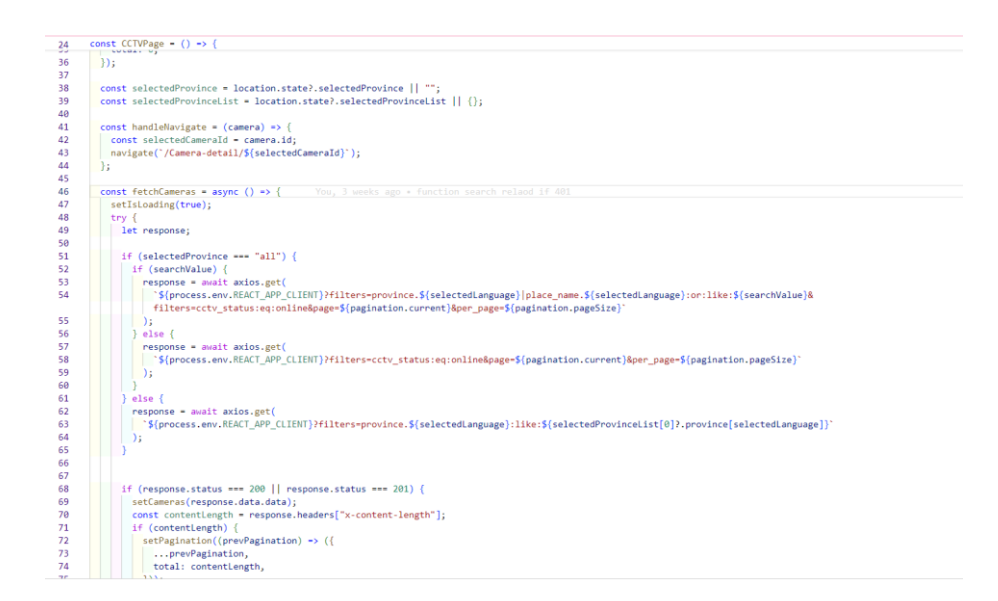

**ภาพที่ 2.27** ตัวอย่างโค้ดการเลือกใช้ api พร้อม filter ตามเงื่อนไช

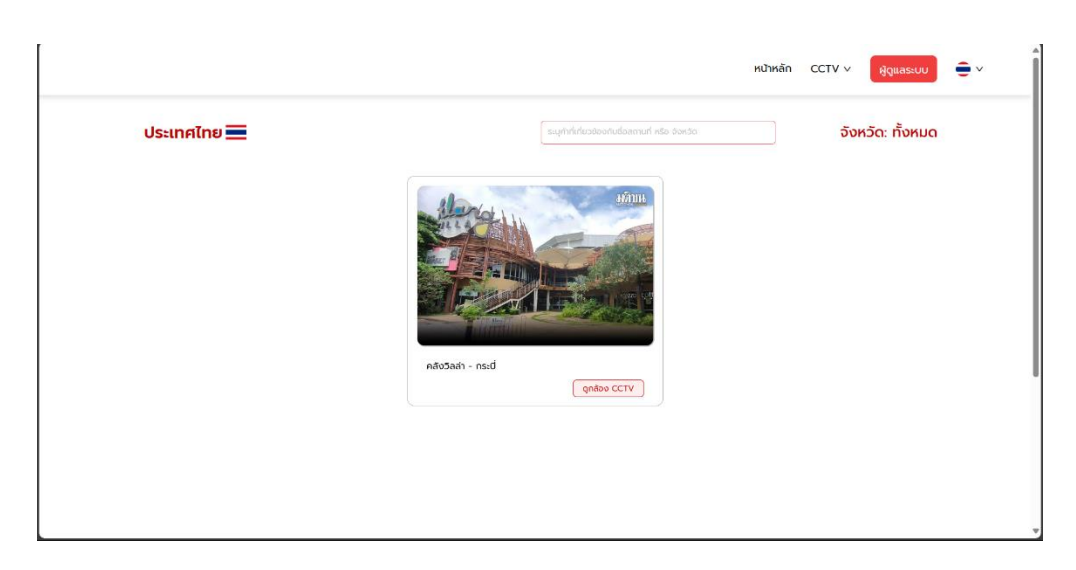

**ภาพที่ 2.28** ตัวอย่างการแสดงผลจากโค้ด

1.3 ตัวอย่างการแสดงข้อมูลเมื่อเลือกสถานที่ที่ต้องการ จะแสดงรายละเอียดต่างๆ ตามการ

ออกแบบ
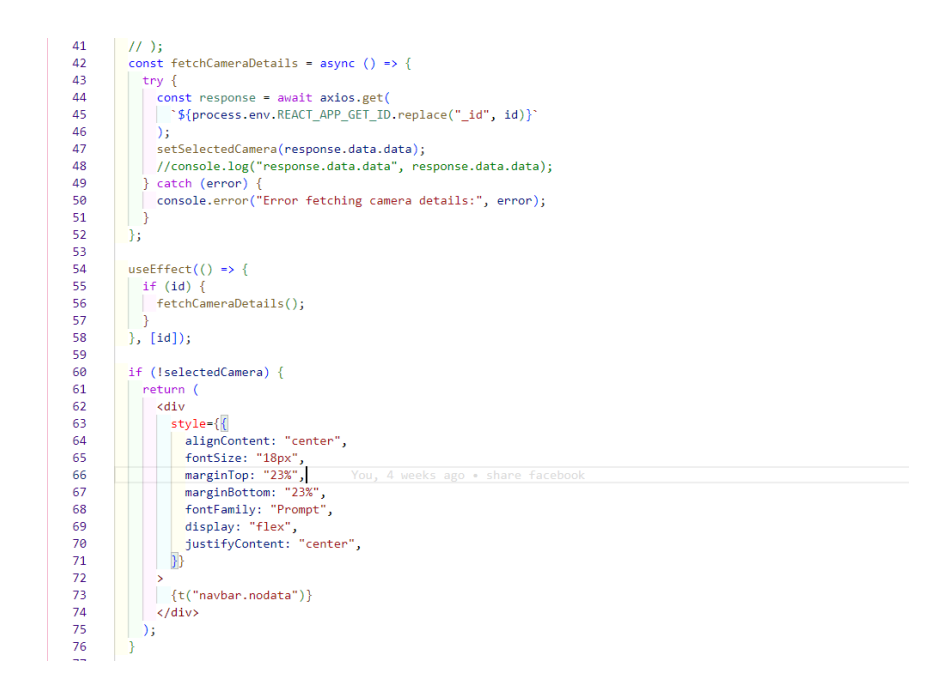

**ภาพที่ 2.29** ตัวอย่างโค้ดการเลือกใช้ api พร้อมการเลือกข้อมูลมาใช้โดยการส่ง id ที่ต้องการไป

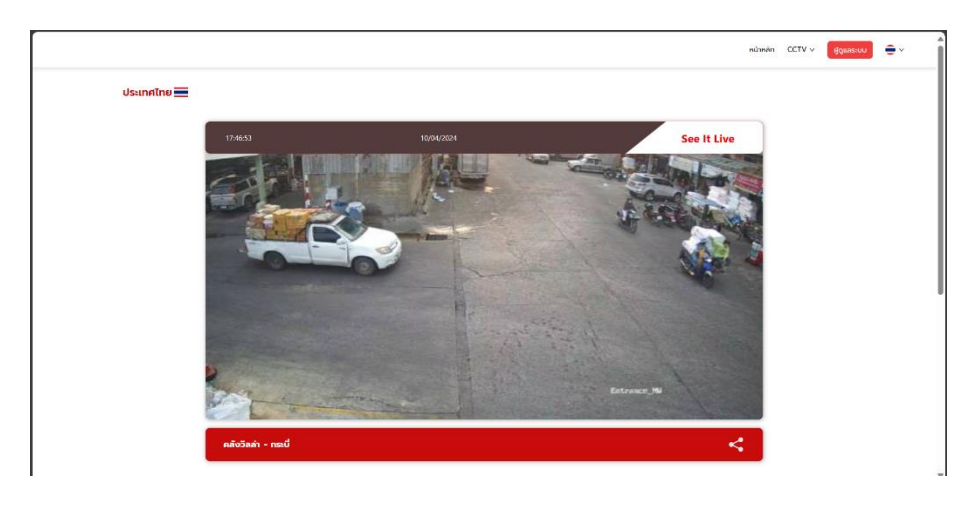

**ภาพที่ 2.30** ตัวอย่างการแสดงผลจากโค้ดดังกล่าว

2.ส่วนของ Admin การเข้าถึงส่วนนี้จะต้องทำการล็อกอินเข้าสู่ระบบก่อนถึงจะสามารถ เข้าถึงข้อมูล และการจัดการข้อมูลได้ จะเป็นการนำข้อมูลออกมาแสดงเพื่อให้ผู้ดูแลระบบได้ใช้งาน จัดการข้อมูลได้ง่าย สดวก ลดการเข้าถึงฐานข้อมูลโดยตรงเพื่อลดการเกิดข้อผิดพลาดและปัญหาที่ อาจจะเกิดขึ้น รายละเอียดดังนี้ การเข้าสู่ระบบ การแยกสิทธิ์เข้าถึงการใช้งานการจัดการข้อมูล CRUD ของ superadmin และ cctv\_admin หน้าต่าง CRUD ทั้งหมด การจัดการข้อมูลกล้อง การ จัดการข้อมูลผู้ดูแลระบบ

2.1 การเข้าสู่ระบบ จะมีช่องรับข้อมูล email และ password จะถูกส่งไปที่ api หากเข้า เงื่ออนไขจะได้รับ token เพื่อเข้าถึงตามสิทธิ์ที่กำหนดไว้

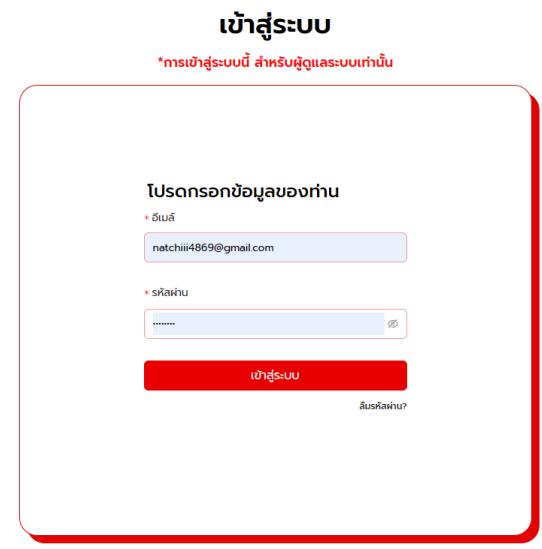

**ภาพที่ 2.31** ตัวอย่างหน้าต่างการเข้าสู่ระบบ

|                   |                |             |         |                   |                             | $\Theta$ usedu $\vee$ $\Theta$ $\vee$<br>จัดการข้อมูลทล้อง |
|-------------------|----------------|-------------|---------|-------------------|-----------------------------|------------------------------------------------------------|
| จัดการข้อมูลกล้อง |                |             |         |                   | ระบุชื่อสถานที่ หรือวังหวัด | เพิ่มข้อมูลกล้อง                                           |
| ลำดับ             | ซื้อกล้อง      | ซื้อสถานที่ | จังหวัด | วันที่เพิ่มข้อมูล | สถานะกล้อง                  | การจัดการข้อมูลกล้อง                                       |
|                   | camera_salnwza | คลังวิลล่า  | $n$ s-d | 28 นึก. 2024      | online $\bullet$            | Ô<br>$\circledcirc$<br>$\mathscr{Q}$                       |

**ภาพที่ 2.32** ตัวอย่างหน้าต่างการเข้าถึงข้อมูลของ cctv\_admin จัดการกล้องได้อย่างเดียว

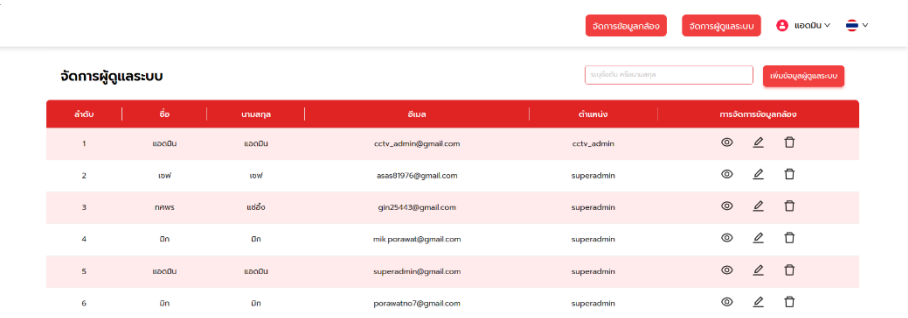

**ภาพที่ 2.33** ตัวอย่างหน้าต่างการเข้าถึงข้อมูลของ superadmin จัดการกล้องและผู้ดูแลระบบ

2.2 การสร้างหน้าต่าง CRUD ข้อมูลโดยทำเป็น modal เพื่อจัดการข้อมูล โดยการจัดการ ข้อมูลที่ทำร่วมกับฐานข้อมูลจะต้องการ Authorization token ที่ได้จาการเข้าสู่ระบบ เพื่อป้องกัน การจัดการที่ไม่ถูกต้อง

2.2.1 การจัดการข้อมูลกล้อง

2.2.1.1 การสร้างหรือเพิ่มข้อมูล

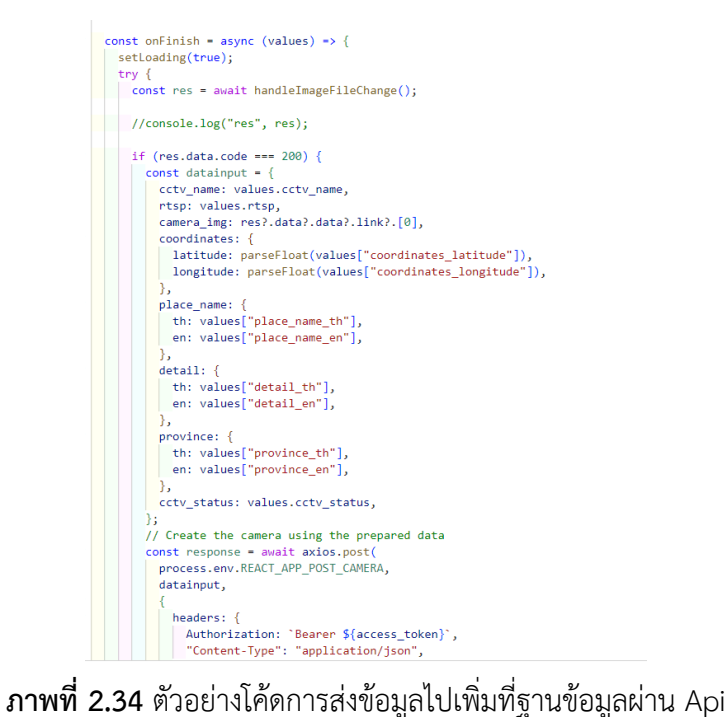

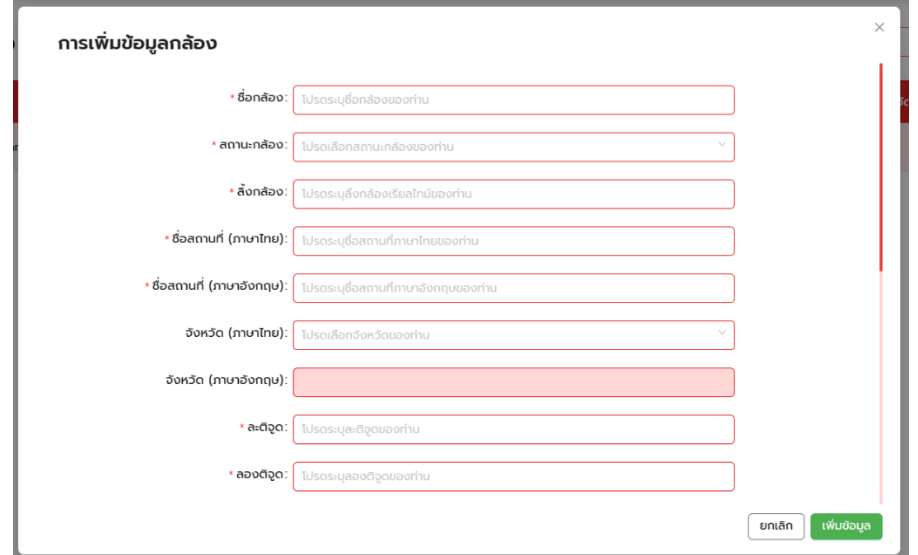

**ภาพที่ 2.35** ตัวอย่างหน้าต่างการสร้างข้อมูล

## 2.2.1.2 การเรียกดูข้อมูล

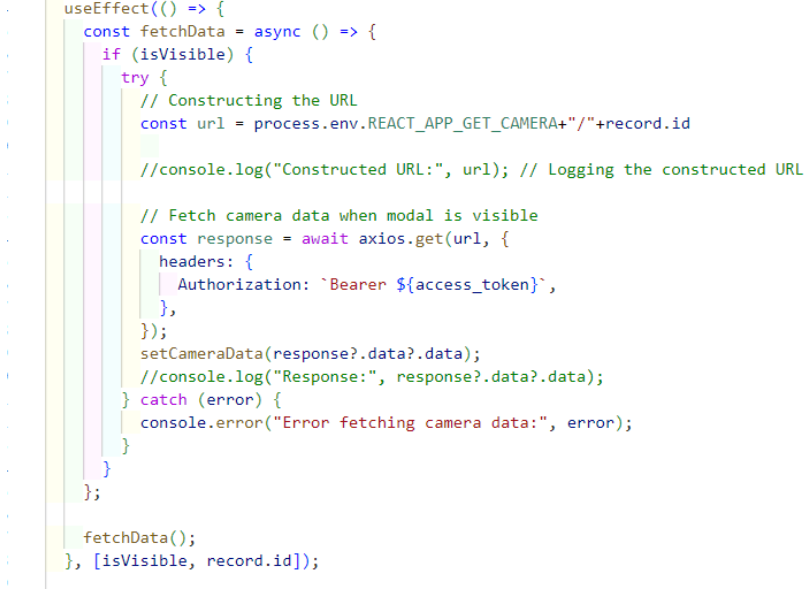

# **ภาพที่ 2.36** ตัวอย่างโค้ดการเรียกดูข้อมูลที่ฐานข้อมูลผ่าน Api

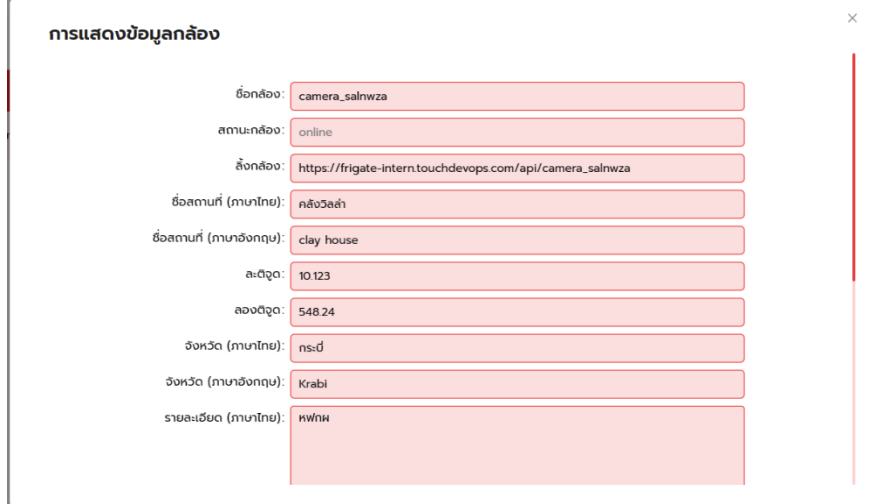

# **ภาพที่ 2.37** ตัวอย่างหน้าต่างการเรียกดูข้อมูล

2.2.1.3 การแก้ไขข้อมูล

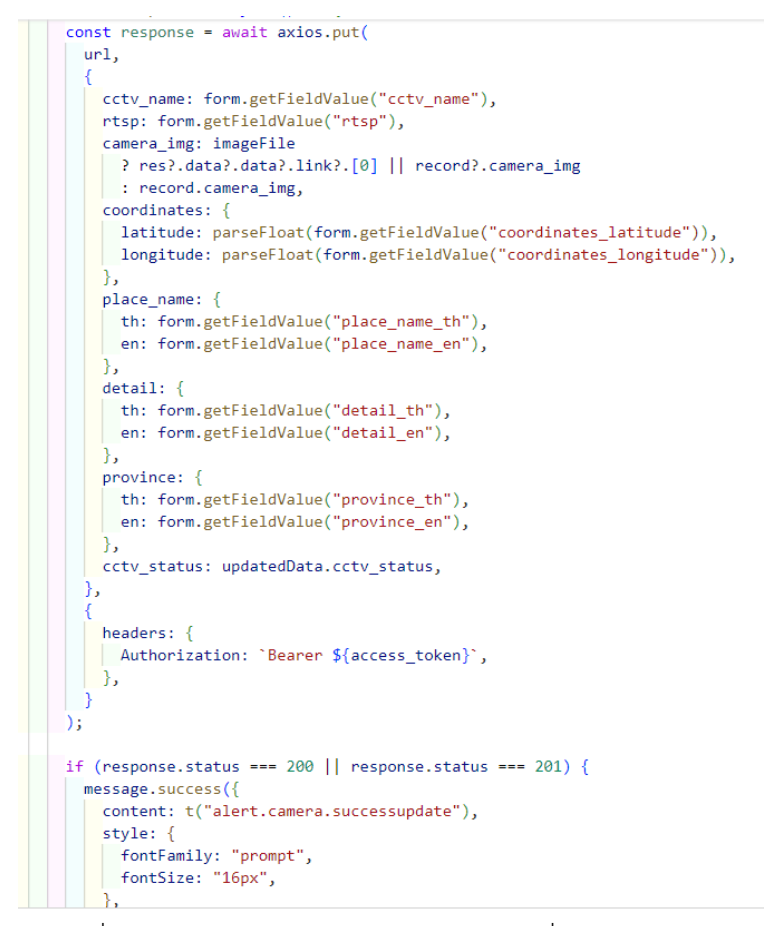

### ภาพที่ 2.38 ตัวอย่างโค้ดการส่งข้อมูลไปแก้ไขที่ฐานข้อมูลผ่าน Api

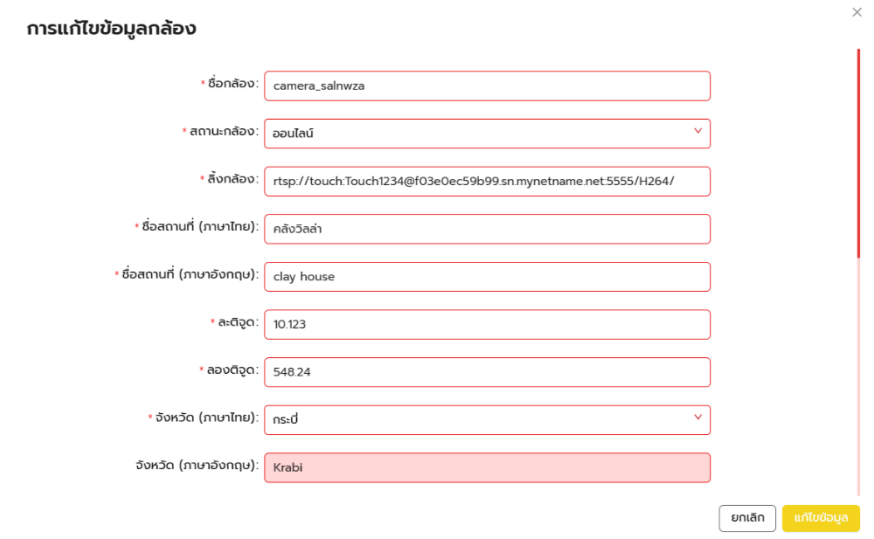

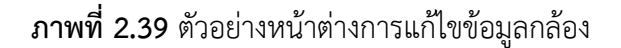

2.2.1.4 การลบข้อมูล

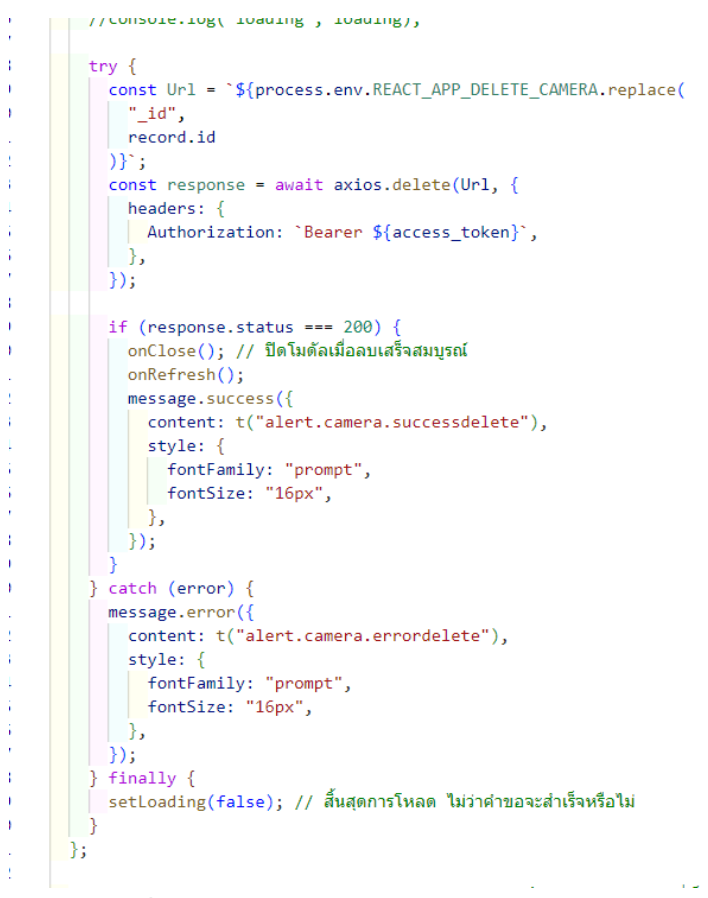

### **ภาพที่ 2.40** ตัวอย่างโค้ดการลบข้อมูลกล้องผ่าน Api

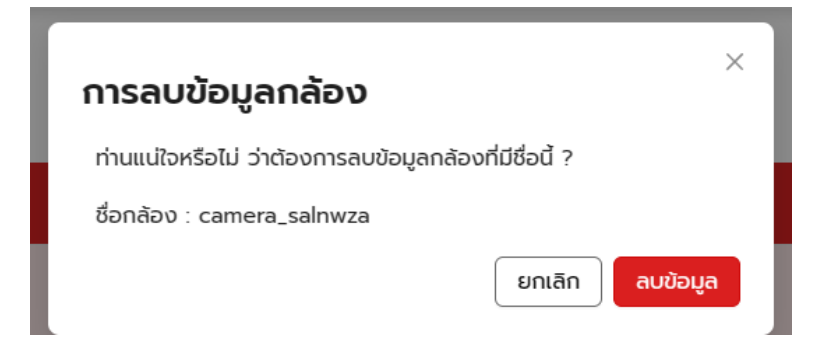

**ภาพที่ 2.41** ตัวอย่างหน้าต่างการลบข้อมูลกล้อง

2.2.2 การจัดการข้อมูลผู้ดูแลระบบ

2.2.2.1 การสร้างหรือเพิ่มข้อมูลผู้ดูแลระบบ

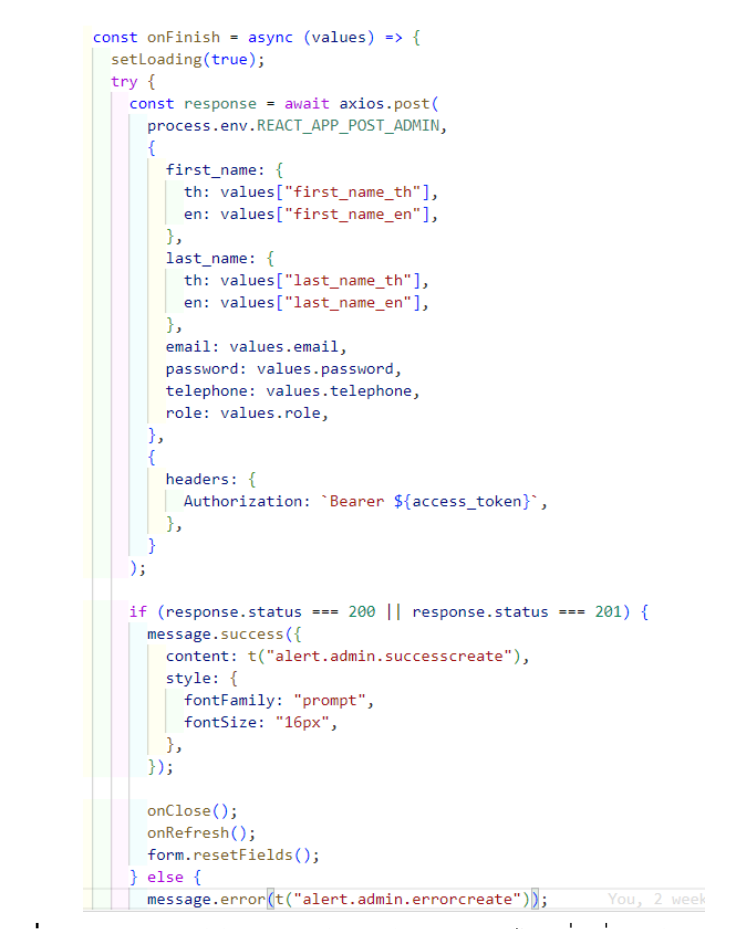

**ภาพที่ 2.42** ตัวอย่างโค้ดการส่งข้อมูลผู้ดูแลระบบไปเพิ่มที่ฐานข้อมูลผ่าน Api

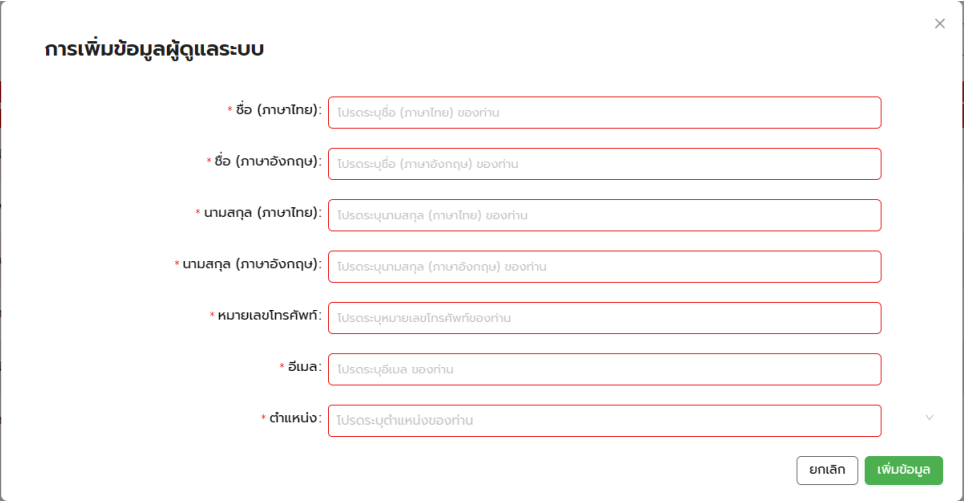

### **ภาพที่ 2.43** ตัวอย่างหน้าต่างการสร้างข้อมูลผู้ดูแลระบบ

### 2.2.2.2 การเรียกดูข้อมูลผู้ดูแลระบบ

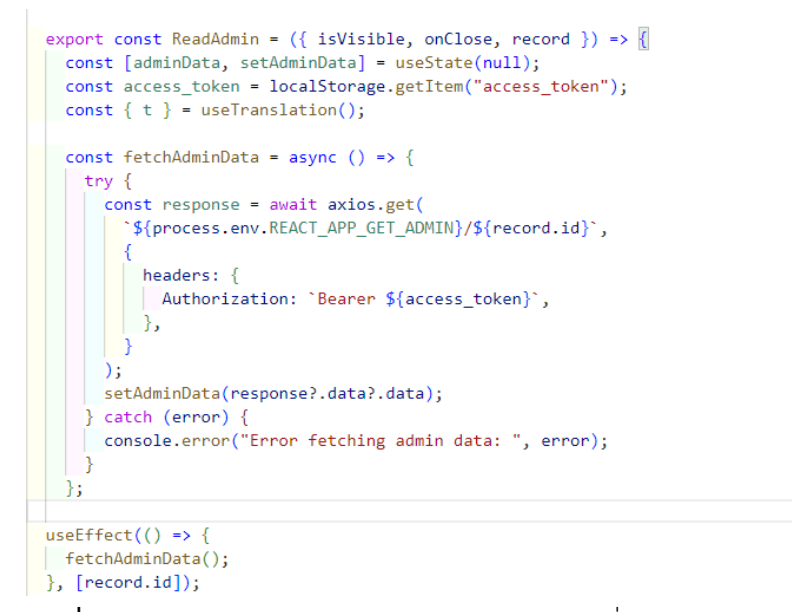

**ภาพที่ 2.44** ตัวอย่างโค้ดการเรียกดูข้อมูลผู้ดูแลระบบที่ฐานข้อมูลผ่าน Api

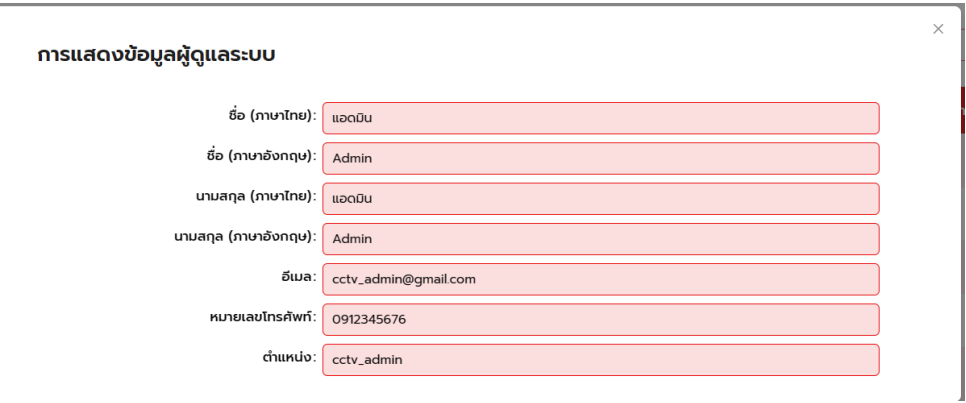

**ภาพที่ 2.45** ตัวอย่างหน้าต่างการเรียกดูข้อมูลผู้ดูแลระบบ

2.2.2.3 การแก้ไขข้อมูลผู้ดูแลระบบ

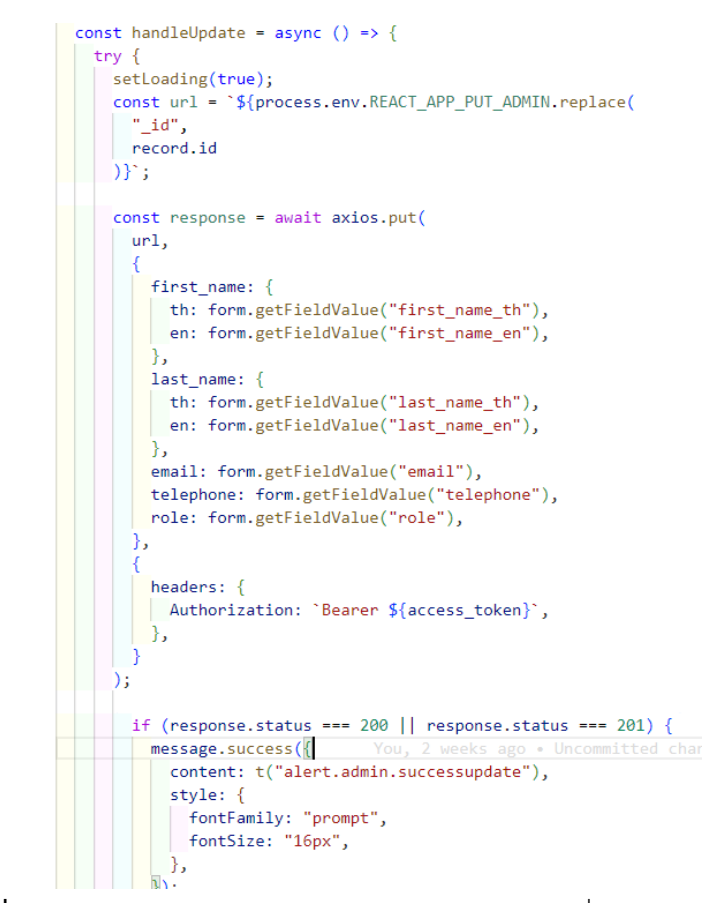

**ภาพที่ 2.46** ตัวอย่างโค้ดการส่งข้อมูลผู้ดูแลระบบไปแก้ไขที่ฐานข้อมูลผ่าน Api

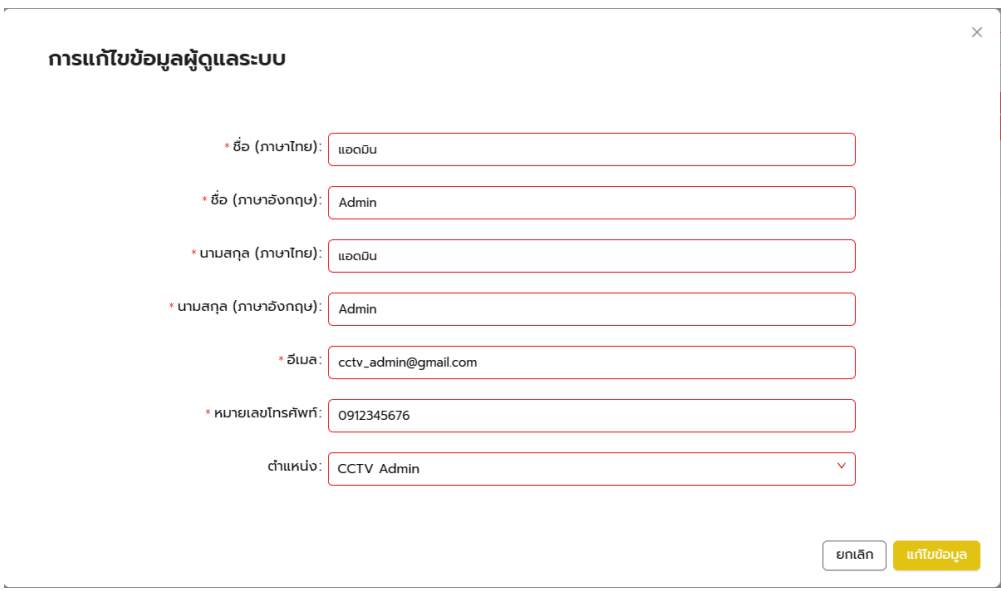

**ภาพที่ 2.47** ตัวอย่างหน้าต่างการแก้ไขผู้ดูแลระบบ

2.2.2.4 การลบข้อมูลผู้ดูแลระบบ

```
try \{if (record.id === currentUserID) {
StyledErrorModal.error({
  title: t("alert.admin.erroraaa"),
  content: t("alert.admin.erroraaatext"),
   style: \{| fontFamily: "prompt",
  \overline{\mathcal{E}}\vert \cdot \rangle} else if (record.id !== currentUserID) {
 // เพิ่มเงื่อนไขด้วย else if
 const url = `${process.env.REACT_APP_DELETE_ADMIN.replace(
  "\_id",record.id
 \mathcal{W}const response = await axios.delete(url, {
  headers: {
   Authorization: 'Bearer ${access_token}',
 \vert \cdot \rangle\});
if (response.status === 200 || response.status === 201) {
  onClose();
   onRefresh();
   message.success({
    content: t("alert.admin.successdelete"),
     style: {
       fontFamily: "prompt",
     fontSize: "16px",
   |\, \cdot \rangle| \rangle\} else \{message.error({
    content: t("alert.admin.errordelete"),
     style: {
     fontFamily: "prompt",
     fontSize: "16px",
    - },
| \rangle
```
**ภาพที่ 2.48** ตัวอย่างโค้ดการลบข้อมูลผู้ดูแลระบบผ่าน Api

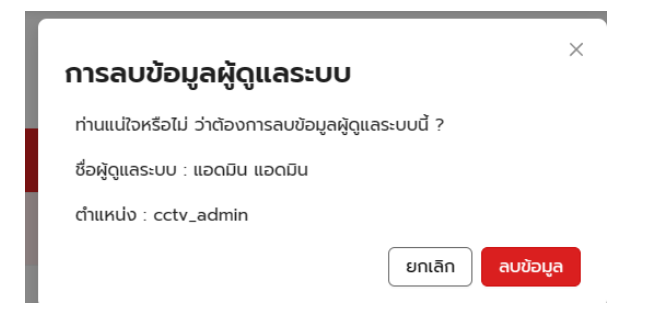

**ภาพที่ 2.49** ตัวอย่างหน้าต่างการลบข้อมูลผู้ดูแลระบบ

#### 2.3 การใช้งาน 2 ภาษา

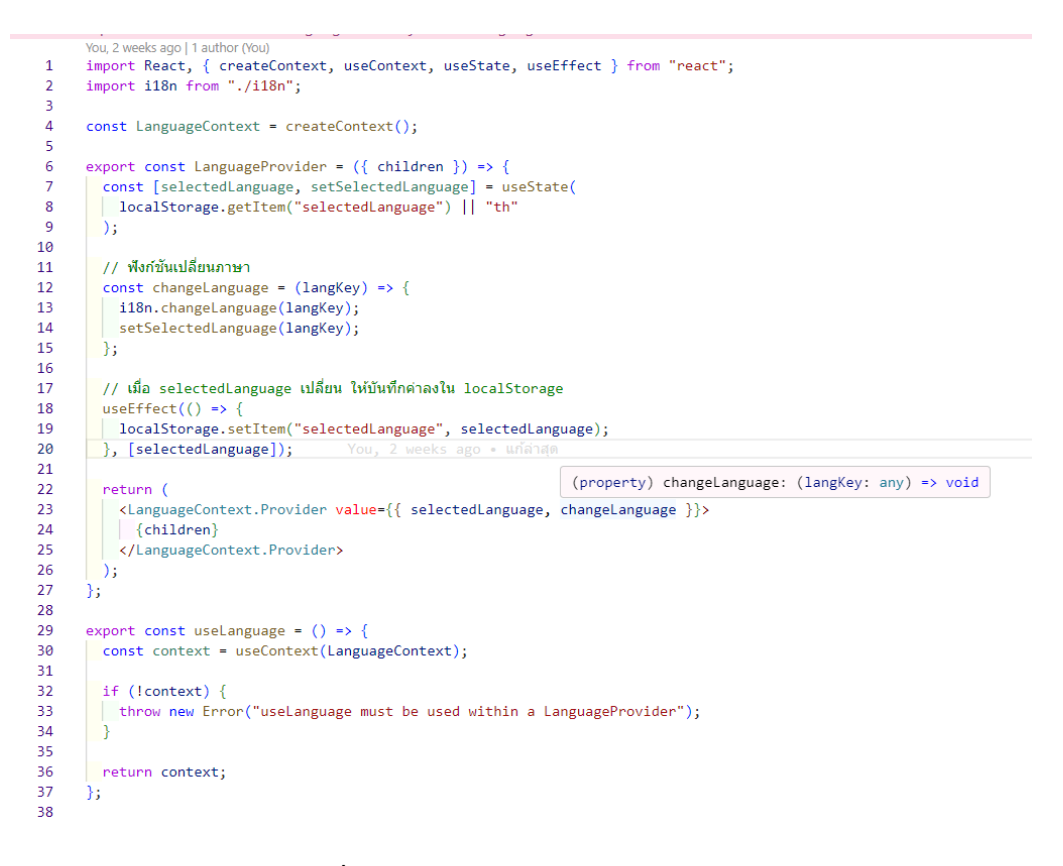

#### **ภาพที่ 2.50** ตัวอย่างโค้ดการใช้งาน 2 ภาษา

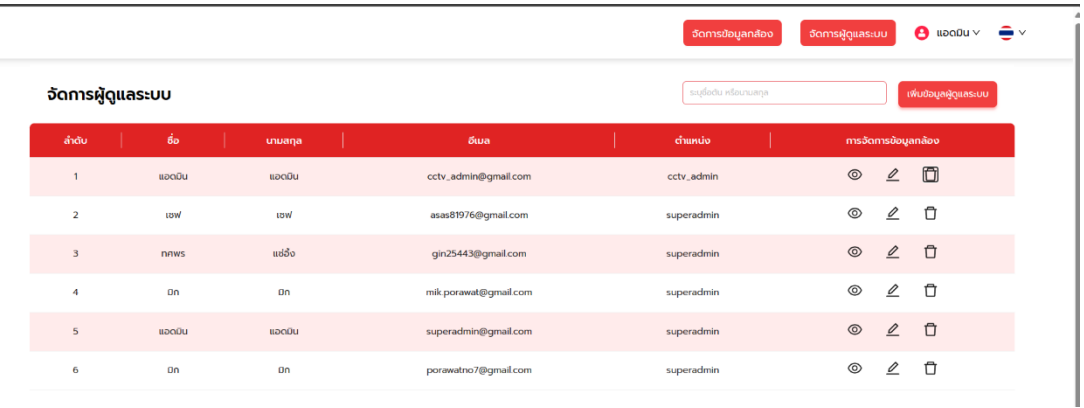

**ภาพที่ 2.51** ตัวอย่างการแสดงข้อมูลตามภาษาเริ่มต้น

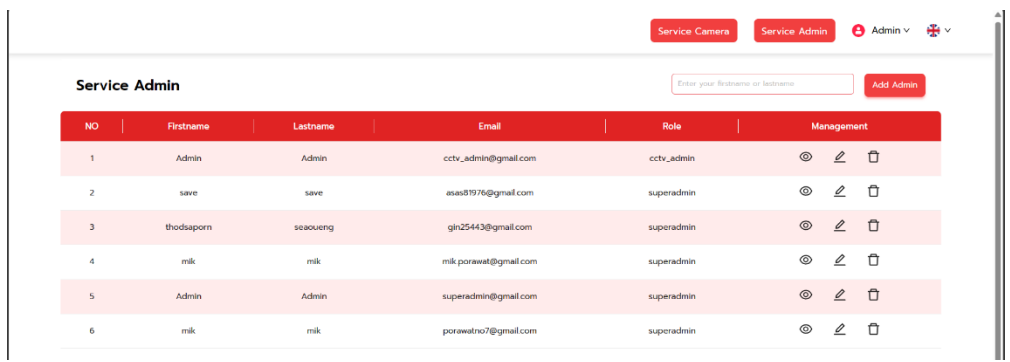

**ภาพที่ 2.52** ตัวอย่างการแสดงข้อมูลเมื่อเลือกใช้ภาษาที่สอง

2.4 การใช้งาน otp

ในส่วนของระบบ otp จะใช้งานเมื่อ ผู้ดูแลระบบสูงสุดสร้างบัญชีให้กับผู้ดูแลโดย เมื่อสร้าง บัญชีสำเร็จจะมีอีเมลเพื่อยืนยันโดยการกรอก otp 6 หลักเพื่อยืนยันตัวตน และเมื่อกดขอลืมรหัสผ่าน

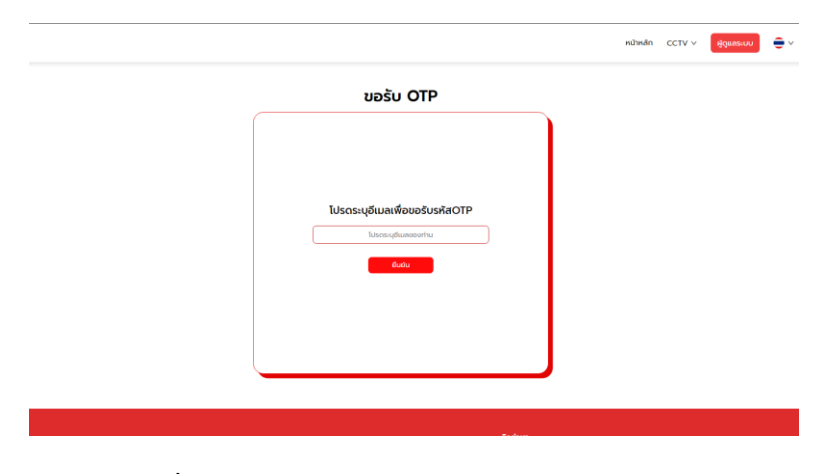

**ภาพที่ 2.53** ตัวอย่างการแสดงหน้าขอรับ Otp

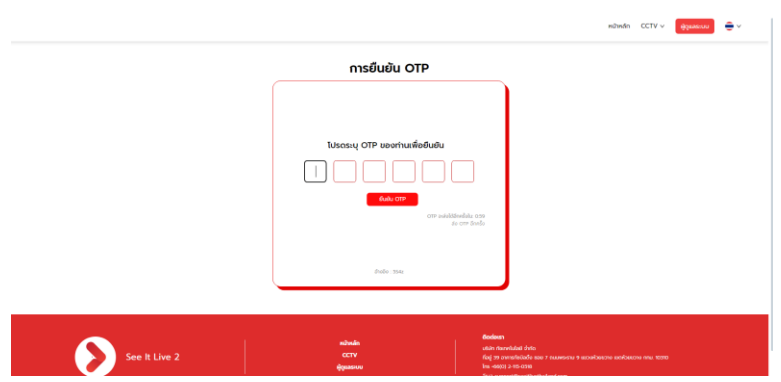

**ภาพที่ 2.54** ตัวอย่างการแสดงหน้ากรอกรหัส otp

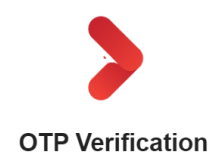

Welcome to See It Live Security!

Hi there, use this One Time Password (OTP) to Sign up to See It Live Security. This OTP will expire in 3 minutes.

#### 161163

 $(Ref : 7LIZ)$ 

If this email is not intended to you please ignore and delete it. Thank you for understanding

**ภาพที่ 2.55** ตัวอย่าง Email otp

**5 การใช้งานและการให้บริการ (ส่วนดูแลระบบหลังบ้าน)**

นายธนกร ทองคล้าย ตำแหน่ง Development Operations งานที่ได้รับมอบหมาย การติดตั้งระบบ ต่างๆ ได้แก่ Docker,Jenkins,Portainer,Frigate,Uptime Kuma เพื่อให้ service ทุกอย่างของหน้า บ้านและหลังบ้านขึ้นบริการและใช้งานได้โดยขึ้นผ่าน google cloud และระบบปฏิบัติการ Linux Ubuntu server โดยสร้าง server จาก google cloud เพื่อที่จะ Deploy ส่วนหน้าบ้านและหลัง บ้านและอื่นๆ

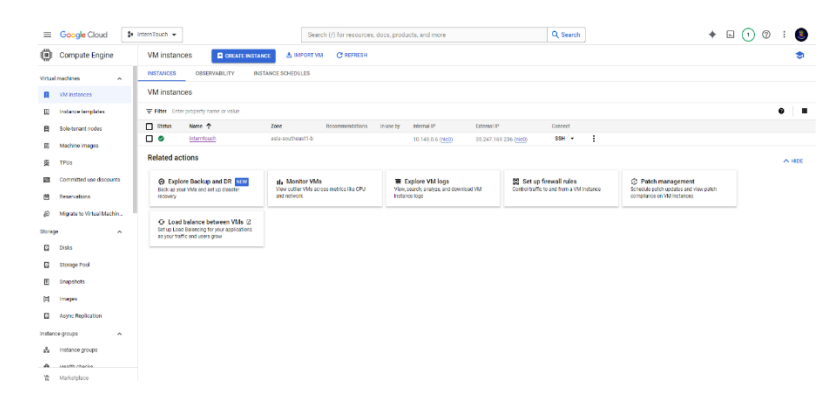

**ภาพที่ 2.56 server** ที่สร้างแล้วอยู่ใน google cloud

### **5.1 ติดตั้งระบบ Server Ubuntu version 22.04**

5.1.1 สร้างเซิร์ฟเวอร์บน Google Cloud Platform

เข้าสู่ระบบ Google Cloud Console เลือกสร้างเซิร์ฟเวอร์โดยใช้ Compute Engine เลือก เครื่องคอมพิวเตอร์ที่ต้องการ เช่น CPU, RAM และอื่นๆที่อยากได้ และเลือกภูมิภาคที่ต้องการสร้าง เซิร์ฟเวอร์เลือกซอฟต์แวร์ของระบบปฏิบัติการ Ubuntu Server

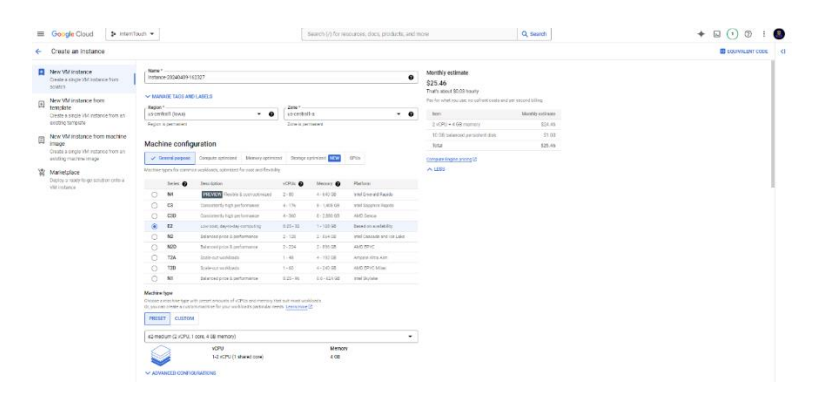

**ภาพที่ 2.57** สร้าง server ผ่าน google cloud

5.1.2 การติดตั้ง Docker

ติดตั้ง docker เพื่อช่วยในการสร้างและจัดการกับการทำงานของแอปพลิเคชันในรูปแบบของ containers หรือคอนเทนเนอร์ ทำให้ง่ายขึ้นในการสร้างและใช้งานแอปพลิเคชันต่าง ๆ

ติดตั้ง Docker บนเซิร์ฟเวอร์ Ubuntu Server โดยใช้คำสั่ง

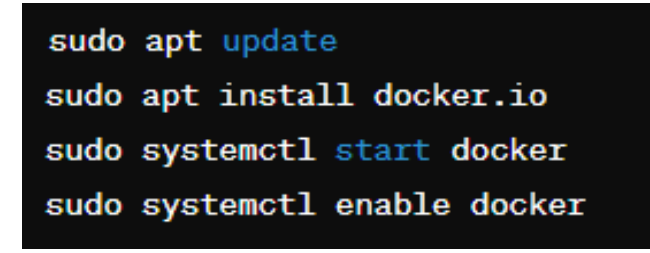

**ภาพที่ 2.58** คำสั่งติดตั้ง docker บนเซิร์ฟเวอร์ Ubuntu

5.1.3 การติดตั้ง Jenkins

ติดตั้ง Jenkins เพื่อใช้ในการทำงานแบบ CI/CD (Continuous Integration/Continuous Deployment) ซึ่งช่วยให้การพัฒนาและการส่งมอบซอฟต์แวร์เป็นไปอย่างอัตโนมัติและต่อเนื่องได้ ง่ายขึ้น ด้วยการใช้ Jenkins ทีมพัฒนาสามารถสร้าง, ทดสอบ, และส่งมอบโค้ดอัตโนมัติโดยมีการ ตรวจสอบและทดสอบอัตโนมัติทุกครั้งที่มีการเปลี่ยนแปลงในโค้ดติดตั้ง Jenkins บนเซิร์ฟเวอร์ Ubuntu Server โดยใช้คำสั่ง

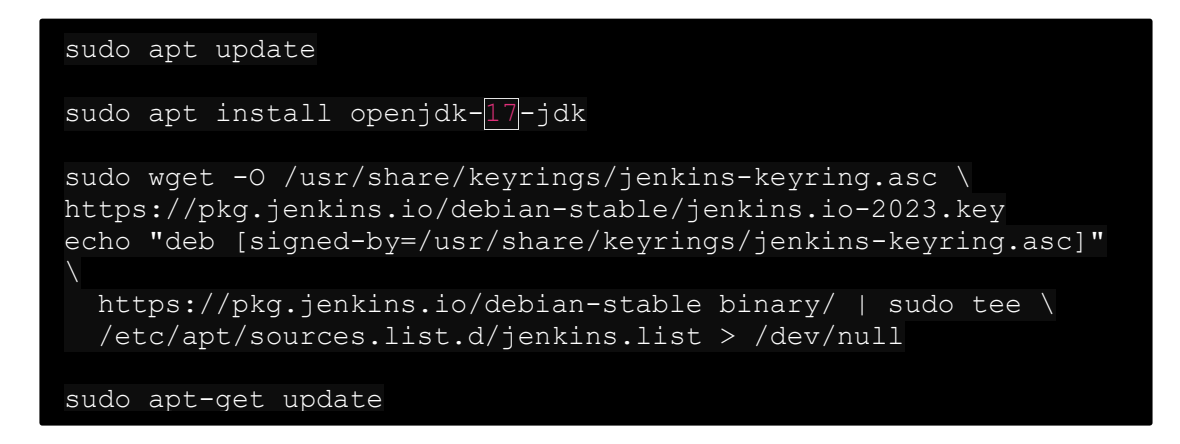

**ภาพที่ 2.59** คำสั่งติดตั้ง Jenkins บนเซิร์ฟเวอร์ Ubuntu

### 5.1.4 การติดตั้ง Portainer

Portainer เป็นเครื่องมือที่ใช้ในการจัดการ Docker ผ่านอินเทอร์เฟซกราฟิกที่ใช้งานง่ายและ มีการตั้งค่าที่สะดวก ซึ่งช่วยให้ผู้ใช้สามารถควบคุมและจัดการ containers, images, volumes, networks และอื่น ๆ

ติดตั้ง Portainer บนเซิร์ฟเวอร์ Ubuntu Server โดยใช้คำสั่ง

# sudo docker volume create portainer data docker run -d -p 8111:8000 -p 9443:9443 --name portainer --restart=always -v /var/run/docker.sock:/var/run/docker.sock -v portainer\_data:/data portainer/portainer-ee:latest docker ps -a

**ภาพที่ 2.60** คำสั่งติดตั้ง Portainer บนเซิร์ฟเวอร์ Ubuntu

#### 5.1.5 การติดตั้ง Frigate

ติดตั้ง Frigate เพื่อต้องการให้แสดงกล้องแบบเรียลทามและเพิ่มกล้องด้วยการใช้ API ของ หลังบ้าน ใช้งานร่วมกับระบบกล้อง IP หรือกล้อง USB โดย Frigate มีความสามารถในการตรวจจับ การเคลื่อนไหวที่อยู่ภายในภาพ

ติดตั้ง Frigate บนเซิร์ฟเวอร์ Ubuntu Server โดยใช้คำสั่ง

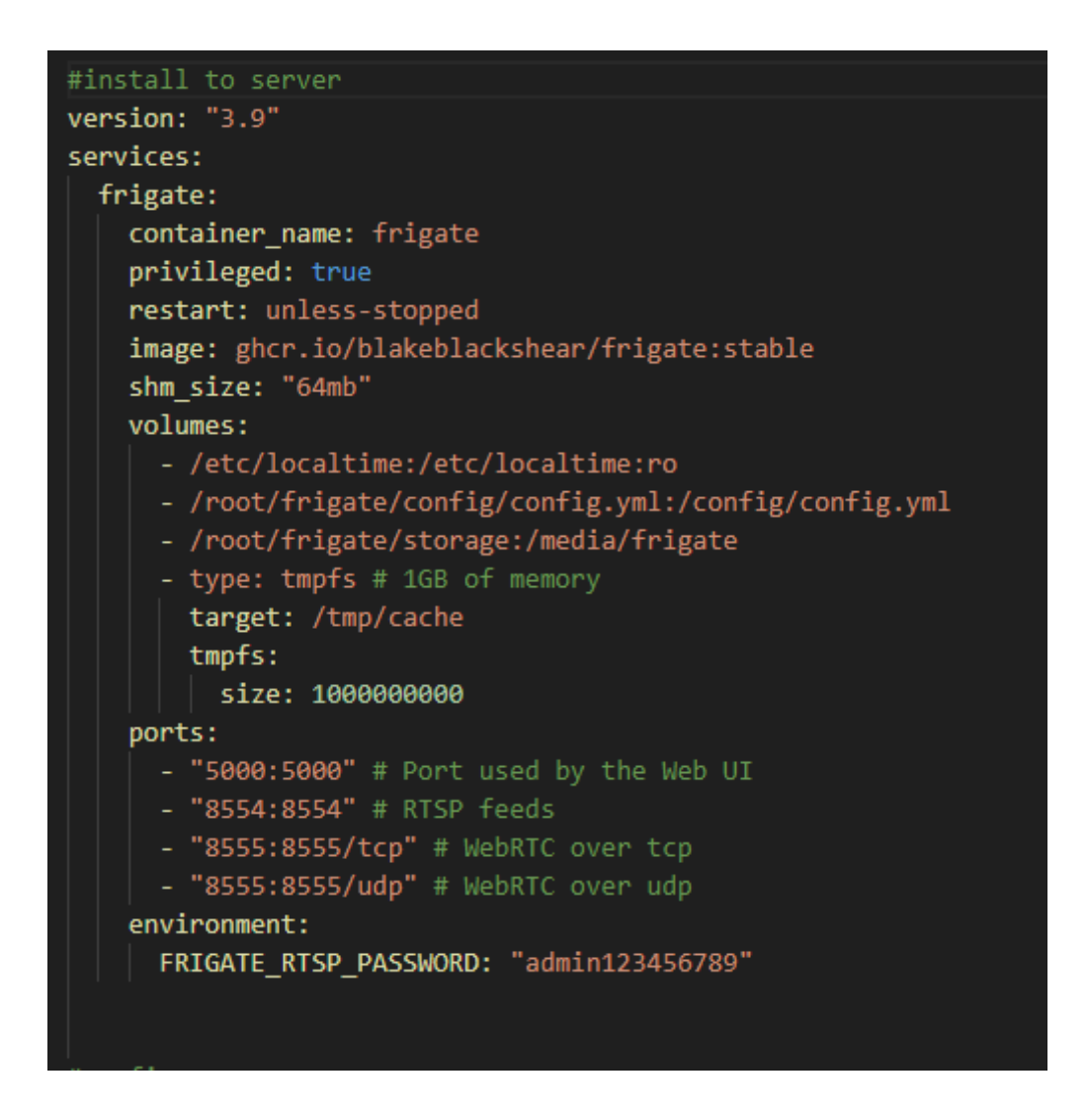

**ภาพที่ 2.61** คำสั่งติดตั้ง Frigate บนเซิร์ฟเวอร์ Ubuntu

 $mqtt:$ enabled: false cameras: camera\_3: ffmpeg:  $\frac{1}{2}$ - path: rtsp://touch:Touch1234@f03e0ec59b99.sn.mynetname.net:5555 roles:  $\vert$  - detect<br>- record objects: track: - person  $-$  dog detect: width: 640 height: 480  $fps: 5$ record: enabled: False expire\_interval: 60 retain: days: 0 mode: all snapshots: enabled: True clean\_copy: False timestamp: False bounding\_box: False crop: False  $height: 175$ retain: default: 1 # days environment\_vars: PLUS\_API\_KEY: c3e24240-80ec-4ad1-9030-65597cfc7b3f:0dfdb340f9735d6f9d1e37c32805ca75a37a9374 live: stream\_name: camera\_name height: 720 quality: 8 detectors: cpu1: type: cpu num\_threads: 2

คำสั่ง config ของ Frigate เพื่อตั้งค่ากล้องและเพิ่ม ลบ แก้ไขกล้อง

**ภาพที่ 2.62** คำสั่งตั้งค่า config ของ frigate บนเซิร์ฟเวอร์ Ubuntu

## 5.1.5 การติดตั้ง Uptime Kuma

Uptime Kuma เพื่อใช้ในการตรวจสอบและบันทึกข้อมูลเกี่ยวกับการใช้งานและ ประสิทธิภาพของเว็บไซต์หรือบริการต่าง ๆ ซึ่งมีไว้เพื่อการตรวจสอบว่าเว็บไซต์หรือบริการดังกล่าวมี การทำงานอย่างถูกต้องและเสถียรหรือไม่

ติดตั้ง Uptime Kuma บนเซิร์ฟเวอร์ Ubuntu Server โดยใช้คำสั่ง

docker run -d --name=uptimekuma -p 3001:3001 -e UPTIME\_KUMA\_USERNAME=admin -e UPTIME\_KUMA\_PASSWORD=admin uptimekuma/uptimekuma

**ภาพที่ 2.63** คำสั่งติดตั้ง Uptime Kuma บนเซิร์ฟเวอร์ Ubuntu

# **บทที่ 3 ผลการปฏิบัติงาน**

รายงานวิจัยสหกิจศึกษา ณ บริษัท ทัชเทคโนโลยี จำกัด ระหว่างวันที่ 4 ธันวาคม พ.ศ.2566 ถึงวันที่ 29 มีนาคม พ.ศ 2567 มีรายละเอียดดังนี้

#### **บทนำ**

โครงการวิจัยฉบับนี้ มีวัตถุประสงค์พัฒนาเว็บไวต์ดูกล้องวงจรปิดและระบบจัดการกล้อง วงจรปิด โดยการนำเครื่องมือ Frigate มาใช้ในการแปลงกล้องวงจรนำมาใช้แสดงบนเว็บไซต์ ระบบ จัดการกล้องวงจรปิด เพิ่ม ลบ ดู แก้ไขกล้อง การทำเว็บไวต์ที่รับรองระบบ 2 ภาษา ไทย-อังกฤษ ระบบสมัครสมาชิก และ ระบบการส่ง otp เมื่อมีการขอลืมรหัส และการยืนยันตัวตน เมื่อสมัคร

ในส่วนของการออกแบบได้มีการนำ Api Specification มาใช้ในการออกแบบและกำหนด Api แต่ละเส้น Work Flow Diagram , Data Dictionary มาใช้งาน และ Mongodb ในการสร้าง ฐานข้อมูล

การปฏิบัติงานในครั้งนี้ คณะได้รับมอบหมายให้ปฏิบัติงานในตำแหน่ง Frontend , Backend , System Analysis และ Devops ในโครงการการจัดการกล้องวงจรปิดบนเว็บ โดยคณะ ผู้จัดทำจะทำงานร่วมมือกันในแต่ละตำแหน่ง ซึ่งจากการปฏิบัติสหกิจศึกษาในครั้งนี้ได้สร้างประโยชน์ ทั้งทางด้านวิชาการในแง่การเพิ่มพูนความรู้ในสาขาวิชาเทคโนโลยีสารสนเทศ สาขาวิทยาการ คอมพิวเตอร์ และในสาขาวิชาอื่นๆ อีกทั้งยังเป็นการนำความรู้ที่ได้เรียนมาในมหาวิทยาลัยมา ประยุกต์ใช้ในการทำโครงการเป็นอย่างดี โดยผลการพัฒนาพบว่าระบบทำงานได้ตรงตามการทดสอบ ฟังก์ชั่นที่ได้กำหนด

### **แนวคิด ทฤษฏี และวรรณกรรมที่เกี่ยวข้อง**

#### **1. ทฤษฎีเกี่ยวกับ MongoDB**

MongoDB เป็นฐานข้อมูลเอกสารแบบ NoSQL ที่เปิดเผยโค้ดแบบ open-source โดยไม่ใช้ ภาษาคำสั่ง SQL และไม่เน้นการสร้างความสัมพันธ์ของข้อมูล เน้นการจัดเก็บข้อมูลในรูปแบบ โครงสร้างที่เจ้าของฐานข้อมูลกำหนดขึ้นเอง โดยใช้ JSON (JavaScript Object Notation) เพื่อเก็บ ค่าเป็นคู่ key-value โดยจุดเด่นของ MongoDB อยู่ที่ความเร็วในการทำงานและการคิวรี่ข้อมูลที่เร็ว

ขึ้น การทำงานในส่วนของฐานข้อมูลลดลง แต่เน้นการทำงานในส่วนของโปรแกรมที่พัฒนาขึ้นมาแทน ฐานข้อมูลประเภทนี้เหมาะสำหรับข้อมูลขนาดใหญ่ที่ไม่ซับซ้อนและการทำงานในระบบ Real-Time ได้ดี

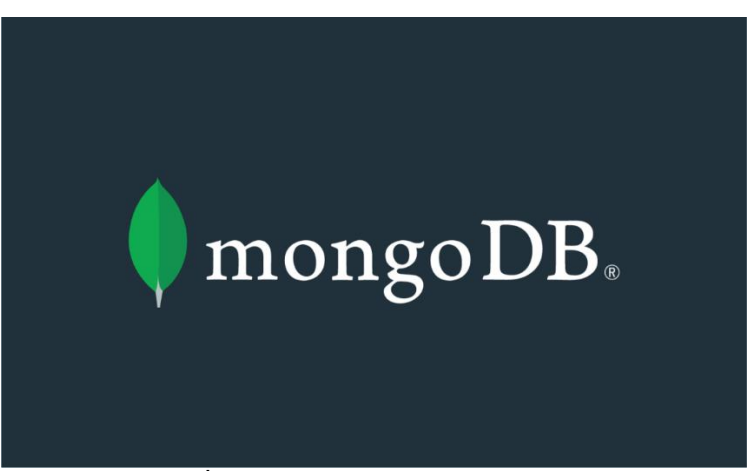

**ภาพที่ 3.1** ฐานข้อมูล MongoDB

1) รูปแบบการจัดเก็บ

 1.1) Collections: ข้อมูล document ใน MongoDB ถูกจัดเก็บใน Collections ซึ่ง เปรียบเทียบได้กับ Table ใน Relational Database แต่ Collections ไม่จำเป็นต้องมี Schema เหมือนกันเพื่อบันทึกข้อมูล

 1.2) Schemaless: ไม่จำเป็นต้องกำหนดโครงสร้างข้อมูลล่วงหน้า เช่น เราสามารถเพิ่ม การเก็บข้อมูลเข้าไปใน Collection User ได้ตามต้องการ

2) ข้อดีของ MongoDB

 2.1) MongoDB เป็นฐานข้อมูลแบบเอกสารที่ใช้ Json Style ในการเก็บข้อมูลโดยแต่ละ เอกสารไม่จำเป็นต้องมีโครงสร้างข้อมูลเหมือนกัน

 2.2) MongoDB ใช้ระบบการจัดการ memory แบบเดียวกับ cached memory ใน Linux ซึ่งให้ OS เป็นคนจัดการ Memory

2.3) ใช้ภาษา JavaScript เป็นคำสั่งในการจัดการข้อมูล

- 2.4) MongoDB เป็น Full Index สามารถค้นหาข้อมูลได้จากทุกส่วนของข้อมูล
- 2.5) รองรับการเพิ่มหรือลด field ข้อมูลได้อย่างรวดเร็วโดยไม่ต้องใช้คำสั่ง Alter Table

2.6) การอ่านและเขียนข้อมูลรวดเร็ว

2.7) การเขียนข้อมูลแบบ asynchronous ไม่ต้องรอ Insert เสร็จสิ้นก่อนที่จะทำงานต่อ

ได้

2.8) มี Capped Collection ที่สามารถลบข้อมูลเก่าและเพิ่มข้อมูลใหม่ได้โดยอัตโนมัติ

2.9) การค้นหาข้อมูลรวดเร็ว

 2.10) สามารถใช้เครื่อง server ที่ไม่ต้องมีคุณภาพสูงมากและแบ่งการทำงานได้หลาย เครื่อง เพื่อประหยัดทรัพยากร

2.11) สามารถเขียนคำสั่งได้เป็นชุดโปรแกรมคล้ายกับ PL/SQL

3) ข้อเสียของ MongoDB

3.1) การใช้งาน MongoDB ในโปรเจกต์ที่มีการ JOIN ซับซ้อนอาจทำได้ยาก

 3.2) การใช้พื้นที่จัดเก็บข้อมูลมากกว่า MySQL เนื่องจากไม่มี Schema และข้อมูลจะมี Schema อยู่ในแต่ละเอกสาร

 3.3) การจัดการพื้นที่ disk เมื่อ disk เต็มอาจทำให้การลบข้อมูลไม่ทำให้ฐานข้อมูลเล็กลง ต้องทำการ compact เอง

 3.4) การใช้งาน MongoDB เป็นฐานข้อมูลหลักอาจต้องมีการทำ Replication เพื่อเพิ่ม ความทนทานของข้อมูลในกรณีที่เครื่องดับไป โดย MongoDB มักจะเก็บข้อมูลใน Memory ไว้เป็น ระยะเวลาหนึ่ง ซึ่งข้อมูลที่ยังค้างใน Memory และยังไม่ได้เขียนลง disk จะสูญหายในกรณีเครื่องดับ **2.ทฤษฎีเกี่ยวกับ Golang**

ภาษา Go (หรือโดยทั่วไปเรียกว่า Golang) เป็นภาษาโปรแกรมมิ่งที่พัฒนาโดย Google เริ่มต้นโครงการเมื่อปี 2007 และเปิดตัวตัวแรกในปี 2009 เป็นภาษาที่ออกแบบมาเพื่อเป็นภาษา โปรแกรมเชิงพื้นฐานที่ใช้งานง่าย มีประสิทธิภาพสูง และเหมาะสำหรับการพัฒนาโปรแกรมขนาดใหญ่ มีความเข้าใจง่ายและโค้ดที่มีความสวยงาม

Go เน้นการงานขนาดใหญ่และโปรแกรมคอมพิวเตอร์ขนาดใหญ่ มีระบบการจัดการ หน่วยความจำและการจัดการกับเส้นเวียน (Concurrency) ที่ช่วยให้ผู้พัฒนาสามารถเขียนโปรแกรม ที่รับมือกับการทำงานพร้อมกันได้โดยมีประสิทธิภาพ

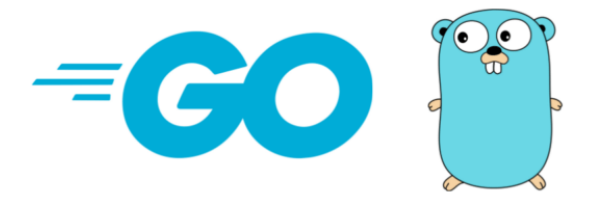

**ภาพที่ 3.2** ภาษา Golang

#### **คุณสมบัติและคุณประโยชน์สำคัญของ Go**

- 1. Concurrency: Go มีการรองรับการทำงานแบบ concurrent อย่างมีประสิทธิภาพด้วย โปรโตคอล Goroutines และ Channels ที่ทำให้การทำงานพร้อมกันของโค้ดเป็นเรื่องที่ ง่ายและประสิทธิภาพสูง
- 2. Garbage Collection: Go มีระบบจัดการหน่วยความจำแบบอัตโนมัติ ทำให้นักพัฒนาไม่ ต้องกังวลเกี่ยวกับการจัดการหน่วยความจำแบบชั้นต่ำ
- 3. สภาพแวดล้อมการพัฒนา (Development Environment): Go มีเครื่องมือสำหรับ พัฒนาที่มีประสิทธิภาพและเป็นมาตรฐาน เช่น go fmt เพื่อจัดรูปโค้ด, go doc เพื่อสร้าง เอกสาร API อัตโนมัติ, และ go test เพื่อทดสอบโค้ด
- 4. ความปลอดภัย: Go มีการเช็คชนิดของข้อมูลในช่วงเวลาคอมไพล์ และมีความปลอดภัยที่ มากขึ้นเมื่อเทียบกับภาษาอื่น ๆ ที่ไม่มีการตรวจสอบชนิดข้อมูลในช่วงเวลาคอมไพล์
- 5. เร็วและมีประสิทธิภาพ: Go เร็วและมีประสิทธิภาพ ทำให้เป็นเลือกที่ดีสำหรับการพัฒนา โปรแกรมที่ต้องการประสิทธิภาพสูง
- 6. ไลบรารีมาตรฐาน (Standard Library): Go มีไลบรารีมาตรฐานที่มาพร้อมกับภาษา ซึ่งมี ความหลากหลายและครอบคลุมความต้องการของนักพัฒนามากมาย ไม่ว่าจะเป็นเรื่อง ของการเขียนไฟล์, การทำงานกับเครือข่าย, การจัดการกับข้อมูล JSON, และอื่น ๆ
- 7. Cross-platform: Go รองรับการทำงานบนหลายแพลตฟอร์ม รวมถึง Windows, macOS, Linux, BSD, และอื่น ๆ
- 8. ร่วมมือกับภาษาอื่น: Go มีความสามารถในการทำงานร่วมกับภาษาอื่น ๆ อย่างง่ายดาย, เช่นการเรียกใช้งานฟังก์ชันจาก C, การใช้งาน HTTP และ RESTful services, และการ ใช้งานไลบรารีของภาษาอื่น ๆ

โดยสรุป, Go เป็นภาษาโปรแกรมมิ่งที่มีความรวดเร็วและมีประสิทธิภาพสูง มีความสามารถ ในการจัดการ concurrent อย่างมีประสิทธิภาพ และเหมาะสำหรับการพัฒนาโปรแกรมที่ต้องการ ประสิทธิภาพสูงและความปลอดภัย

### **3.ทฤษฎีเกี่ยวกับ Visual Studio Code**

Visual Studio Code หรือ VSCode เป็นโปรแกรม Code Editor ที่ใช้ในการแก้ไขและ ปรับแต่งโค้ด โดยมาจากค่ายไมโครซอฟท์ มีการพัฒนาออกมาในรูปแบบ Open Source ซึ่งทำให้ สามารถนำมาใช้งานได้ฟรี โปรแกรมนี้เป็นตัวแก้ไขซอร์สโค้ด (Source Code Editor) ที่ได้รับความ นิยมมาก มีความเร็วและประสิทธิภาพในการทำงานที่ดี รวมถึงการรองรับหลายภาษา โปรเจคนี้เป็น โปรเจค Open Source ของไมโครซอฟท์ที่ประสบความสำเร็จอย่างมาก รูปแบบการทำงานของ VSCode เหมือนกับ Text Editor ที่มีความสามารถเฉพาะในการทำแอปพลิเคชันให้ใช้งานง่ายขึ้น โดยเฉพาะฟีเจอร์การทำงานร่วมกับ Git ที่ทำให้สามารถดูและแก้ไขซอร์สโค้ดได้อย่างง่ายดาย Visual Studio Code เหมาะสำหรับนักพัฒนาโปรแกรมที่ต้องการใช้งานข้ามแพลตฟอร์ม รองรับการใช้งาน ทั้งบน Windows, macOS, และ Linux รวมถึงภาษา JavaScript, TypeScript, และ Node.js และ สามารถเชื่อมต่อกับ Git ได้โดยง่ายไม่ซับซ้อน นอกจากนี้ยังมีเครื่องมือส่วนขยายต่าง ๆ ให้เลือกใช้ อย่างมากมาย เช่น การเปิดใช้งานภาษาอื่น ๆ เช่น C++, C#, Java, Python, PHP หรือ Go, Themes, Debugger, และ Commands เป็นต้น

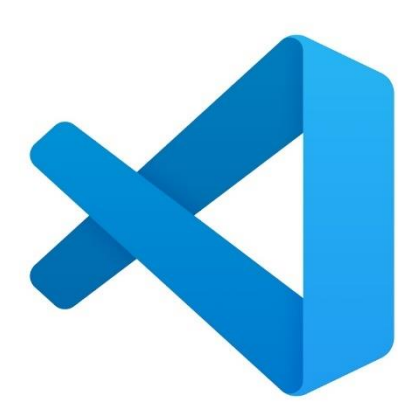

**ภาพที่3.3** โปรแกรม VSCode Code editing

ความแตกต่างระหว่าง VSCode และ Visual Studio คือ VSCode ได้ทำการตัดส่วนของ GUI designer ออกไป เหลือแต่เพียงตัว Editor เท่านั้น ทำให้โปรแกรมนั้นมีน้ำหนักเบากว่า Visual Studio อย่างมาก

#### **4.ทฤษฎีเกี่ยวกับ RESTful API**

ทฤษฎีเกี่ยวกับ RESTful API นั้นเกิดจากแนวคิดของ Representational State Transfer (REST) ซึ่งเป็นรูปแบบการออกแบบและการสื่อสารระหว่างระบบคอมพิวเตอร์ โดย Roy Fielding ใน วิทยานิพนธ์ของเขา " Architectural Styles and the Design of Network-based Software Architectures" ที่มหาวิทยาลัย California ในปี 2000 ซึ่งได้เผยแพร่บนอินเทอร์เน็ต เป็นที่รู้จักกัน อย่างกว้างขวางในอุตสาหกรรมการพัฒนาระบบเครือข่ายและเว็บแอปพลิเคชันในปัจจุบัน

RESTful API เป็นแนวคิดการออกแบบและการพัฒนา API ที่เรียกใช้รูปแบบและพฤติกรรมของ REST โดยมีลักษณะเด่นคือการใช้ HTTP methods เพื่อดำเนินการต่าง ๆ ตามสถานะของข้อมูล

(state) และการใช้ URI (Uniform Resource Identifier) เพื่อระบุทรัพยากร (resource) ที่ต้องการ ้ เข้าถึง ซึ่งทำให้ API มีความสะดวกและมีประสิทธิภาพในการใช้งาน

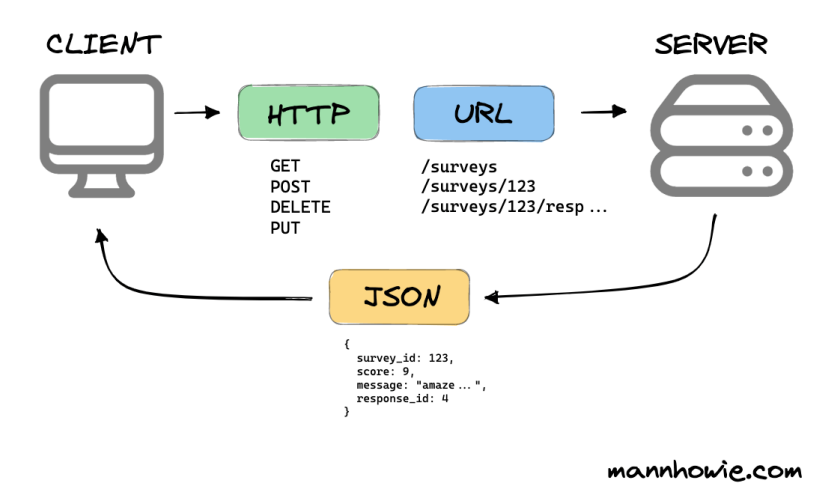

WHAT IS A REST API?

**ภาพที่ 3.4** ส่วนประกอบ RESTful API

### **REST ประกอบด้วยหลักการสำคัญต่อไปนี้**

1.Client-Server Architecture (โครงสร้างระหว่างลูกค้าและเซิร์ฟเวอร์): REST มีการ แยกแยะระหว่างลูกค้า (client) และเซิร์ฟเวอร์ (server) ทำให้สามารถพัฒนาและปรับปรุงแต่ละส่วน ได้อิสระ โดยที่ไม่มีผลกระทบกับอีกฝั่งหนึ่ง

2.Statelessness (การไม่เก็บสถานะ): การสื่อสารระหว่างลูกค้าและเซิร์ฟเวอร์ไม่ควรจะ เกี่ยวข้องกับข้อมูลสถานะ ทำให้การสื่อสารเป็นเหมือนแก่ลูกค้าใหม่ทุกครั้ง

3.Cacheability (ความสามารถในการใช้แคช): REST สนับสนุนการใช้งานแคชเพื่อเพิ่ม ประสิทธิภาพและลดการโหลดข้อมูลที่ไม่จำเป็น

4.Uniform Interface (อินเทอร์เฟซที่เป็นมาตรฐาน): มีการใช้แบบสองที่สำคัญคือ URI เพื่อ ระบุทรัพยากรและ HTTP methods เพื่อดำเนินการต่าง ๆ กับทรัพยากรนั้น ๆ

5.Layered System (ระบบชั้น): สามารถแบ่งระบบออกเป็นชั้นโดยที่แต่ละชั้นไม่รู้จักชั้นอื่น ๆ นอกจากชั้นที่อยู่ติดต่อกับตนเอง

6.Code on Demand (โค้ดตามคำสั่ง): ตัวลูกค้าสามารถร้องขอการดาวน์โหลดโค้ดเพิ่มเติม จากเซิร์ฟเวอร์เพื่อประมวลผลเพิ่มเติมบนเครื่องลูกค้าได้ (ตัวอย่างเช่น JavaScript)

การทำงานตามทฤษฎีนี้ช่วยให้ RESTful API เป็นแบบออกแบบที่มีประสิทธิภาพและยืดหยุ่น ทำให้ เหมาะสมสำหรับการพัฒนาแอปพลิเคชันเว็บและเครือข่ายที่ใหญ่ขึ้นโดยเฉพาะในระบบที่มีการแจก แจงข้อมูลอย่างกว้างขวางและมีการประมวลผลที่สูงขึ้นในยุคปัจจุบัน

อีกสิ่งหนึ่งที่ควรพูดถึงเพิ่มเติมเกี่ยวกับ RESTful API คือหลักการของการออกแบบและการใช้งานของ แต่ละเมธอด HTTP ซึ่งมีความสำคัญต่อการพัฒนา API:

**GET**: ใช้สำหรับการเรียกข้อมูลจากเซิร์ฟเวอร์โดยทั่วไป โดยไม่มีการเปลี่ยนแปลงสถานะของ เซิร์ฟเวอร์หรือข้อมูล

**POST**: ใช้สำหรับการส่งข้อมูลใหม่ไปยังเซิร์ฟเวอร์ เช่น การสร้างข้อมูลใหม่

**PUT**: ใช้สำหรับการอัปเดตข้อมูลที่มีอยู่ในเซิร์ฟเวอร์ โดยระบุทรัพยากรที่ต้องการอัปเดต

**DELETE**: ใช้สำหรับการลบข้อมูลที่มีอยู่ในเซิร์ฟเวอร์ โดยระบุทรัพยากรที่ต้องการลบ

**PATCH**: ใช้สำหรับการอัปเดตเฉพาะส่วนหนึ่งของข้อมูลที่มีอยู่ในเซิร์ฟเวอร์ โดยระบุ ทรัพยากรที่ต้องการอัปเดตและข้อมูลที่ต้องการเปลี่ยนแปลง

**HEAD**: ใช้สำหรับการขอข้อมูลเฉพาะส่วนหัว (header) ของการตอบกลับจากเซิร์ฟเวอร์ โดยไม่ร้องขอเนื้อหาข้อมูล

การใช้เมธอด HTTP อย่างมีประสิทธิภาพและเหมาะสมจะช่วยให้ RESTful API มีการทำงานอย่าง เป็นระบบและมีประสิทธิภาพในการให้บริการข้อมูลแก่ลูกค้าได้ดีขึ้น

#### **5.ทฤษฎีเกี่ยวกับ Postman**

Postman API คือเครื่องมือที่ช่วยในการทดสอบ APIs หรือ Application Programming Interfaces โดยออกแบบมาเพื่อช่วยให้ผู้พัฒนาสามารถทำการทดสอบ APIs ได้อย่างสะดวกและ รวดเร็ว โดยไม่จำเป็นต้องเขียนโปรแกรมหรือสร้างโค้ดขึ้นมาเองทั้งหมด เครื่องมือนี้มีการให้บริการใน รูปแบบของแอพพลิเคชันเว็บ ซึ่งมีการจัดเก็บข้อมูลการทดสอบ การสร้างสคริปต์การทดสอบอัตโนมัติ และการจัดการการทดสอบอื่นๆ ทั้งนี้ Postman API เป็นเครื่องมือที่เป็นที่นิยมในการทำงานด้านการ พัฒนาซอฟต์แวร์และการทดสอบ APIs ในวงการไอทีและธุรกิจออนไลน์อย่างแพลตฟอร์มหรือเว็บ เซอร์วิสต่างๆ อันที่จริง API ของ Postman เองก็ถือเป็นหนึ่งในตัวอย่างของ API ที่ถูกพัฒนาขึ้นเพื่อ ให้บริการในการทำงานนี้ด้วยตนเองด้วยความสามารถที่มีความสมบูรณ์และยืดหยุ่นสูง โดยสามารถ ทดสอบ APIs ต่างๆ ได้ทั้งในรูปแบบของ HTTP requests เช่น GET, POST, PUT, DELETE และ

อื่นๆ รวมถึงการจัดการข้อมูลและการทำงานร่วมกับตัวอื่นๆ ในกระบวนการพัฒนาซอฟต์แวร์แบบทีม ได้อย่างมีประสิทธิภาพและสะดวกสบาย

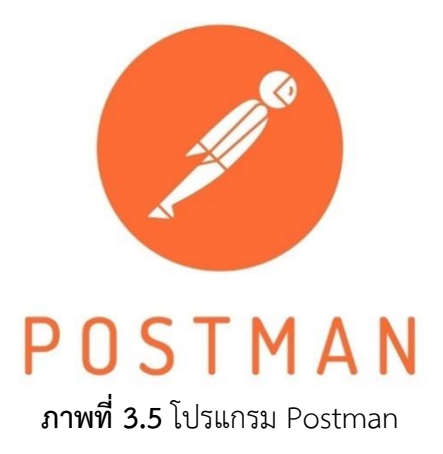

#### **ความสามารถและคุณสมบัติ**

1.ความสามารถในการทดสอบ APIs หลากหลายรูปแบบ: Postman ช่วยให้ผู้ใช้สามารถ ทดสอบ APIs ได้ในรูปแบบต่างๆ เช่น HTTP, REST, SOAP, GraphQL และอื่นๆ ทำให้ผู้ใช้สามารถ ทดสอบ APIs ของตนหรือ APIs จากบริการอื่นๆ ได้อย่างหลากหลายและยืดหยุ่น.

2.การจัดการและเก็บสคริปต์การทดสอบ: Postman ช่วยให้ผู้ใช้สามารถเขียนและจัดการ สคริปต์การทดสอบ API ได้อย่างสะดวก รวมถึงการจัดการข้อมูลทดสอบ การจัดการการรับส่งข้อมูล ระหว่าง request และ response และการสร้างรูปแบบการทดสอบที่เป็นไปตามความต้องการของ ผู้ใช้.

3.การแบ่งปันและการทำงานร่วมกันในทีม: Postman มีความสามารถในการแบ่งปันสคริปต์ การทดสอบ ข้อมูลการทดสอบ และการตั้งค่า APIs ซึ่งทำให้ทีมสามารถทำงานร่วมกันได้อย่างมี ประสิทธิภาพ โดยไม่จำเป็นต้องแชร์โค้ดหรือข้อมูลข้างเคียง.

4.ความสามารถในการจัดการเรียกใช้ APIs ในระยะยาว: Postman ช่วยให้ผู้ใช้สามารถ จัดการกับ APIs ในระยะยาวได้ง่ายขึ้น ด้วยการเก็บรวบรวมประวัติการใช้งาน APIs การตรวจสอบ ความถูกต้องของ APIs และการจัดการความสามารถในการทดสอบที่ได้ผ่านการพัฒนาอย่างมี ประสิทธิภาพ.

5.ระบบความปลอดภัย: Postman มีระบบความปลอดภัยที่ช่วยให้ผู้ใช้สามารถจัดการและ ควบคุมการเข้าถึง APIs และข้อมูลการทดสอบได้อย่างมีความปลอดภัย.

#### **6.ทฤษฎีเกี่ยวกับ FrigateNVR**

"Frigate NVR" เป็นคำย่อที่ใช้ในวงการเทคโนโลยีและระบบการรักษาความปลอดภัย เพื่อ อธิบายระบบการบันทึกวิดีโอ (Video Recording System) ที่ใช้ในการจัดเก็บภาพจากกล้องวงจรปิด (CCTV) หรือกล้องรักษาความปลอดภัยอื่น ๆ โดยที่คำว่า "NVR" หมายถึง "Network Video Recorder" ซึ่งเป็นอุปกรณ์ที่ใช้ในการบันทึกและจัดเก็บวิดีโอจากกล้องระยะไกลผ่านระบบเครือข่าย (Network). ส่วนคำว่า "Frigate" อาจเป็นชื่อของแบรนด์หรือรุ่นของ NVR ที่เฉพาะเจาะจงมากกว่านี้ โดยบางบริษัทหรือผู้ผลิตอาจใช้ชื่อสินค้าเพื่อแสดงถึงคุณสมบัติหรือความสามารถเฉพาะที่พวกเขามี อย่างไรก็ตาม ในกรณีนี้ "Frigate NVR" อาจหมายถึง NVR ที่มีคุณสมบัติหรือเทคโนโลยีที่เน้นไปที่การ รักษาความปลอดภัยในระดับสูงหรือมีความยืดหยุ่นในการปรับแต่งตามความต้องการของผู้ใช้งาน โดยเฉพาะ

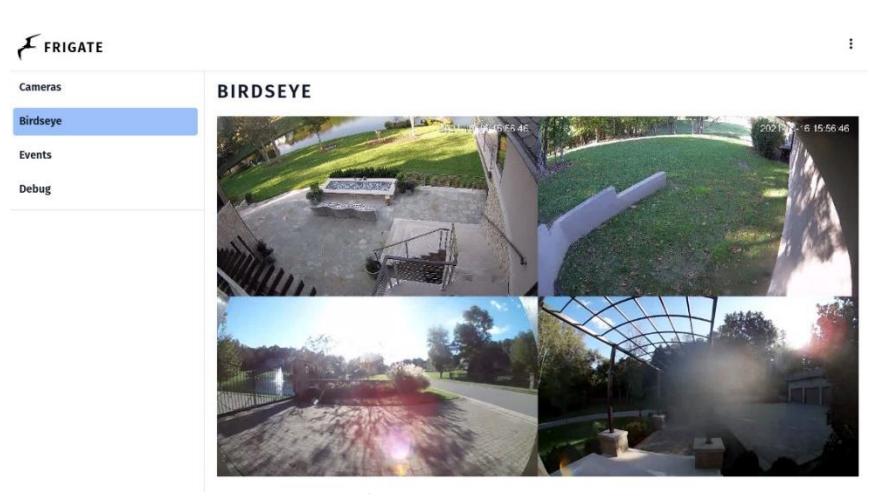

**ภาพที่ 3.6** Frigate NVR

#### **ความสามารถและคุณสมบัติ**

1.คุณภาพวิดีโอสูง: รองรับบันทึกวิดีโอคุณภาพสูงและ 4K.

2.ความปลอดภัย: มีระบบเข้ารหัสข้อมูลและการจัดการผู้ใช้งานเพื่อความปลอดภัย. 3.ยืดหยุ่นในการใช้งาน: ง่ายต่อการติดตั้งและใช้งาน ลดความซับซ้อนในการบริหารจัดการ. 4.ประหยัดเวลาและค่าใช้จ่าย: ช่วยลดค่าใช้จ่ายในระยะยาวด้วยคุณสมบัติการบำรุงรักษา และปรับปรุงที่น้อยลง.

5.รองรับมาตรฐานและกล้อง IP: สามารถใช้กับกล้องที่มีมาตรฐานและกล้อง IP ได้. 6.การเชื่อมต่อระบบอื่น ๆ: สามารถเชื่อมต่อกับระบบอื่น เช่น ระบบการแจ้งเตือนหรือระบบ ควบคุมการเข้าถึงได้.

#### **7. ทฤษฎีเกี่ยวกับ Gin framework**

Gin framework เป็นเฟรมเวิร์ก (framework) สำหรับพัฒนาเว็บแอปพลิเคชัน (web applications) และเว็บเซอร์วิส (web services) ด้วยภาษา Go (หรือ Golang) ซึ่งเป็นภาษา โปรแกรมมิ่งที่พัฒนาขึ้นโดย Google โดย Gin framework มีเป้าหมายที่จะทำให้การพัฒนาเว็บแอป พลิเคชันด้วยภาษา Go เป็นไปอย่างรวดเร็วและง่ายดายมากขึ้น โดยมีการออกแบบให้มีประสิทธิภาพ สูง การใช้งานง่าย และมีความยืดหยุ่นในการปรับแต่งตามความต้องการของผู้ใช้งานแต่ละคน นอกจากนี้ Gin framework ยังมีความสามารถในการจัดการ HTTP requests, routing, middleware, การสร้าง API, และฟีเจอร์อื่น ๆ อีกมากมายที่จำเป็นสำหรับการพัฒนาเว็บแอปพลิเค ชันและเว็บเซอร์วิสใน Go

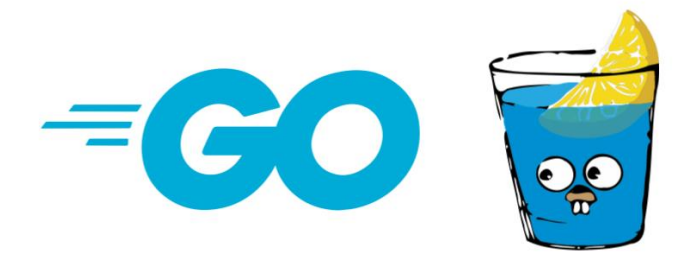

**ภาพที่ 3.7** Gin framework ภาษา Go

### **8. ทฤษฎีเกี่ยวกับ Docker**

Docker เป็นเครื่องมือแบบ open-source และแพลตฟอร์มซอฟต์แวร์ที่ช่วยให้คุณสามารถ สร้าง ทดสอบ และติดตั้งแอปพลิเคชันได้อย่างรวดเร็วและมีประสิทธิภาพ ด้วยการบรรจุซอฟต์แวร์ลง ในหน่วยมาตรฐานที่เรียกว่าคอนเทนเนอร์ (Container) ที่มีทุกสิ่งที่ต้องการในการเรียกใช้งานแอป พลิเคชัน รวมถึงไลบรารี เครื่องมือสำหรับระบบ โค้ด และการตั้งเวลารัน

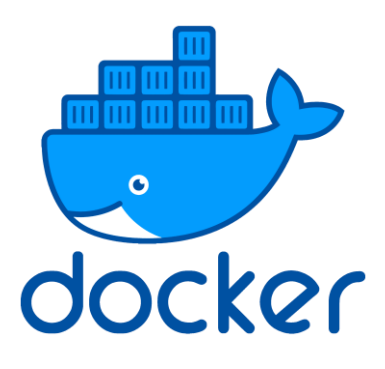

**ภาพที่ 3.8** โปรแกรม Docker

การใช้ Docker ช่วยให้คุณสามารถติดตั้งและปรับขนาดแอปพลิเคชันได้ให้เหมาะกับทุก สภาพแวดล้อม (Deploy) และมั่นใจได้ว่าโค้ดของคุณจะเรียกใช้ได้อย่างรวดเร็ว ด้วยความสามารถใน การรองรับการติดตั้งและใช้งานบนระบบปฏิบัติการที่หลากหลาย เช่น Linux, Windows, และ MAC

ด้วยคุณสมบัติและประโยชน์ที่มาพร้อมกับ Docker ทำให้มันเป็นเครื่องมือที่ได้รับความนิยมอย่าง แพร่หลายในวงกว้างและเป็นส่วนสำคัญของโลกของการพัฒนาซอฟต์แวร์ ช่วยเพิ่มความสามารถใน การจัดการและปรับปรุงระบบอย่างมีประสิทธิภาพ ให้กับนักพัฒนาและองค์กรทั่วไปได้อย่างมี ประสิทธิภาพและเป็นระบบ

#### **9. ทฤษฎีเกี่ยวกับ Jenkins**

Jenkins เป็นเครื่องมือที่ใช้สำหรับการทำ Continuous Integration (CI) และ Continuous Deployment (CD) ซึ่งเป็นกระบวนการในการพัฒนาซอฟต์แวร์ที่ช่วยให้ทีมพัฒนาซอฟต์แวร์สามารถ ทำงานร่วมกันได้อย่างมีประสิทธิภาพ โดย Jenkins ช่วยในการสร้างบิลด์ (build), ทดสอบ (test), และส่งมอบ (deploy) ซอฟต์แวร์โดยอัตโนมัติ ผ่านกระบวนการอัตโนมัติหลายขั้นตอนที่กำหนดไว้ ล่วงหน้า ซึ่งทำให้การพัฒนาและการประสานงานระหว่างทีมมีประสิทธิภาพมากขึ้น โดย Jenkins เป็นโปรแกรมที่เปิดซอร์ส (open-source) และมีการพัฒนาต่อยอดโดยชุมชนของนักพัฒนาทั่วโลก ทำให้มีความยืดหยุ่นสูงในการปรับแต่งและการใช้งานได้ในหลากหลายสถานการณ์ของโครงการและ องค์กรต่าง ๆ ทั้งในรูปแบบการติดตั้งบนเซิร์ฟเวอร์ส่วนตัว หรือในรูปแบบการใช้บริการคลาวด์ผ่าน Jenkins CI/CD บนระบบคลาวด์อื่น ๆ เช่น AWS, Google Cloud Platform, หรือ Microsoft Azure ได้อย่างสะดวกสบาย

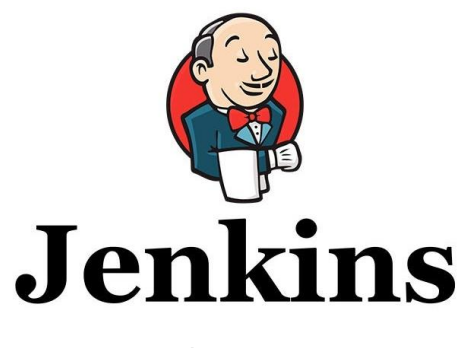

**ภาพที่ 3.9** Jenkins

#### **10. ทฤษฎีเกี่ยวกับ Nginx**

Nginx เป็นเว็บเซิร์ฟเวอร์ที่เป็นโครงการเปิดอินโกเนียส (open-source) ซึ่งถูกออกแบบมา เพื่อให้บริการเว็บไซต์และแอปพลิเคชันออนไลน์อย่างมีประสิทธิภาพ โดยส่วนใหญ่นิยมใช้เป็นเว็บ เซิร์ฟเวอร์ที่ให้บริการและจัดการ HTTP, HTTPS, SMTP, POP3, และ IMAP รวมถึงการทำงานเป็น โปรกิจซี (reverse proxy) และโปรกิจซีโปรเซส (load balancer) อีกด้วย Nginx เป็นทางเลือกที่ นิยมสำหรับการจัดการการจัดเก็บและส่งสิ่งของต่างๆ ในเว็บแอปพลิเคชันออนไลน์ในระดับองค์กร หรือระดับขององค์กรขนาดใหญ่ ด้วยความเสถียร และประสิทธิภาพที่สูง โดยมีการใช้งานกับเว็บไซต์ ที่มีการใช้งานสูงโดยส่วนใหญ่อย่างต่อเนื่อง ตัวอย่างเช่นเว็บไซต์ข่าว บริการเกมออนไลน์ แอปพลิเค ชันการแพร่กระจายเนื้อหา (CDN) และอื่นๆ อีกมากมาย โดย Nginx เป็นโปรแกรมที่ได้รับความนิยม มากในช่วงหลายปีที่ผ่านมา เนื่องจากความเสถียร และประสิทธิภาพที่ดีในการจัดการการร้องขอ (request) และการทำงานในสภาพแวดล้อมที่มีการเพิ่มเติมของโอกาสของการใช้งานสูง และมีฟีเจอร์ การปรับเปลี่ยนและตั้งค่าที่ยืดหยุ่นได้ในสถานการณ์ที่ต่างกัน

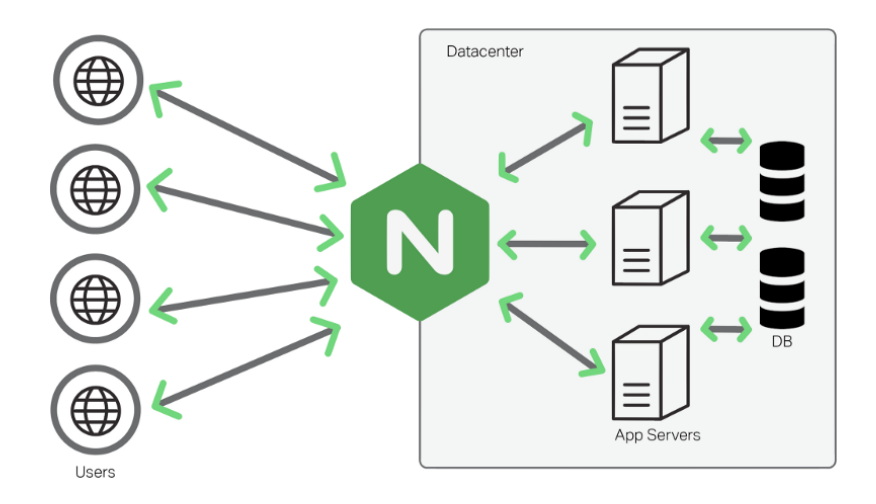

**ภาพที่ 3.10** NginX

#### **11. ทฤษฎีเกี่ยวกับ Gitlab**

GitLab เป็นแพลตฟอร์มการพัฒนาซอฟต์แวร์ที่ใช้ระบบ Git ในการจัดการรหัสซอร์สของ โครงการซอฟต์แวร์ต่าง ๆ โดย GitLab มีความคล้ายกับ GitHub ซึ่งเป็นระบบ Git Hosting ที่ แพร่หลายที่สุดในโลก แต่ GitLab นอกจากจะมีคุณสมบัติเสมือน GitHub แล้ว ยังมีคุณสมบัติอื่น ๆ ที่ช่วยให้การจัดการโครงการซอฟต์แวร์และการพัฒนาเป็นเรื่องที่สะดวกสบายมากยิ่งขึ้น เช่น การ จัดการ CI/CD (Continuous Integration/Continuous Deployment), ระบบปัญหา ( Issue tracking), การจัดการงาน (Project management), การเขียนคำแนะนำ (Wiki), และอื่น ๆ อีก มากมาย นอกจากนี้ GitLab ยังมีเวอร์ชันที่สามารถติดตั้งได้บนเซิร์ฟเวอร์ของคุณเองซึ่งช่วยให้คุณ ควบคุมข้อมูลของโครงการได้ด้วยตัวเองและมีความเป็นส่วนตัวสูงขึ้นในกรณีที่คุณต้องการความ ปลอดภัยและความควบคุมที่สูงขึ้นในการพัฒนาซอฟต์แวร์ของคุณ รวมทั้งมี GitLab.com ซึ่งเป็น เวอร์ชันที่ให้บริการแบบเว็บฟรีและแบบเสียค่าใช้จ่ายสำหรับการจัดการโครงการซอฟต์แวร์ของคุณ ผ่านอินเทอร์เน็ต

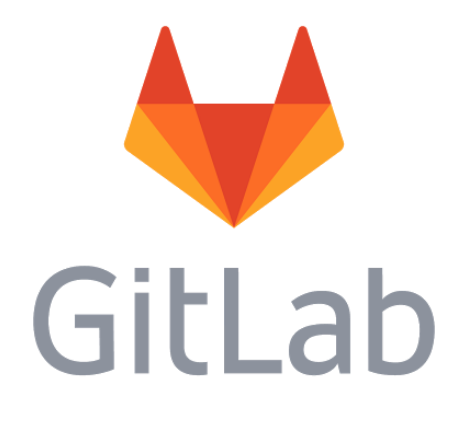

#### **ภาพที่ 3.11** Gitlab

#### **12. ทฤษฎีเกี่ยวกับ ReactJS**

React เป็นไลบรารี JavaScript ที่ใช้สำหรับการพัฒนาแอปพลิเคชันเว็บ โดย React มุ่งเน้นไปที่ การสร้างอินเตอร์เฟซผู้ใช้ (UI) ที่มีประสิทธิภาพสูง โดยมีความยืดหยุ่นและสามารถใช้งานได้ง่าย ซึ่ง เป็นที่นิยมในการพัฒนาเว็บแอปพลิเคชันที่มีการปรับปรุงและการสร้างส่วนของหน้าเว็บอย่างต่อเนื่อง

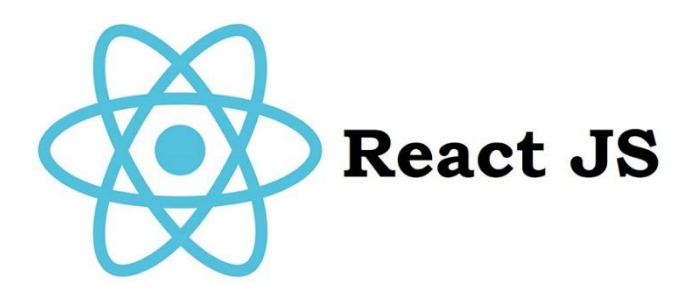

**ภาพที่ 3.12** ReactJS

React ใช้งานร่วมกับ JavaScript และ JSX (JavaScript XML) เพื่อสร้าง Component ซึ่ง เป็นส่วนประกอบของ UI แต่ละอัน แต่ละ Component จะมีสถานะของตัวเองและสามารถถูกนำมา ประกอบกันเป็นโครงสร้างของ UI ที่สมบูรณ์ได้

React มีคุณสมบัติที่มีประสิทธิภาพเช่น Virtual DOM ที่ช่วยเพิ่มประสิทธิภาพในการ แสดงผล UI โดยลดการเข้าถึง DOM จริงของเว็บไซต์ React ยังมีระบบการจัดการสถานะ (state) และอื่น ๆ ที่ช่วยให้การจัดการข้อมูลและการอัพเดต UI เป็นเรื่องง่าย นอกจากนี้ React ยังมีชุด เครื่องมือที่หลากหลายเช่น React Router สำหรับการจัดการเส้นทางของแอปพลิเคชัน React และ Redux สำหรับการจัดการสถานะของแอปพลิเคชันใหญ่ ๆ อีกด้วย

#### **13. ทฤษฎีเกี่ยวกับ JavaScript**

JavaScript ถูกสร้างขึ้นโดย Brendan Eich ในปี 1995 ขณะที่เขาทำงานที่ Netscape Communications Corporation ในตอนแรกมันถูกเรียกว่า "LiveScript" แต่ต่อมาได้เปลี่ยนชื่อเป็น "JavaScript" เพื่อให้สอดคล้องกับความนิยมของ Java ในช่วงเวลานั้น มีมาตรฐานเชิงอุตสาหกรรมที่ เรียกว่า ECMAScript ซึ่งเป็นส่วนใหญ่ของภาษา JavaScript ที่ถูกจับจัดเก็บไว้ในเอกสารมาตรฐาน ของ ECMA International ในปัจจุบันเวอร์ชันล่าสุดคือ ECMAScript 2021

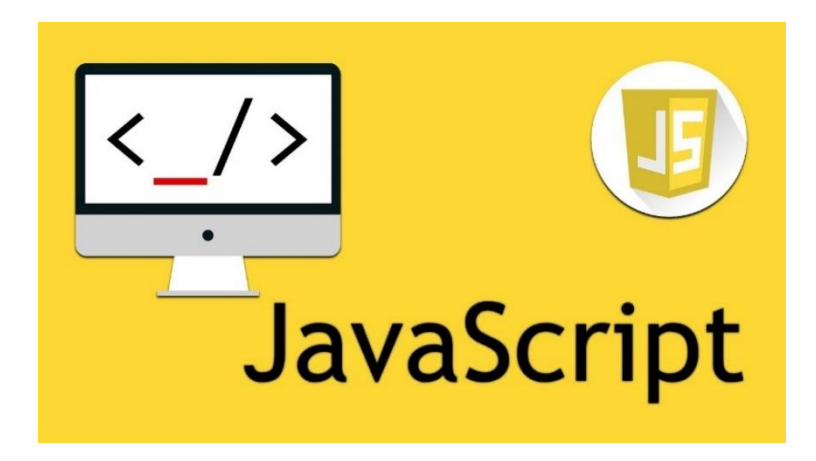

**ภาพที่ 3.13** JavaScript

ภาษา JavaScript เป็นภาษาโปรแกรมมิ่งที่ใช้สำหรับพัฒนาเว็บและแอปพลิเคชันที่ทำงาน บนเว็บเบราว์เซอร์ นอกจากนี้ยังสามารถใช้งานได้ในส่วนของเซิร์ฟเวอร์และแอปพลิเคชันทั่วไปด้วย เป็นภาษาที่เป็นมาตรฐานในการพัฒนาเว็บและมีความสามารถในการปรับแต่งและประมวลผลเนื้อหา บนหน้าเว็บได้อย่างหลากหลาย นอกจากนี้ JavaScript เป็นภาษาที่รองรับการทำงานแบบอินเตอร์

แอคทีฟ (Interactive) ซึ่งทำให้เว็บไซต์มีประสิทธิภาพและประสบการณ์ของผู้ใช้ที่ดีขึ้นได้ โดยปกติ JavaScript ใช้งานร่วมกับ HTML และ CSS เพื่อสร้างเว็บไซต์และแอปพลิเคชันที่มีประสิทธิภาพและ ประสบการณ์ผู้ใช้ที่ดีในเว็บบราวเซอร์ต่างๆ นอกจากนี้ยังมีการใช้ JavaScript ในการพัฒนาแอป พลิเคชันมือถือ (Mobile Apps) และแอปพลิเคชันด้านเซิร์ฟเวอร์ด้วย JavaScript Frameworks ต่างๆ เช่น Node.js ซึ่งเป็นเฟรมเวิร์คที่ทำให้ JavaScript สามารถใช้งานได้ในเซิร์ฟเวอร์เช่นเดียวกับ การพัฒนาแอปพลิเคชันแบบ Client-Side ได้ด้วย นับเป็นหนึ่งในภาษาโปรแกรมมิ่งที่ได้รับความนิยม และใช้งานกันอย่างแพร่หลายในปัจจุบัน ด้วยความสามารถในการใช้งานทั้งในด้านของเว็บและแอป พลิเคชัน รวมถึงความยืดหยุ่นในการปรับแต่งและประมวลผลข้อมูลต่างๆ ทำให้ JavaScript เป็น ภาษาที่น่าสนใจและนับถือในการพัฒนาโปรแกรมมิ่งทั้งในมิติต่างๆ ของแพลตฟอร์มเว็บและแอป พลิเคชันทั่วๆ ไป

#### **14. ทฤษฎีเกี่ยวกับ CSS**

 CSS ย่อมาจาก Cascading Style Sheet มักเรียกโดยย่อว่า "สไตล์ชีต" คือภาษาที่ใช้เป็น ส่วนของการจัดรูปแบบการแสดงผลเอกสาร HTML โดยที่ CSS กำหนดกฏเกณฑ์ในการระบุรูปแบบ (หรือ "Style") ของเนื้อหาในเอกสาร อันได้แก่ สีของข้อความ สีพื้นหลัง ประเภทตัวอักษร และการจัด วางข้อความ ซึ่งการกำหนดรูปแบบ หรือ Style นี้ใช้หลักการของการแยกเนื้อหาเอกสาร HTML ออก จากคำสั่งที่ใช้ในการจัดรูปแบบการแสดงผล กำหนดให้รูปแบบของการแสดงผลเอกสาร ไม่ขึ้นอยู่กับ เนื้อหาของเอกสาร เพื่อให้ง่ายต่อการจัดรูปแบบการแสดงผลลัพธ์ของเอกสาร HTML โดยเฉพาะใน กรณีที่มีการเปลี่ยนแปลงเนื้อหาเอกสารบ่อยครั้ง หรือต้องการควบคุมให้รูปแบบการแสดงผลเอกสาร HTML มีลักษณะของความสม่ำเสมอทั่วกันทุกหน้าเอกสารภายในเว็บไซต์เดียวกัน โดยกฏเกณฑ์ใน การกำหนดรูปแบบ (Style) เอกสาร HTML ถูกเพิ่มเข้ามาครั้งแรกใน HTML 4.0 เมื่อปีพ.ศ. 2539 ในรูปแบบของ CSS level 1 Recommendations ที่กำหนดโดย องค์กร World Wide Web Consortium หรือ W3C

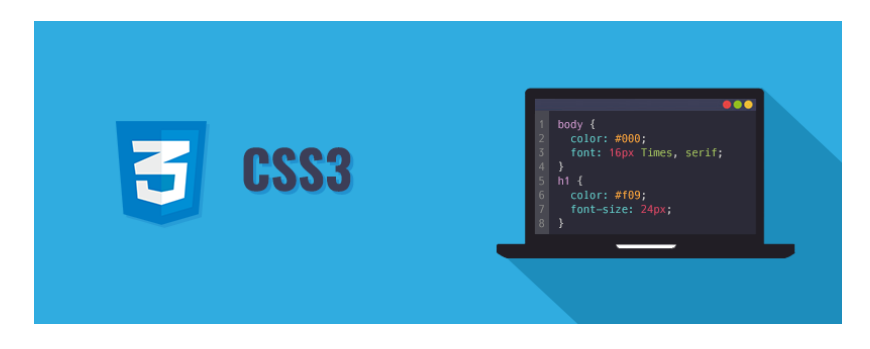

**ภาพที่ 3.14** CSS

#### **ประโยชน์ของ CSS**

1.CSS มีคุณสมบัติมากกว่า tag ของ html เช่น การกำหนดกรอบให้ข้อความ รวมทั้งสี รูปแบบของข้อความที่กล่าวมาแล้ว

2.CSS นั้นกำหนดที่ต้นของไฟล์ html หรือตำแหน่งอื่น ๆ ก็ได้ และสามารถมีผล กับเอกสาร ทั้งหมด หมายถึงกำหนด ครั้งเดียวจุดเดียวก็มีผลกับการแสดงผลทั้งหมด ทำให้เวลาแก้ไข หรือปรับปรุงทำได้สะดวก ไม่ต้องไล่ตามแก้ tag ต่างๆ ทั่วทั้งเอกสาร

3.CSS สามารถกำหนดแยกไว้ต่างหากจาก ไฟล์เอกสาร html และสามารถนำมาใช้ร่วม กับ เอกสารหลายไฟล์ได้ การแก้ไขก็แก้เพียง จุดเดียวก็มีผลกับเอกสารทั้งหมด

 CSS กับ HTML / XHTML นั้นทำหน้าที่คนละอย่างกัน โดย HTML / XHTML จะทำ หน้าที่ในการวางโครงร่างเอกสารอย่างเป็นรูปแบบ ถูกต้อง เข้าใจง่าย ไม่เกี่ยวข้องกับการ แสดงผล ส่วน CSS จะทำหน้าที่ในการตกแต่งเอกสารให้สวยงาม เรียกได้ว่า HTML /XHTML คือส่วน coding ส่วน CSS คือส่วน design

#### **15. ทฤษฎีเกี่ยวกับ HTML**

HTML (Hypertext Markup Language) เป็นภาษาหลักที่ใช้ในการสร้างไฟล์เว็บเพจ โดยมี แนวคิดมาจากการสร้างเอกสารไฮเปอร์เท็กซ์ (Hypertext Document) ซึ่งพัฒนาขึ้นมาจากภาษา SGML (Standard Generalized Markup Language) โดย Tim Berners-Lee เป็นภาษามาตรฐาน ที่ใช้พัฒนาเอกสารในรูปแบบของเว็บเพจเพื่อเผยแพร่บนระบบเครือข่ายอินเทอร์เน็ต โครงสร้างการ เขียนของ HTML อาศัยตัวกำกับที่เรียกว่าแท็ก (Tag) เพื่อควบคุมการแสดงผลของข้อความ, รูปภาพ, หรือวัตถุอื่น ๆ และเอกสาร HTML นั้นสามารถใช้งานได้ผ่านโปรแกรมเว็บบราวเซอร์ เช่น Mozilla Firefox, Opera, Netscape Navigator, และ Internet Explorer เป็นต้น

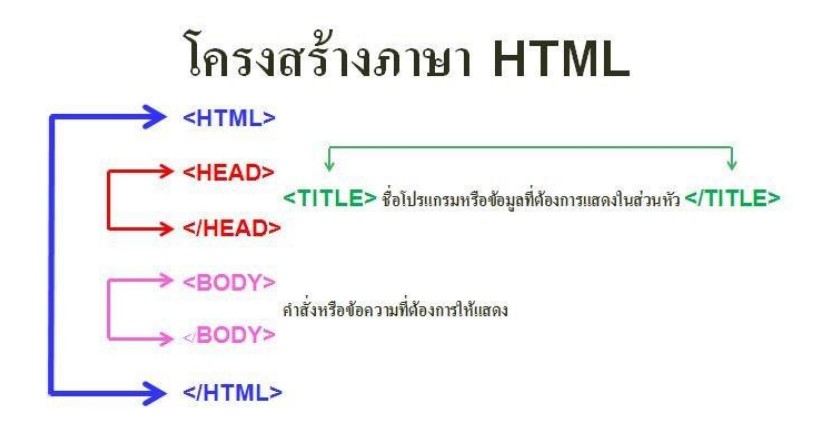

**ภาพที่ 3.15** โครงสร้างภาษา HTML

ในปัจจุบัน HTML เป็นมาตรฐานหนึ่งของ ISO ซึ่งจัดการโดย World Wide Web Consortium (W3C) ซึ่งผลักดันรูปแบบของ HTML แบบใหม่ที่เรียกว่า XHTML ที่เป็นลักษณะ ของโครงสร้าง XML ที่มีหลักเกณฑ์ในการกำหนดโครงสร้างของโปรแกรมที่มีรูปแบบที่มาตรฐาน กว่า HTML รุ่น 4.01 ที่ใช้งานอยู่ในปัจจุบัน ในขณะเดียวกัน HTML รุ่น 5 ยังคงอยู่ในระหว่าง การพิจารณาในการใช้งาน

โครงสร้างพื้นฐานของ HTML ประกอบไปด้วยส่วนของคำสั่ง 2 ส่วนคือส่วนที่เป็นส่วนหัว (Head) และส่วนที่เป็นเนื้อหา (Body) โดยมีรูปแบบคำสั่งดังภาพที่แสดงไว้ในเอกสารแนบ

#### **16. Figma**

Figma เป็นเครื่องมือออกแบบกราฟิกแบบเว็บเบาะแสดงการทำงานแบบ collaborative (ร่วมมือกัน) ที่ทำงานบนเว็บบราวเซอร์ ซึ่งมีความสามารถในการสร้างส่วนต่างๆ ของการออกแบบ เว็บ เช่น การออกแบบโครงสร้างของเว็บไซต์ (Wireframe) การออกแบบแบบต่างๆ การสร้างพื้นหลัง (Backgrounds) และอื่นๆ อีกมากมาย โดย Figma มีความยืดหยุ่นในการใช้งานและสามารถทำงาน ร่วมกันได้ในเวลาเดียวกันโดยไม่จำเป็นต้องใช้เครื่องมือหรือซอฟต์แวร์เพิ่มเติม

ทำให้เป็นทางเลือกที่ยอดเยี่ยมสำหรับทีมที่ทำงานร่วมกันหรือผู้ที่ต้องการให้การติดตามและ เข้าถึงงานออกแบบได้ง่ายและสะดวก เราสามารถใช้ Figma ได้ในการออกแบบโดยไม่ว่าจะเป็นผ่าน คอมพิวเตอร์หรืออุปกรณ์พกพาที่มีเว็บเบราว์เซอร์ได้ทุกที่ทุกเวลา และสามารถแชร์งานออกแบบหรือ เชิญชวนผู้อื่นเข้าร่วมงานได้โดยง่ายดายผ่านลิงก์ที่สร้างขึ้นจาก Figma ได้อย่างรวดเร็วและสะดวก
นอกจากนี้ Figma ยังมีฟีเจอร์การแสดงผล (prototyping) ซึ่งช่วยให้สามารถสร้างพร็อตตี้ ประสบการณ์การใช้งานของเว็บไซต์หรือแอพพลิเคชั่นได้ง่ายและรวดเร็ว

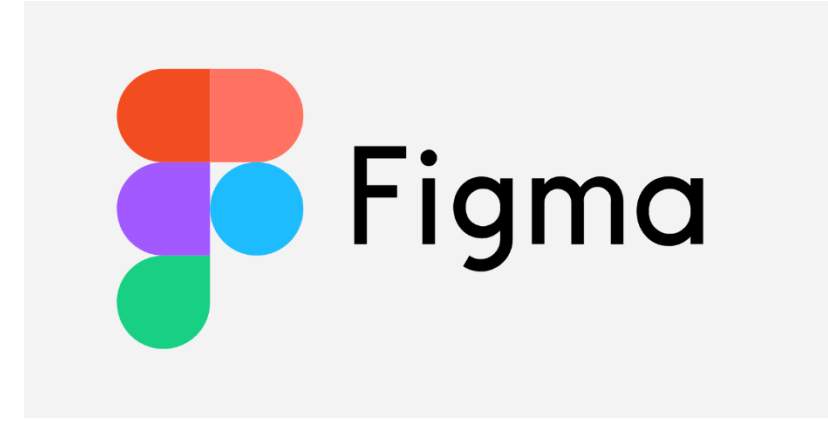

#### **ภาพที่ 3.16** โปรแกรม Figma

นอกจากนี้ยังมีการสนับสนุนการทำงานแบบออฟไลน์ (offline mode) ซึ่งช่วยให้สามารถ ทำงานได้ทุกที่ทุกเวลาแม้ในสถานการณ์ที่ไม่มีการเชื่อมต่ออินเทอร์เน็ตด้วย สรุปคือ Figma เป็น เครื่องมือออกแบบกราฟิกที่มีความสามารถในการทำงานร่วมกันและออกแบบได้ง่ายและสะดวกบน เว็บบราวเซอร์ ทำให้เป็นทางเลือกที่น่าสนใจสำหรับทีมที่ทำงานร่วมกันหรือผู้ที่ต้องการให้การติดตาม และเข้าถึงงานออกแบบได้ง่ายและสะดวก

#### **17. Google Cloud Server**

Google Cloud Server (เซิร์ฟเวอร์บนคลาวด์ของ Google) คือบริการคลาวด์คอมพิวติ้ง (cloud computing) ที่ให้บริการโฮสติ้งและการคำนวณผ่านพื้นที่คลาวด์ของ Google ซึ่งประกอบไป ด้วยซอฟต์แวร์และอุปกรณ์ที่ใช้เป็นเทคโนโลยีของ Google เพื่อให้บริการแก่ผู้ใช้งาน

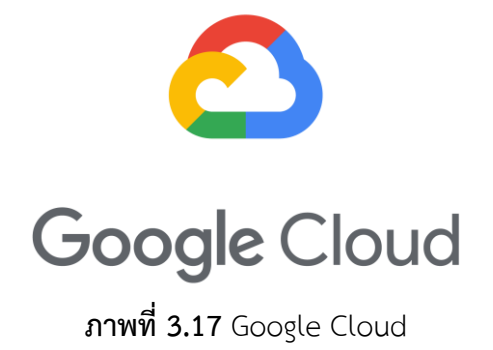

โดย Google Cloud Server มีความสามารถที่หลากหลาย เช่น ให้บริการเว็บไซต์และแอป พลิเคชันออนไลน์ การเก็บข้อมูล การทำคลัสเตอร์ (cluster) การพัฒนาและการทดสอบโปรแกรม และอื่น ๆ อีกมากมาย ผู้ใช้สามารถเช่าบริการนี้ตามความต้องการของพวกเขาโดยจ่ายเงินตามการใช้ งานหรือรายเดือนตามแผนที่เลือกใช้งาน

#### **18. Portainer**

Portainer เป็นเครื่องมือที่ใช้สำหรับจัดการและควบคุม Docker containers อย่างง่ายดาย ผ่านทางเว็บเบราว์เซอร์ โดยไม่จำเป็นต้องใช้คำสั่ง command line interface (CLI) ของ Docker โดยตรง มันช่วยให้ผู้ใช้สามารถดูสถานะของ containers, images, volumes และ networks ได้ ง่ายดาย รวมถึงสามารถสร้าง, แก้ไข, และลบ containers และอื่น ๆ ได้โดยไม่ต้องใช้คำสั่ง CLI นอกจากนี้ยังมีฟีเจอร์ต่าง ๆ อีกมากมาย เช่น การจัดการกับ Docker swarm, การเซ็ตอัพ LDAP authentication, และ monitoring ของ containers ซึ่ง Portainer ได้รับความนิยมในการใช้งาน Docker แบบที่ใช้งานไม่มีคำสั่ง CLI และให้การจัดการที่เรียบง่ายและสะดวกสบายมากขึ้น

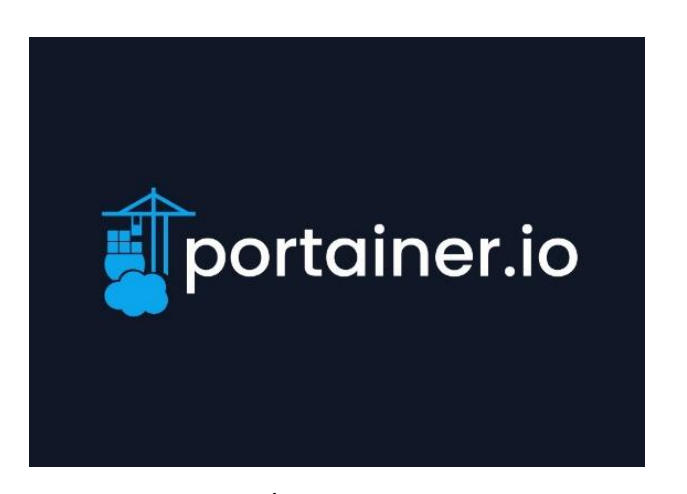

### **ภาพที่ 3.18** Portainer

#### **วิธีดำเนินการวิจัย**

- **1. การวิเคราะห์ (System Analysis)**
	- **1.1 การวิเคราะห์ความต้องระบบ**
	- **1.2 การวางแผนในการทำงาน**
- **2. การออกแบบ**

### **2.1การออกแบบหน้าเว็บไซต์**

### **2.1.1 หน้าหลัก**

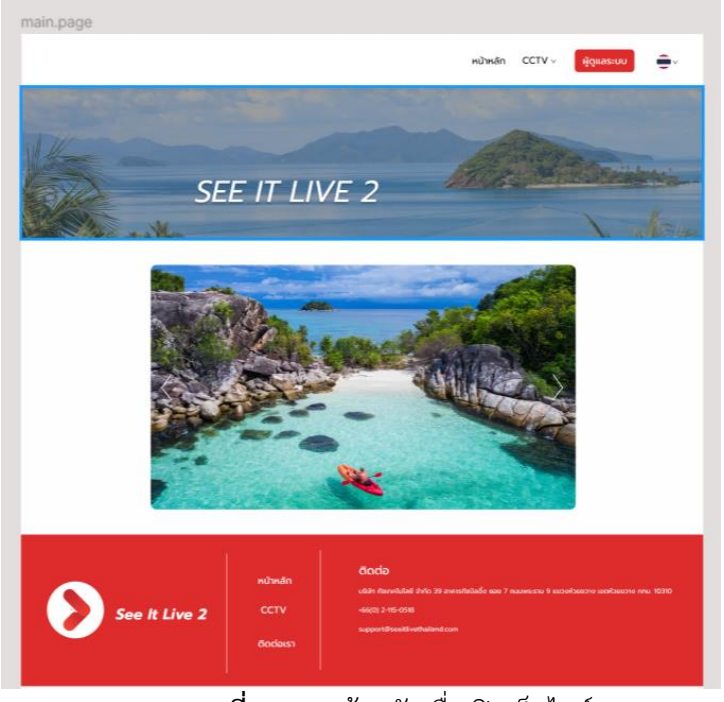

**ภาพที่ 3.19** หน้าหลักเมื่อเปิดเว็บไซต์

# **2.1.2 หน้าเมนูกล้อง**

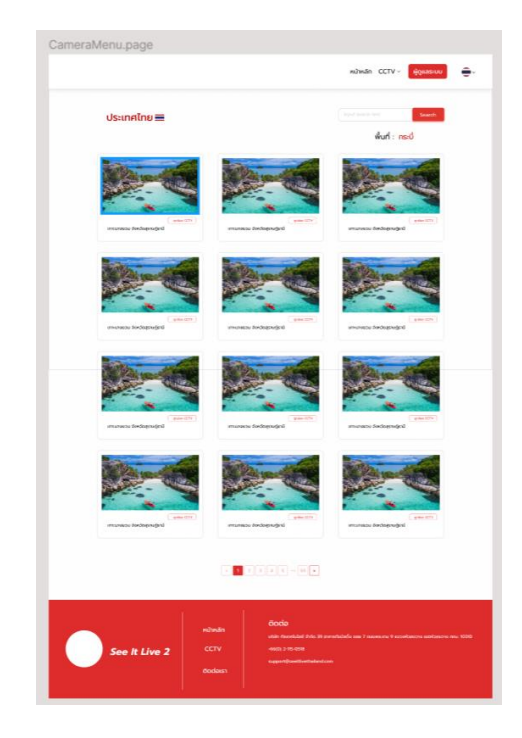

**ภาพที่ 3.20** หน้าเมนูกล้อง

# **2.1.3 หน้าเมี่อกดดูกล้อง**

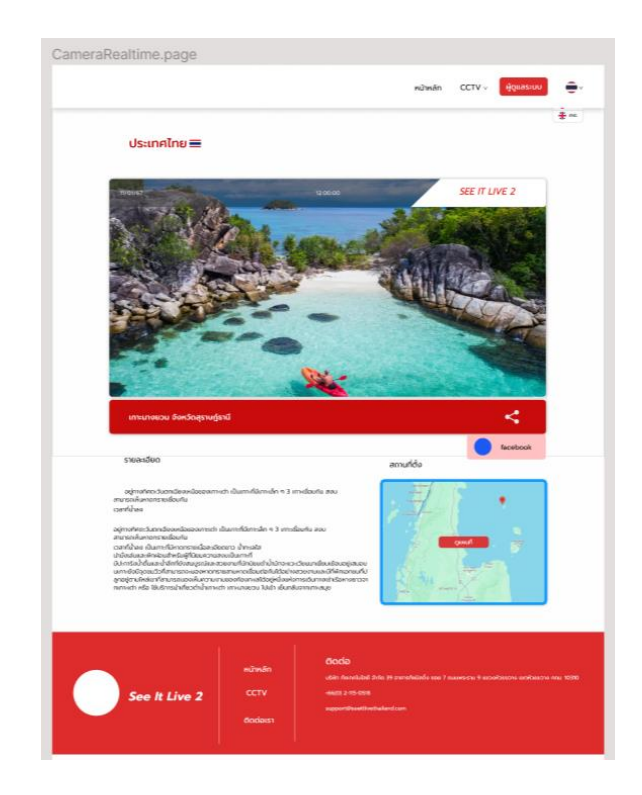

**ภาพที่ 3.21** หน้าข้อมูลและการแสดงผลกล้องวงจรปิด

**2.1.4 หน้าเข้าสู่ระบบ**

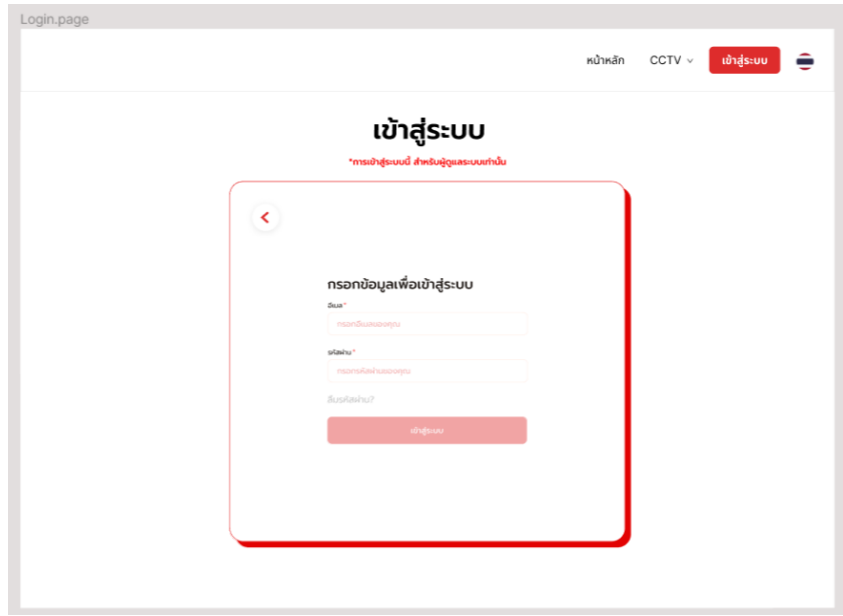

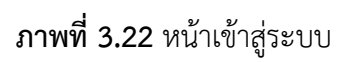

### **2.1.5 หน้าลืมรหัสผ่าน**

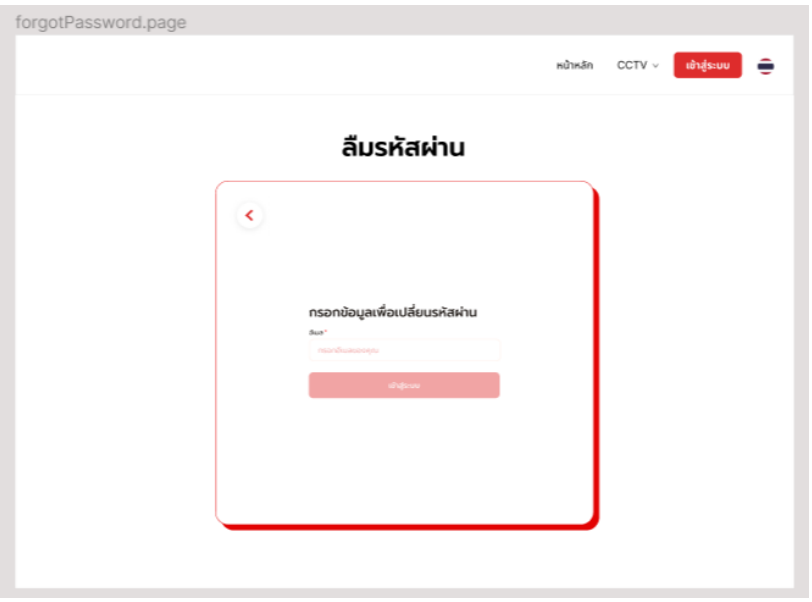

**ภาพที่3.23** หน้ากรอกอีเมลเพื่อขอเปลี่ยนรหัสผ่าน

# **2.1.6 หน้ากรอกOtpเมื่อกดลืมรหัสผ่าน**

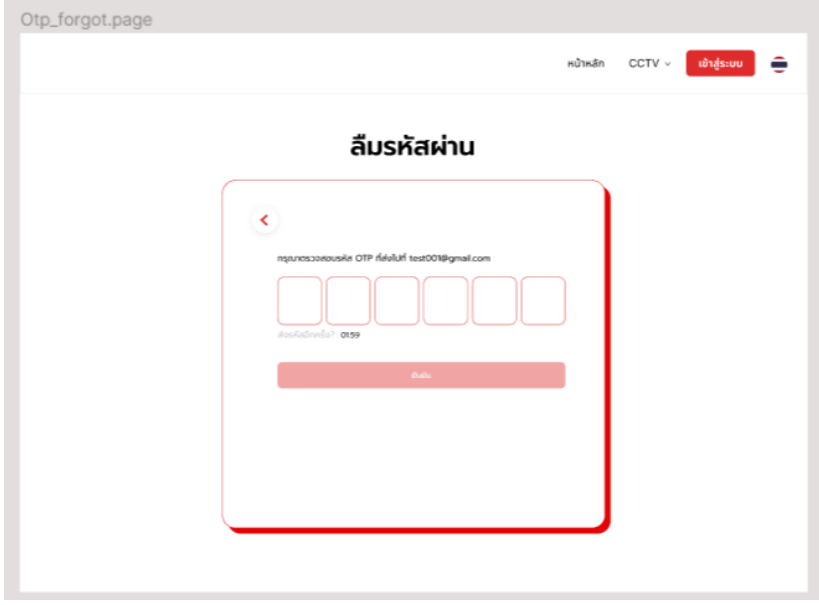

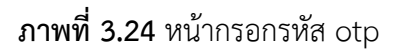

# ChangePassword.pag หน้าหลัก CCTV  $\vee$  ข้อมูลติดต่อ ี้เข้าสู่ระบบ <del>ค</del> ลืมรหัสผ่าน  $\prec$ กรอกรหัสผ่านที่ต้องการเปลี่ยน

# **2.1.7 หน้าเปลี่ยนรหัสผ่านเมื่อกดลืมรหัสผ่าน**

**ภาพที่ 3.25** หน้าเปลี่ยนรหัสผ่านเมื่อกดลืมรหัส

# **2.1.8 หน้าการจัดการกล้องหลังบ้านเมื่อผู้ดูแลระบบล็อกอิน**

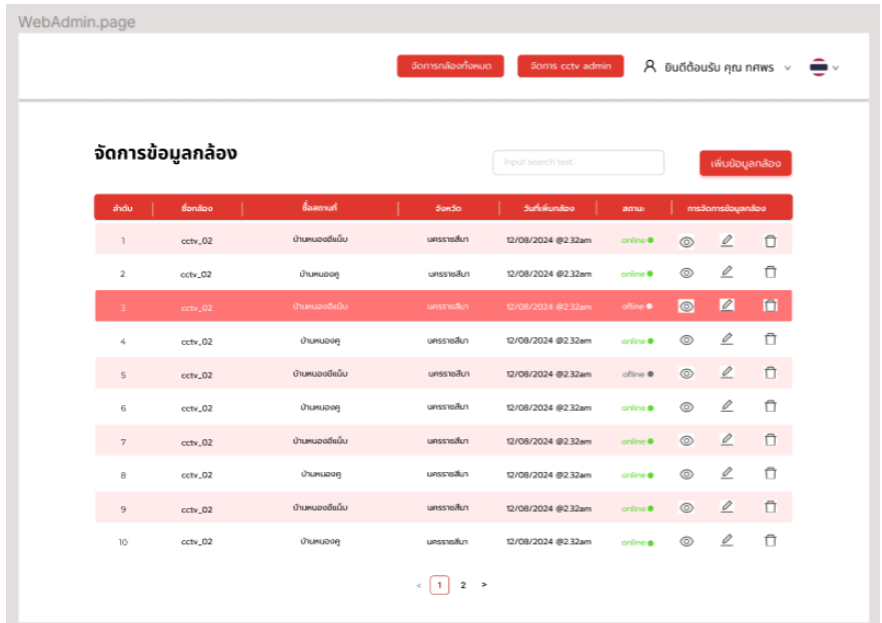

**ภาพที่ 3.26** หน้าการจัดการข้อมูลกล้อง

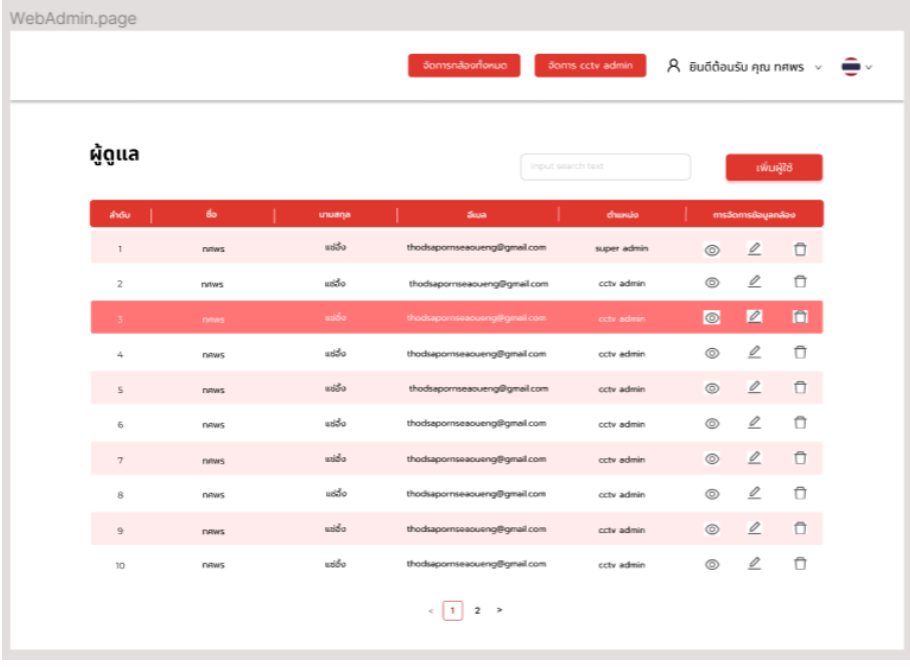

# **2.1.9 หน้าการจัดการผู้ดูแลหลังบ้านสำหรับผู้ดูแลสูงสุด**

**ภาพที่ 3.27** หน้าการจัดการผู้ดูแลระบบ

#### WebAdmin.page  $\overline{\mathsf{A}}$  ยินดีต้อนรับ คุณ ทศพร $\overline{\mathsf{A}}$  $\begin{matrix} \mathbb{R}^n & \mathbb{R}^n \end{matrix}$ เพิ่มข้อมูลกล้อง ชื่อกล้อง ลิ้งกล้อง  $\widehat{\mathbf{u}}$ ้<br>เที่ไทร  $\widehat{\mathbb{U}}$ ้ชื่อสถานที่อังกถษ\* ละจิจูต\*  $\widehat{\mathbb{U}}$ ลองจิจูต จังหวัดไทย" Ų  $\widehat{\mathbb{D}}$ เว้ดอังก**กษ**า  $\widehat{\mathbb{D}}$ เลียดกล้องไทย  $\hat{a}$  $\widehat{\mathbb{D}}$  $\begin{array}{c} 8 \end{array}$  $\overline{9}$  $\widehat{\mathbb{U}}$  $ctv_0$  $\frac{10}{2}$ 08-Dec, 2021  $\circ$   $\circ$ 命 น้านหนองเ

# **2.1.10 หน้าการเพิ่มข้อมูลกล้อง**

**ภาพที่ 3.28** หน้าเพิ่มกล้องเข้าสู่ระบบ

# **2.1.11 หน้าการดูข้อมูลกล้อง**

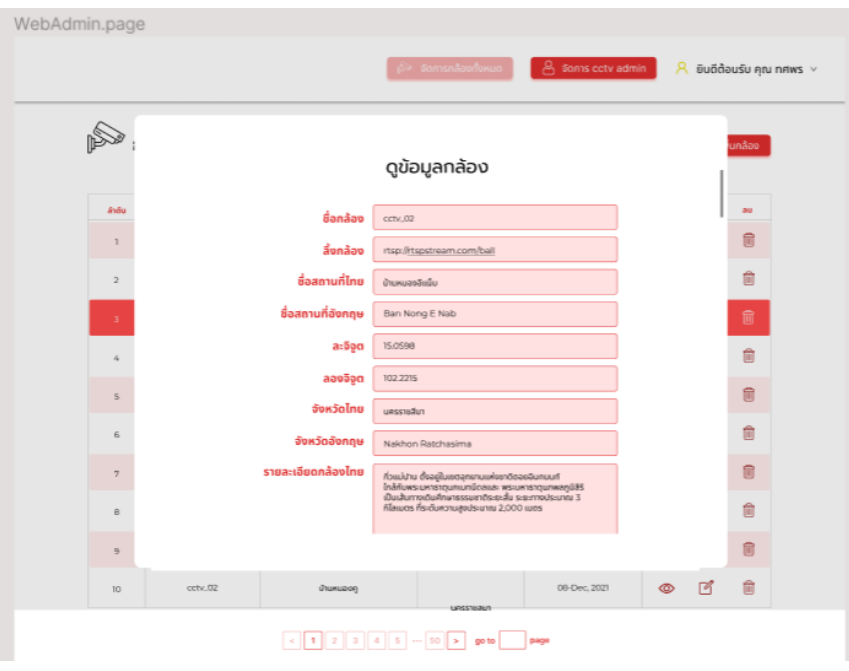

**ภาพที่ 3.29** หน้าดูข้อมูลกล้อง

**2.1.12 หน้าการอัพเดทข้อมูลกล้อง**

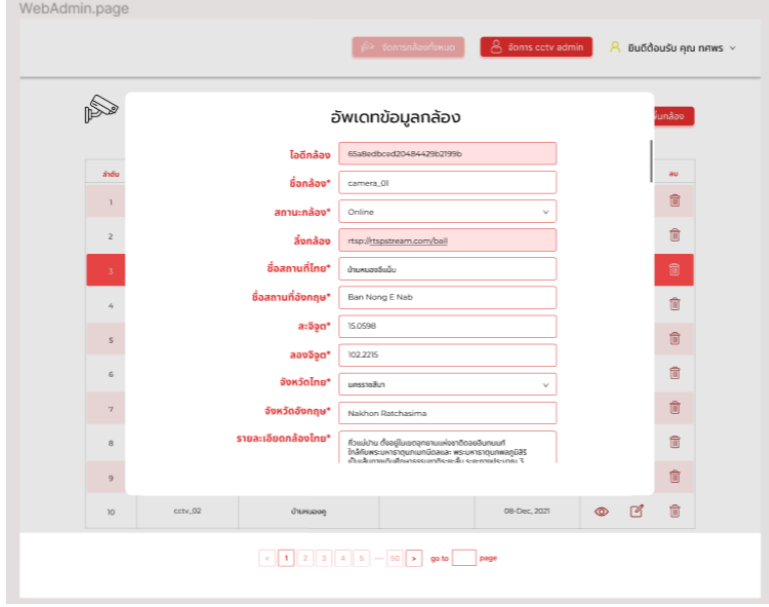

**ภาพที่ 3.30** หน้าอัพเดทข้อมูลกล้อง

**2.1.13 หน้าการลบข้อมูลกล้อง**

| WebAdmin.page                                  |               |                         | $\beta$ samsnáovňokua     | <b>A</b> sams cotv admin |                |              | $\beta$ ยินดีต้อนรับ คุณ ทศพร $\sim$ |  |
|------------------------------------------------|---------------|-------------------------|---------------------------|--------------------------|----------------|--------------|--------------------------------------|--|
|                                                | กล้องทั้งหมด  |                         | unsstadun                 | ค้นหา                    |                |              | <b>So thundoo</b>                    |  |
| ásőu                                           | <b>Bondoo</b> | จึงสถานที่              | GowSo                     | Sundundan                | $\mathbf{Q}$   | unla         | 200                                  |  |
| $\mathbb{I}$                                   | cctv.02       | ง้านหมองอัแน็บ          | uesstoäun                 | 08-Dec. 2021             | $\circledcirc$ | $\Box$       | 而                                    |  |
| $\bar{z}$                                      | cctv_02       |                         |                           | Dec. 2021                | $\circ$        | $\boxtimes$  | 而                                    |  |
| $\overline{\mathbf{3}}$                        | cctv.02       |                         |                           |                          |                | ₫            | 圎                                    |  |
| 4                                              | cctv_02       |                         |                           | Dec. 2021                | $\circ$        | ☑            | 而                                    |  |
| $\overline{5}$                                 | cctv.02       |                         | คุณต้องการลบข้อมูลหรือไม่ | -Dec. 2021               | $\circledcirc$ | $\mathbb{Z}$ | 俞                                    |  |
| 6                                              | cctv.02       | $\oslash$ antãn         | $\checkmark$ Budu         | -Dec. 2021               | $\circ$        | $\Box$       | 而                                    |  |
| $\overline{7}$                                 | cctv_02       |                         |                           | Dec. 2021                | ⊚              | $\sqrt{2}$   | 侖                                    |  |
| $\theta$                                       | cctv.02       | <i><b>Ununuover</b></i> | unssteaun                 | 08-Dec. 2021             | ⊚              | $\Box$       | 俞                                    |  |
| $\circ$                                        | $cctv$ $02$   | บ้านหมองอีแน็บ          | uessastun                 | 08-Dec, 2021             | $\circ$        | $\boxtimes$  | 面                                    |  |
| <b>10</b>                                      | cctv_02       | <i><b>ÚTLINUDOR</b></i> | unssnsßun                 | 08-Dec. 2021             | $\circ$        | $\mathbb{Z}$ | 俞                                    |  |
| $\left  1 \right  2 3 4 5 - 50$ > goto<br>page |               |                         |                           |                          |                |              |                                      |  |

**ภาพที่ 3.31** หน้าลบกล้อง

# **2.1.14 หน้าการเพิ่มข้อมูลผู้ดูแล**

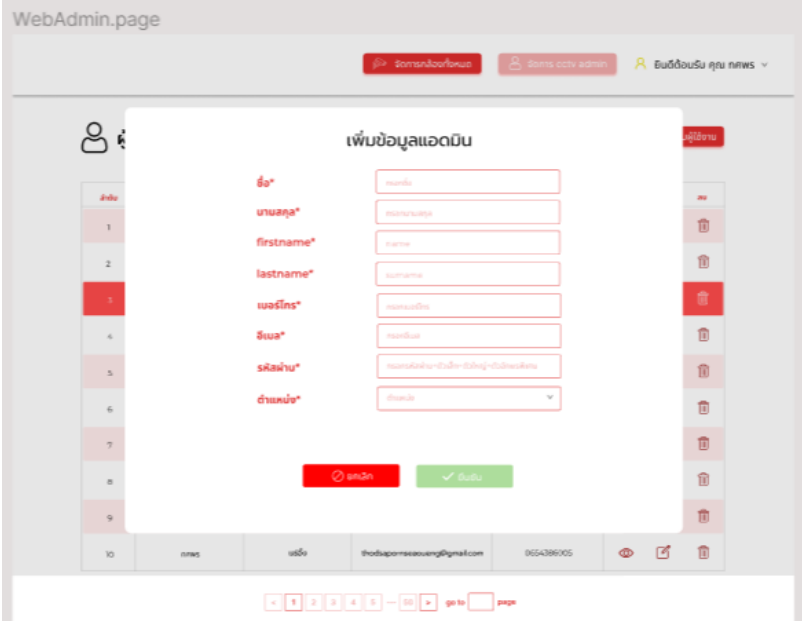

**ภาพที่ 3.32** หน้าเพิ่มข้อมูลผู้ดูแลระบบ

**2.1.15 หน้าการดูข้อมูลผู้ดูแล**

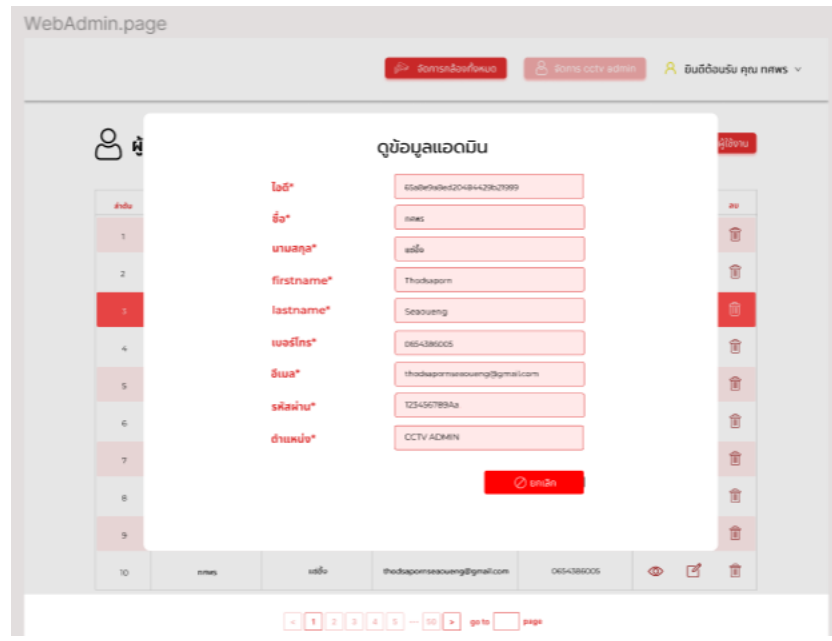

**ภาพที่ 3.33** ดูข้อมูลผู้ดูแลระบบ

**2.1.16 หน้าการอัพเดทข้อมูลผู้ดูแล**

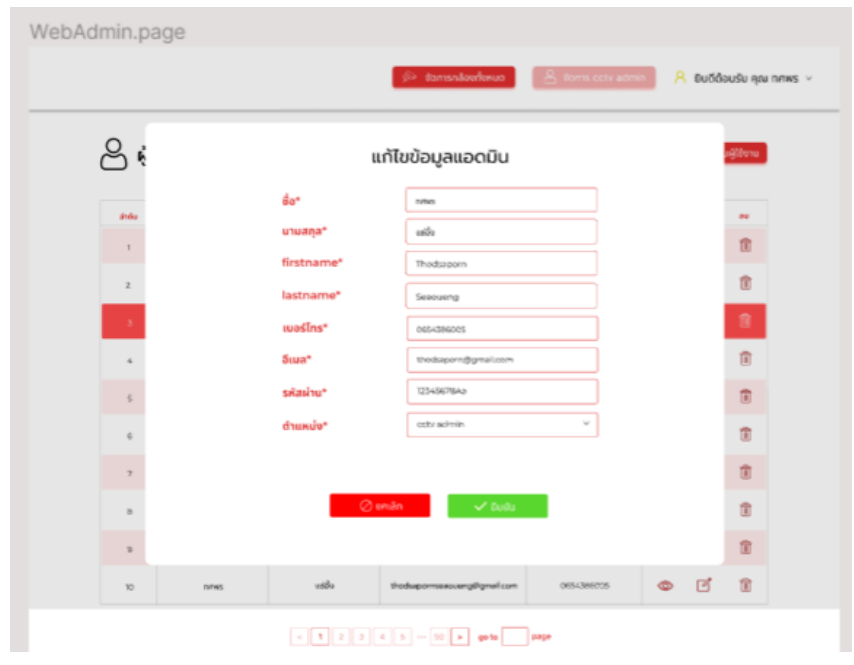

**ภาพที่ 3.34** หน้าอัพเดทข้อมูลผู้ดูแลระบบ

# **2.1.16 หน้าการลบข้อมูลผู้ดูแล**

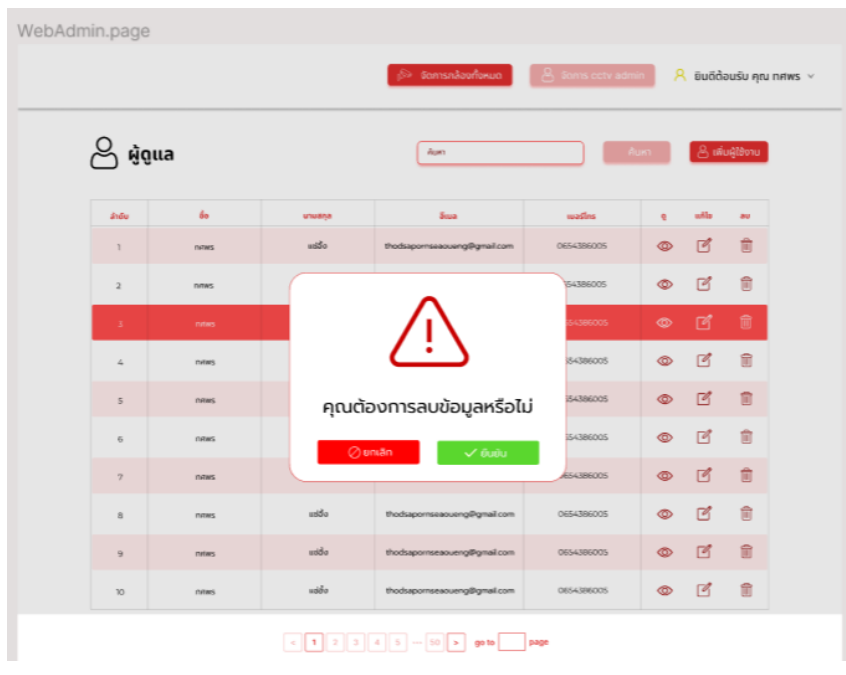

**ภาพที่ 3.35** หน้าลบข้อมูลผู้ดูแลระบบ

#### **2.2การออก Data Dictionary**

# **ตารางที่ 1 CCTV ADMIN**

#### **Collection Name (cctv admin)**

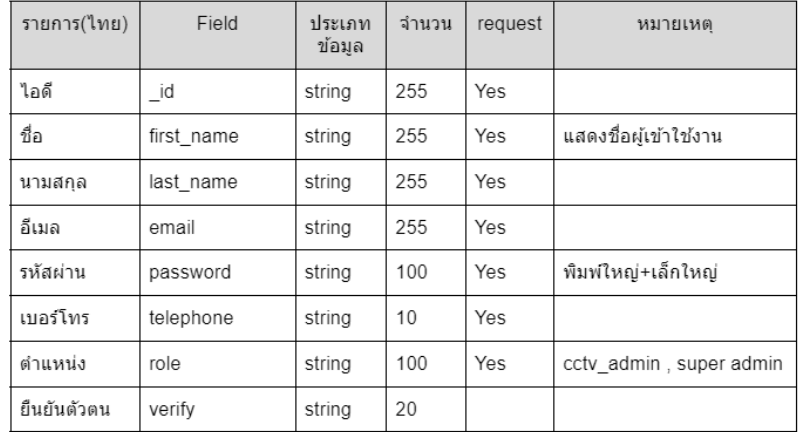

# **ตารางที่ 2 Authentication**

#### **Collection Name (Authentication.token)**

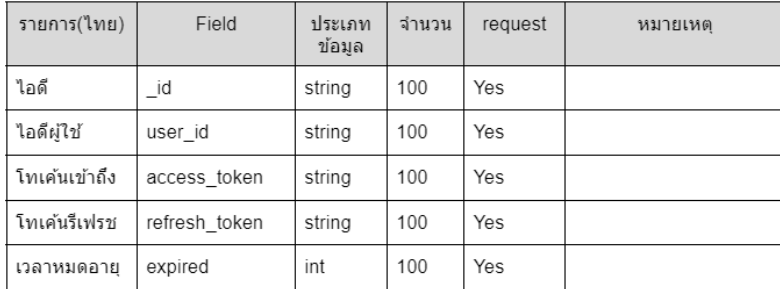

# **ตารางที่ 3 Camera**

### Collection Name (Camera)

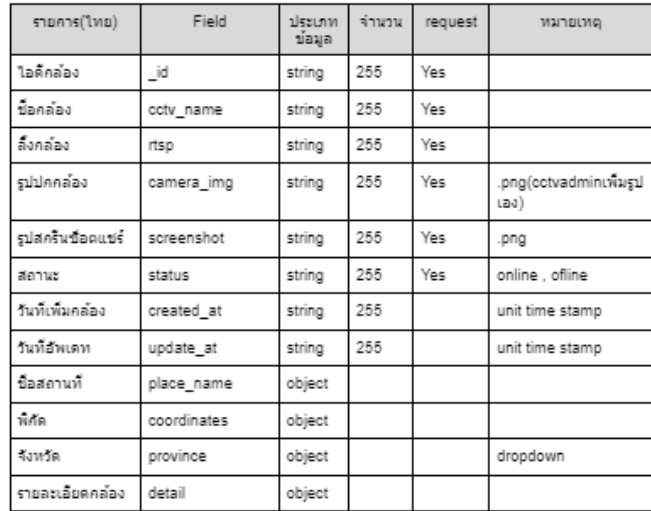

#### **2.3การออก ER Diagram**

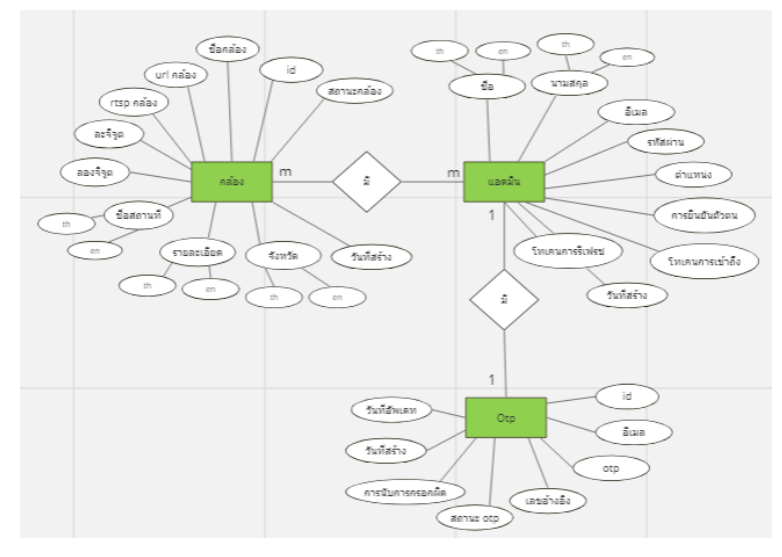

**ภาพที่ 3.36** ER Diagram

#### **2.4การออก Work flow**

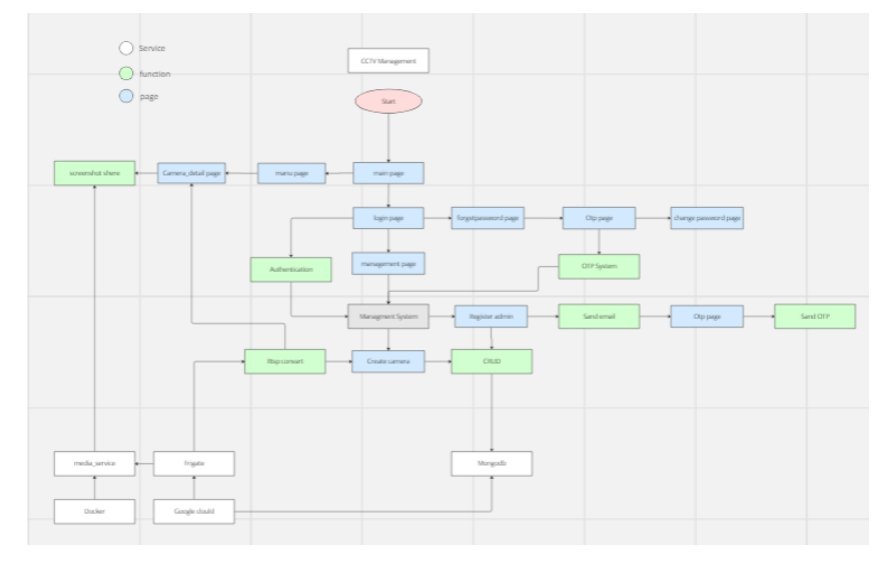

**ภาพที่3.37** Work flow การทำงานทั้งหมด

#### **2.5การออก Flow การทำงานระบบ OTp**

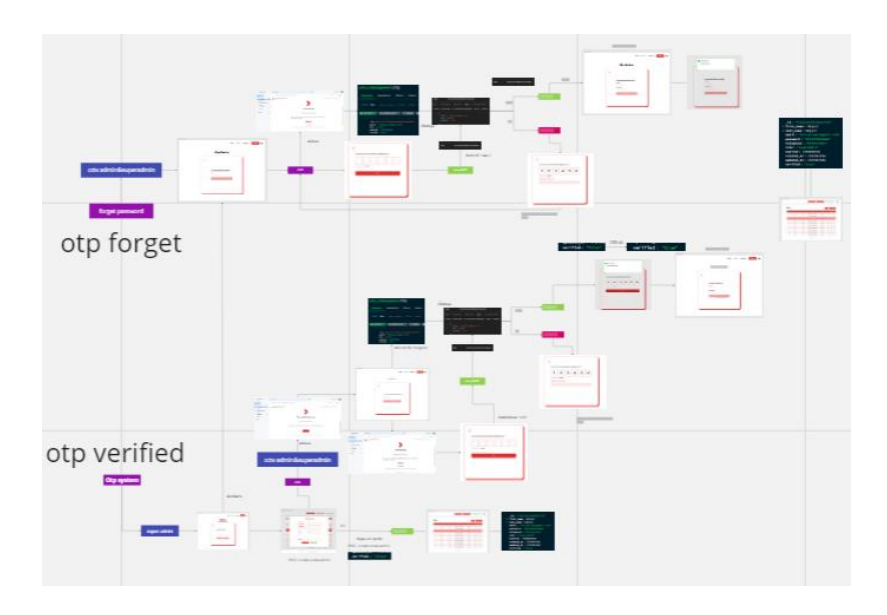

**ภาพที่ 3.37** Flow การทำงานของ Otp ทั้งหมด

- **3. การใช้งานและการให้บริการ (Deployment and Operation)**
	- 3.1 ออกบริการระบบเว็บไซต์ด้วยการ Deploy หervice
		- 3.1.1 หน้าต่าง Jenkins เพื่อ Deploy service

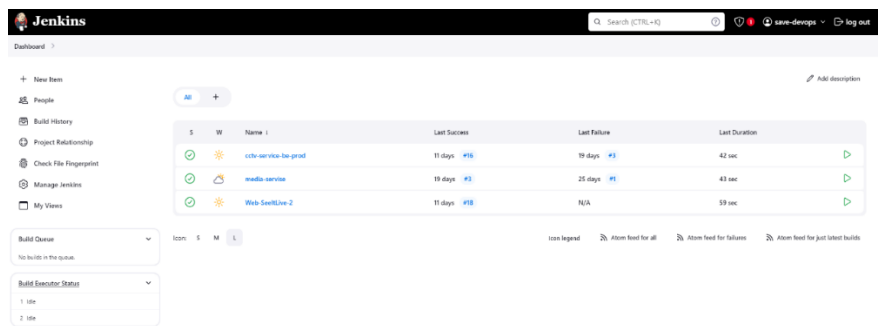

# **ภาพที่ 3.38** หน้าเว็บ Jenkins

# 3.1.2 หน้าต่าง Jenkins เพื่อ Deploy service

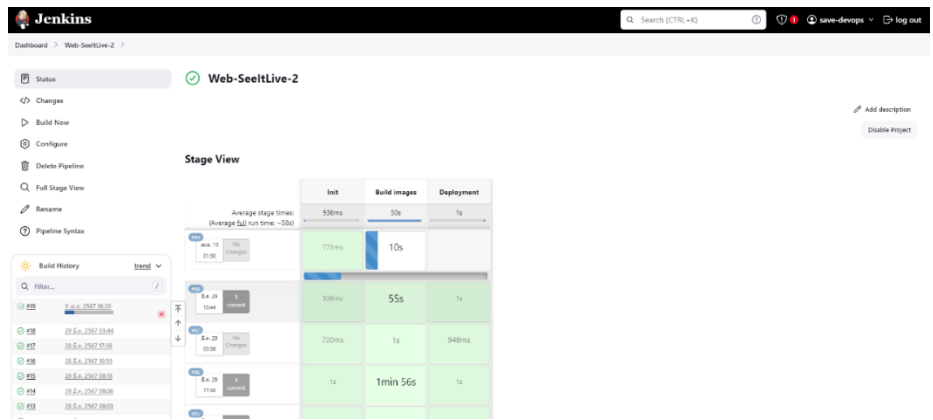

**ภาพที่ 3.39** ตัวอย่างหน้าต่าง Deploy Web ของหน้าบ้าน

3.2. การให้บริการระบบ Portainer

# 3.2.1 หน้าแรกของ Portainer เมื่อ longin แล้ว

| portainer.io<br><b>RUSINESS FOITION</b> | $\alpha$ .  | <b>Environments</b><br>Home $\circ$<br>admin $\sim$                                                                                                    |
|-----------------------------------------|-------------|----------------------------------------------------------------------------------------------------|
| @ Home                                  |             | <b>Latest News From Portainer</b><br>$\times$ dismiss                                                                                                    |
| <b>Contract Contract</b>                | $\boxed{2}$ | We are aware of compatibility issues with older versions of Portainer and Docker 26. Portainer version 2.20.1 resolves the known issues, and we recommend updating to 2.20.1<br>If you need to use Docker 26, You can find out more in our blog post Portainer and Docker 26, |
| <b>E</b> Dashboard                      |             |                                                                                                    |
| E App Templates                         | $\sim$      |                                                                                                    |
| 8 Stacks                                |             | <b>A</b> Environments<br>Q: Search by name, group, 1 X<br><b>C</b> Refresh<br>A. Kubeconfig.                                                                                                    |
| @ Containers                            |             | Click on an environment to manage                                                                                                    |
| $\equiv$ Images                         |             | $\vee$ Connection Type<br>Platform<br>$\vee$ Status<br>Sort By $\vee$ 11<br>$\vee$   Tags<br>$\vee$ Groups<br>Agent Version<br>$\vee$ Clear all                                                                                                    |
|                                         |             |                                                                                                    |
| <b>B</b> Volumes                        |             | S Browse snapshot<br>CUp 4 2024-04-10 01:35:18 Standalone 24.0.5 /watrun/decket.sock<br>Touch<br>$\mathscr{D}$                                                                                                    |
| C Events                                |             | وبالتت<br><sup>1</sup> 92 Disconnect<br>Group: Unassigned C No tags + Local                                                                                                    |
| <b>El Host</b>                          | $\sim$      | 愈<br><b>≘ 2 stacks</b><br>El 1 volume<br><b>El 13 images</b><br><b>IB 4 CPU</b><br>CD 16.8 GB RAM<br>$\bullet$ Connected                                                                                                    |
| Settings                                |             | items per page<br>$10 - 4$                                                                                                    |
| <b>St. Users</b>                        | $\sim$      |                                                                                                    |
| <b>G</b> Environments                   | $\sim$      |                                                                                                    |
| 04 Registries                           |             |                                                                                                    |
| <b>Q</b> Licenses                       |             |                                                                                                    |
| <b>B</b> Authentication Logs            | $\sim$      |                                                                                                    |
| A Notifications                         |             |                                                                                                    |
| <b>8</b> Settings                       | $\sim$      |                                                                                                    |

**ภาพที่ 3.40** หน้าเว็บ Portainer

3.2.2 หน้าต่างของ Portainer เมื่อเข้าดู Container

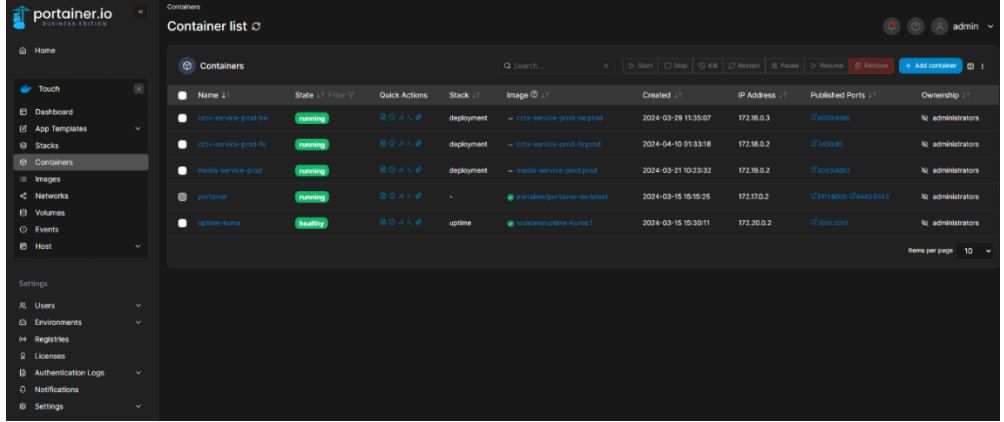

**ภาพที่ 3.41** หน้าเว็บ Portainer ดู Container list

3.2. การให้บริการของระบบ Frigate

3.2.1 หน้าแรกของ Frigate

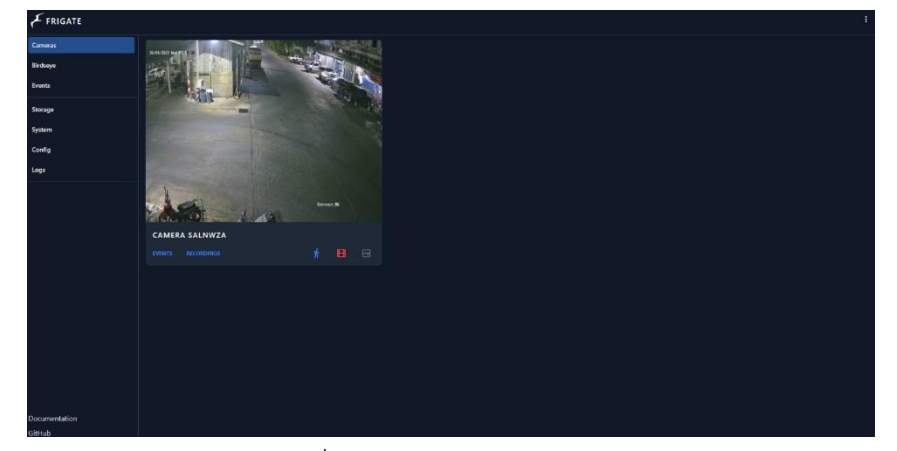

ภาพที่ 3.42 หน้าแรกของ Frigate

3.2.2 หน้า config ของ Frigate เพื่อเพิ่ม ลบ แก้ไขกล้อง

| FRIGATE        |                                                                                                   |                                                              |
|----------------|---------------------------------------------------------------------------------------------------|--------------------------------------------------------------|
| <b>Cameras</b> | <b>CONFIG</b>                                                                                     | SAVE ONLY<br><b>COPY CONFIG</b><br><b>SAVE &amp; RESTART</b> |
| Birdsoye       | -1                                                                                                |                                                              |
| Events         | matt:<br>enabled: false<br>cameras:<br>$\Delta$                                                   |                                                              |
| Storage        | camera salnuza:<br>ffmpog:                                                                        |                                                              |
| System         | inputs:<br>- path: rtsp://touch:Touch1234@f03e0ec59b99.sn.mynetname.net:5555/H264/                |                                                              |
| Config         | 10<br>roles:<br>- detect<br>11<br>12<br>- record                                                  |                                                              |
| Logs           | $13\,$<br>14<br>objects:                                                                          |                                                              |
|                | 15<br>track:                                                                                      |                                                              |
|                | 16<br>- person                                                                                    |                                                              |
|                | $-$ dog<br>17                                                                                     |                                                              |
|                | $-\cos$<br>18                                                                                     |                                                              |
|                | detect:<br>19                                                                                     |                                                              |
|                | width: 640<br>20                                                                                  |                                                              |
|                | height: 480<br>21<br>fps: 5<br>22                                                                 |                                                              |
|                | $23 -$<br>record:                                                                                 |                                                              |
|                | 24<br>enabled: False                                                                              |                                                              |
|                | 25<br>expire_interval: 60                                                                         |                                                              |
|                | retain:<br>26                                                                                     |                                                              |
|                | 27<br>days: 0                                                                                     |                                                              |
|                | mode: all<br>28                                                                                   |                                                              |
|                | snapshots:<br>29                                                                                  |                                                              |
|                | enabled: False<br>30<br>clean copy: False                                                         |                                                              |
|                | 31<br>timestamp: False<br>32                                                                      |                                                              |
|                | bounding box: False<br>33                                                                         |                                                              |
|                | crop: False<br>34                                                                                 |                                                              |
|                | height: 175<br>35                                                                                 |                                                              |
|                | 36<br>environment_vars:                                                                           |                                                              |
|                | PLUS API KEY: c3e24240-80ec-4ad1-9030-65597cfc7b3f:0dfdb340f9735d6f9d1e37c32805ca75a37a9374<br>37 |                                                              |
|                | 38<br>Hyer.                                                                                       |                                                              |
|                | 20<br>stream_name: camera_name                                                                    |                                                              |
|                | 40 hotels: 730                                                                                    |                                                              |

**ภาพที่ 3.42** หน้า config ของ Frigate

#### 3.2. การให้บริการของระบบ Uptime Kuma

3.2.1 หน้าแรกของ Uptime Kuma

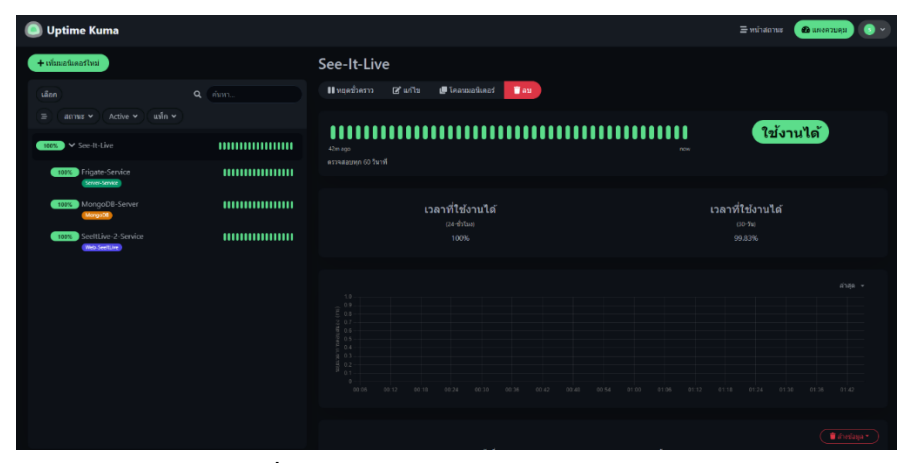

**ภาพที่ 3.43** หน้าแรกของ Uptime Kuma

#### 3.2.2 หน้าแสดงข้อมูลของ Uptime Kuma

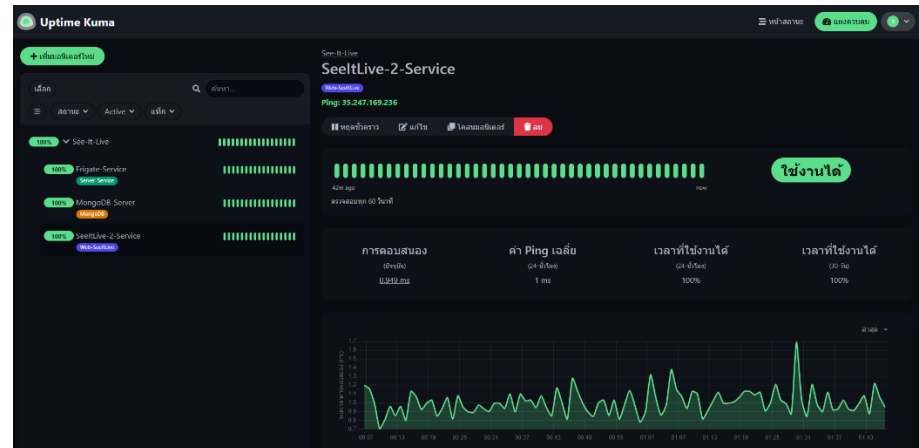

**ภาพที่ 3.44** หน้าแสดงข้อมูลของ Uptime Kuma

#### **สรุปผลและข้อเสนอแนะ**

#### **1. สรุปผล**

จากการทำโครงงานครั้งนี้เว็บไซต์ สามารถทำงานได้ตามฟังก์ชั่นที่ได้กำหนดไว้ ไม่ว่าจะ เป็นการจัดการกล้อง และ ผู้ดูแล ระบบ Otp เมื่อสร้างบัญชีผู้ดูแลและการลืมรหัส การนำกล้องวงจร ปิดนำมาแสดงผลบนเว็บ การออกแบบหน้าเว็บ รับรองระบบ 2 ภาษาผู้ใช้งานจะแบ่งทั้งหมด 3 ระดับ คือ 1. ผู้ใช้งานทั่วไป 2. ผู้ดูแลระบบ 3.ผู้ดูแลระบบสูงสุด โดยเก็บข้อมูลในฐานข้อมูล Mongodb โดย ยังมีการแสดงผลบางส่วนที่ยังทำงานได้ไม่เต็มประสิทธิภาพ เช่น การแสดงผลภาพกล้องวงจรปิดที่มี ความไม่ลื้นไหล

#### **2. ข้อเสนอแนะในการทำวิจัย**

การทำระบบจัดการกล้องวงจรปิดบนเว็บอาจมีการแสดงผลภาพของกล้องวงจรปิดที่ยังไม่ ลื้นไหล เนื่องจากทรัพยากรในการติดตั้ง Service Frigate ที่ใช้ในการประมวลผลกล้องวงจรปิด ไม่ เพียงพอ ในการพัฒนาระบบ ได้ใช้เครื่องมือที่ไม่เคยใช้ ทำให้ศึกษาเพื่อใช้งานใช้ระยะเวลานานและ การพัฒนาระบบจริงเอกสารการใช้งานของเครื่องมือมีน้อยจึงทำให้ใช้เวลาในการพัฒนายาวนานขึ้น

# **สรุปผลการปฏิบัติงานและข้อเสนอแนะ**

จากการปฏิบัติงานใน บริษัท ทัชเทคโนโลยี จำกัด ได้รับความรู้ต่างๆ ที่เป็นประสบการณ์ต่อไป ในอนาคต ได้เรียนรู้การวิเคราะห์ความต้องการระบบ การออกแบบฐานข้อมูล การเรียนรู้การเขียน โปรแกรมด้วยภาษา Golang การออกแบบ Gui หน้าเว็บไซต์ การออกแบบ Flow การทำงาน การ ออกแบบ Timeline กำหนดงานที่ได้รับหมอบหมาย และวันที่ต้องส่งหมอบงาน การใช้งานฐานข้อมูล Mongodb สามารถสรุปได้ดังนี้

จากการทำโครงงานครั้งนี้เว็บไซต์ สามารถทำงานได้ตามฟังชั่นที่ได้กำหนดไว้ ไม่ว่าจะเป็นการ จัดการกล้อง และ ผู้ดูแล ระบบ Otp 6 หลักเมื่อสร้างบัญชีผู้ดูแลสำหรับการยืนยันตัวตนโดยจะส่งรหัส otp ไปยังอีเมลผู้สมัครและการลืมรหัสสำหรับการเปลี่ยนรหัส การนำกล้องวงจรปิดนำมาแสดงผลบน เว็บ การออกแบบหน้าเว็บ รับรองระบบ 2 ภาษาโดยการเก็บข้อมูลกล้อง 2 ภาษา สำหรับการเปลี่ยน โดยข้อมูลที่มาจาก Api ในระบบจะแบ่งผู้ใช้งานจะแบ่งทั้งหมด 3 ระดับ คือ 1. ผู้ใช้งานทั่วไป สามารถ เข้าดูกล้องวงจรปิดบนเว็บได้อย่างเดียว 2. ผู้ดูแลระบบ สามารถเข้าถึงข้อมูลกล้องวงจรปิด สามารถ จัดการกล้องวงจรปิดได้ 3. ผู้ดูแลระบบสูงสุดสามารถเข้าถึงข้อมูลกล้องวงจรปิด สามารถจัดการกล้อง วงจรปิดและจัดการข้อมูลผู้ดูแลจะเก็บข้อมูลทั้งหมดในฐานข้อมูลกล้องวงจรปิดและข้อมูลผู้ดูแลระบบ ด้วยฐานข้อมูล Mongodb บน Server โดยดึงข้อมูลไปยังเว็บไซต์เพื่อนำไปใช้กับระบบหลังบ้าน โดย นำข้อมลกล้องทำเป็น Api แยกเป็นเส้นในแต่ละกล้อง จากนั้นนำมารวมกับ Api เส้นกล้องที่แปลงแล้ว โดยการแสดงผลภาพกล้องวงจรปิดใช้ Service ชื่อว่า Frigate โดยนำกล้องวงจรปิดมาแปลงเป็บลิ้ง Url และแปลงเป็น Api เพื่อในไปใช้บนเว็บ โดยในการแสดงผลจะแสดงผลเป็นภาพ Realtime แต่ยัง มีการแสดงผลบางส่วนที่ยังทำงานได้ไม่เต็มประสิทธิภาพเนื่องจากทรัพยากรที่ใช้ในการประมวลผลไม่ เพียงพอในการประมวลผลกล้องหลายตัว

#### **สรุปผลการปฏิบัติงาน**

#### **1. ด้านคุณธรรมจริยธรรมในการปฏิบัติงาน**

1.1 มีความซื่อสัตว์ต่อหน้าที่และงานที่ได้รับหมอบหมายปฏิบัติงานด้วยความจริงใจ และ ไม่คดโกงหรือหลอกลวงผู้อื่น จึงจะได้ความไว้วางใจจากผู้ร่วมงาน

1.2 มีความเสียสละ ในการทำงานร่วมกับผู้อื่น เห็นแก่ประโยชน์ส่วนรวมมากกว่า ประโยชน์ส่วนตน ไม่เห็นแก่ตัว

1.3 มีความยุติธรรมในการทำงานไม่ลำเอียงหรือยึดถือสิ่งใดสิ่งหนึ่ง

1.4 มีความขยันและอดทนในการทำงาน มุ่งมั่นต่องานที่ได้รับหมอบหมาย เพื่อให้งาน บรรลุเป้าหมาย

1.5 มีความรับผิดชอบในการทำงาน ต้องมีความรับผิดชอบต่องานที่ได้รับหมอบหมาย

1.6 มีความตรงต่อเวลา ไม่มาทำงานสายและส่งงานที่ได้รับหมอบหมายตามกำหนด

### **2. ด้านการเรียนรู้การทำงานในสถานประกอบการ**

2.1 การบริหารการจัดการในเรื่องส่วนตัวต่างๆ มีขั้นตอน จัดสรรเวลาอย่างมีระบบ ติดต่อสื่อสารกันระหว่างหน่วยงานภานใน

2.2 ได้เพิ่มพูนทักษะต่างๆในทุกตำแหน่ง

2.3 การจัดการเอกสารสำหรับคนในทีม

2.4 มารยาททางสังคมในการทำงานในสถานประกอบการ

2.5 แนวทางในการแก้ไขปัญหาต่างๆ ในสถานประกอบการซึ่งมีอายุแตกต่างๆกัน

2.6 การตรงต่อเวลา เรื่องนัดการประชุม เรื่องเข้าทำงาน และการส่งมอบงานที่ได้รับ หมอบหมาย

2.7 การรับมือและแก้ไขปัญหาเฉพาะหน้า

2.8 ได้เรียนรู้ถึงสภาพการทำงาน สังคม และวัฒณธรรมจากสถานที่ประกอบการจริง

- 2.9 ได้เรียนรู้เครื่องมือต่างๆที่หน่วยงานนำมาใช้ในการทำงานจริง
- 2.10 ได้เรียนรู้การทำงานร่วมกับผู้อื่น และเพิ่มทักษะการเรียนรู้ละการทำงานในองค์กร
- 2.11 การค้นคว้าและการศึกษาเรียนรู้เพิ่มเติมนอกเหนือในเวลางาน

# **3. ด้านการใช้สติปัญญาแก้ปัญหาในการทำงาน**

- 3.1 ได้เรียนรู้และปฏิบัติงานจริงและรวมถึงการทำงานขององค์กร
- 3.2 การเรียนรู้การแก้ไขปัญหาในสถานการจริงเมื่อพบข้อผิดพลาด

# **4. ด้านการทำงานร่วมกันในองค์กร**

4.1 ได้ทำความรู้จักกับพนักงานหรือบุคคลที่เกี่ยวข้องภายในหน่วยงานในแต่ละตำแหน่ง

4.2 ได้เรียนรู้ถึงระบบการวางแผนการทำงาน การอยุ่ในสังคม

# **5. ด้านการใช้เครื่องมือ อุปกรณ์ ในการทำงาน**

5.1 ได้เรียนรู้เครื่องมือในการจัดการฐานข้อมูล Mongodb

5.2 ได้เรียนรู้ภาษา Golang เป็นเครื่องมือในการทำงาน

5.3 ได้เรียนรู้ใช้งาน React สำหรับการเขียนหน้าเว็บไซต์

### **ประโยชณ์ที่ได้รับจากการปฏิบัติงาน**

#### **1. ประโยชน์ต่อตนเอง**

1.1 ประสบการณ์วิชาชีพตามสาขาวิชาที่เรียนเพิ่มเติมจากการเรียนรู้ในมหาวิทยาลัย

1.2 ได้รับประสบการณ์การความรู้ใหม่ที่เพิ่มขึ้น จากการเรียนในสถานศึกษา ที่มีความ จำเป็นในการทำงานในอนาคต

1.3 ได้รับประสบการณ์การทำงานร่วมกับผู้อื่น และมีหน้าที่รับผิดชอบตามที่ได้รับหมอบ หมาย

1.4 เกิดทักษะการสื่อสารข้อมูล (Communication Skill)

1.5 การค้นหาตัวเอง ค้นหาทักษะที่ถนัด สำหรับการเลือกสายอาชีพในอนาคต

1.6 เป็นบัณฑิตที่มีศักยภาพในการทำงานมากขึ้นและมีโอกาศได้รับการเสนองานก่อน สำเร็จการศึกษา

#### **2. ประโยชน์ต่อสถานประกอบการ**

2.1 เพื่อสร้างความสัมพันธ์ที่ดีระหว่างมหาวิทยาลัยกับสถานประกอบการ

2.2 ระบบสหกิจศึกษาเป็นวิธีการช่วยคัดเลือกให้นักศึกษามีโอกาศในการเป็นพนักงาน ประจำองค์กรในอนาคต

#### **3. ประโยชน์ต่อมหาวิทยาลัย**

3.1 เพื่อได้รับข้อมูลย้อนกลับมาปรับปรุงหลักสูตรและการเรียนการสอนในอนาคต

3.2 เพื่อให้เกิดความร่วมมือทางวิชาการและสร้างความสัมพันธ์กับ

สถานประกอบการ

3.3 เป็นการเพิ่มศักยภาพของอาจารย์และเพิ่มประสบการณ์ในภาคปฏิบัติและสามารถ นำปัญหาที่เกิดขึ้นมาประยุกต์ พัฒนา กับการเรียนการสอนภายในห้องเรียนได้

#### **ข้อเสนอแนะ**

### **1. ข้อเสนอแนะต่อนักศึกษาที่จะออกปฏิบัติงานในภาคการศึกษาต่อไป**

1.1 ศึกษาหน่วยงานหรือสถานประกอบการณ์ที่ต้องการให้พร้อม และเตรียมความพร้อม ของตนเองในการปฏิบัติงาน

- **2. ข้อเสนอแนะต่อสถานประกอบการณ์** (ไม่มี)
- **3. ข้อเสนอแนะต่ออาจารย์นิเทศ**

(ไม่มี)

### **4. ข้อเสนอนแนะต่อมหาวิทยาลัย**

4.1 การให้เวลาในการติดต่อกับสถานประกอบการที่ต้องการยื่นสมัครน้อยเกินไปทำให้ นักศึกษาไม่ได้สถานประกอบการที่ต้องการ

4.2 การแจ้งเกี่ยวกับเอกสารที่ต้องส่งหลังจากฝึกสหกิจศึกษาจบไม่ชัดเจน

# **5. ข้อเสนอแนะอื่นๆ**

5.1 ทักษะที่ได้จากในมหาลัยยังไม่มากพอในการทำงานในสถานประกอบการจริง

5.2 เรื่องความมั่นใจในตัวเอง เมื่อเผชิญหน้าในการทำงานจริง

#### **บรรณานุกรม**

Api Spacification Document (2022) [ออนไลน์]

แหล่งที่มา : https://www.etda.or.th/getattachment/46715917-c119-4b19-b916-

809259de19ef/API-Specification-Document.aspx

- MongoDB. (2020). "บทนำสู่ MongoDB." เอกสาร MongoDB. [ออนไลน์]. สืบค้นจาก: https://docs.mongodb.com/manual/introduction/.
- Golang. (2019). "Go ที่มีประสิทธิภาพ." ภาษาโปรแกรม Go. [ออนไลน์]. สืบค้นจาก: https://golang.org/doc/effective\_go.html.

Visual Studio Code. (2021). "อินเตอร์เฟซผู้ใช้ของ Visual Studio Code." [ออนไลน์]. https://code.visualstudio.com/docs/getstarted/userinterface.

RESTful API. (2020). "บทแนะนำ REST API." บทแนะนำ RESTful API. [ออนไลน์]. สืบค้นจาก: https://www.restapitutorial.com/.

Postman. (2018). "เอกสาร Postman." Postman. [ออนไลน์]. สืบค้นจาก:

https://learning.postman.com/docs/getting-started/introduction/.

FrigateNVR. (2021). "เริ่มต้นใช้งาน FrigateNVR." เอกสาร FrigateNVR. [ออนไลน์]. สืบค้นจาก: https://docs.frigate.video/en/latest/.

Gin framework. (2019). "เอกสาร Gin." Gin. [ออนไลน์]. สืบค้นจาก: https://pkg.go.dev/github.com/gin-gonic/gin.

Docker. (2020). "เอกสาร Docker." Docker. [ออนไลน์]. สืบค้นจาก: https://docs.docker.com/.

Jenkins. (2020). "เอกสารผู้ใช้ Jenkins." Jenkins. [ออนไลน์]. สืบค้นจาก:

https://www.jenkins.io/doc/.

Nginx. (2021). "คู่มือเบื้องต้น." Nginx. [ออนไลน์]. สืบค้นจาก:

https://nginx.org/en/docs/beginners\_guide.html.

Gitlab. (2021). "เอกสาร Gitlab." Gitlab. [ออนไลน์]. สืบค้นจาก: https://docs.gitlab.com/.

ReactJS. (2020). "เอกสาร React." React. [ออนไลน์]. สืบค้นจาก:

https://reactjs.org/docs/getting-started.html.

- JavaScript. (2019). "เอกสาร JavaScript." MDN Web Docs. [ออนไลน์]. สืบค้นจาก: https://developer.mozilla.org/en-US/docs/Web/JavaScript.
- CSS. (2020). "เอกสาร CSS." MDN Web Docs. [ออนไลน์]. สืบค้นจาก: https://developer.mozilla.org/en-US/docs/Web/CSS.
- HTML. (2021). "เอกสาร HTML." MDN Web Docs. [ออนไลน์]. สืบค้นจาก: https://developer.mozilla.org/en-US/docs/Web/HTML.
- Figma. (2021). "ศูนย์ความช่วยเหลือ Figma." Figma. [ออนไลน์]. สืบค้นจาก: https://help.figma.com/.
- Google Cloud Server. (2020). "เอกสาร Google Cloud." Google Cloud. [ออนไลน์]. สืบค้น จาก: https://cloud.google.com/docs.
- Portainer. (2019). "เอกสาร Portainer." Portainer. [ออนไลน์]. สืบค้นจาก: https://documentation.portainer.io/.

# **ประวัติผู้จัดทำ**

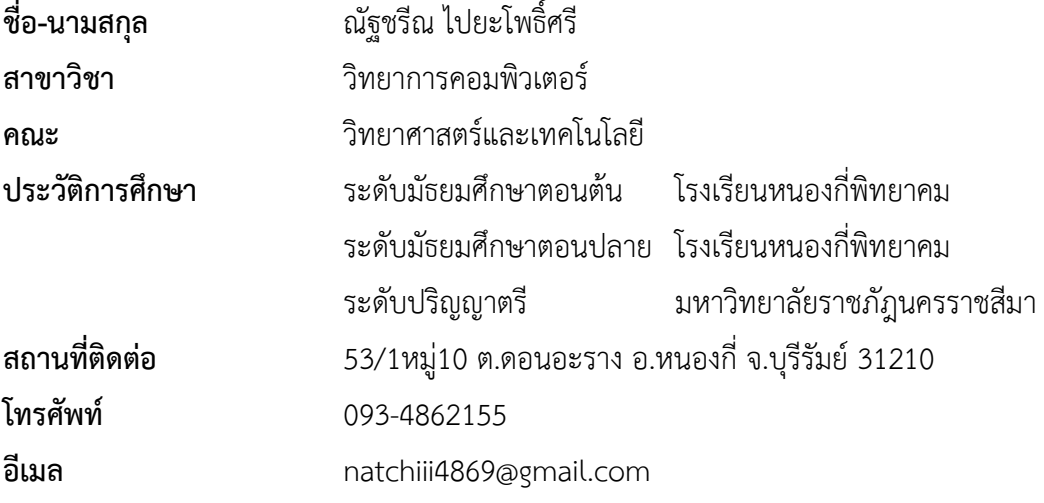

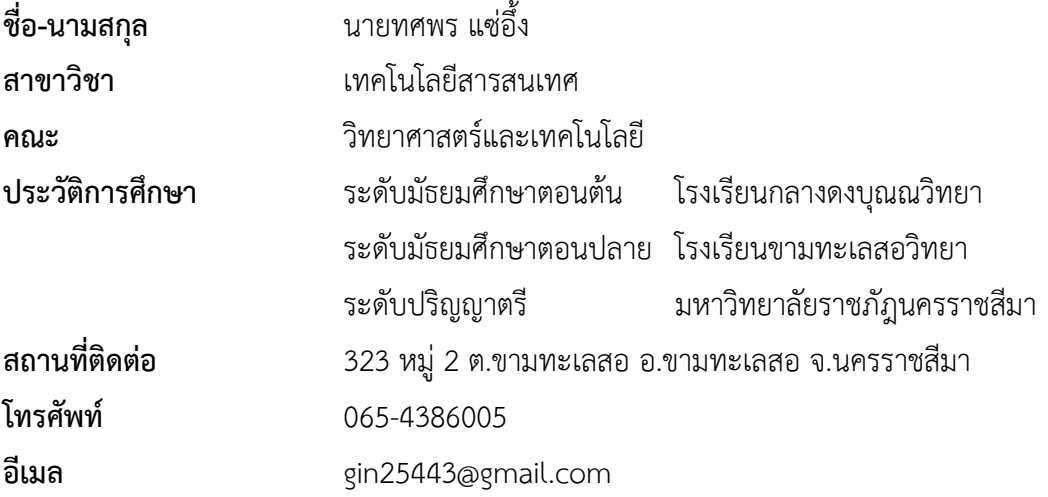

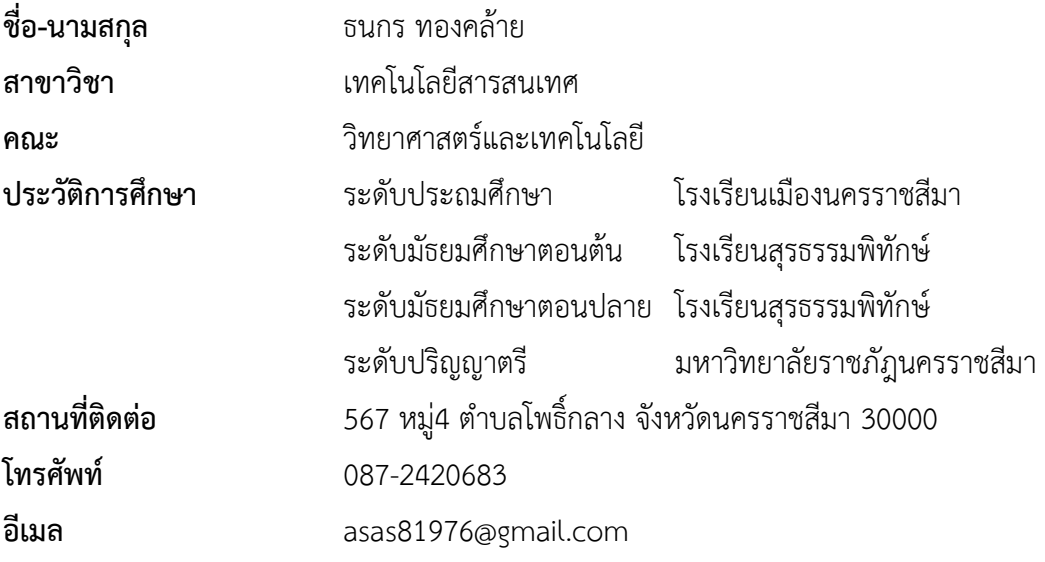

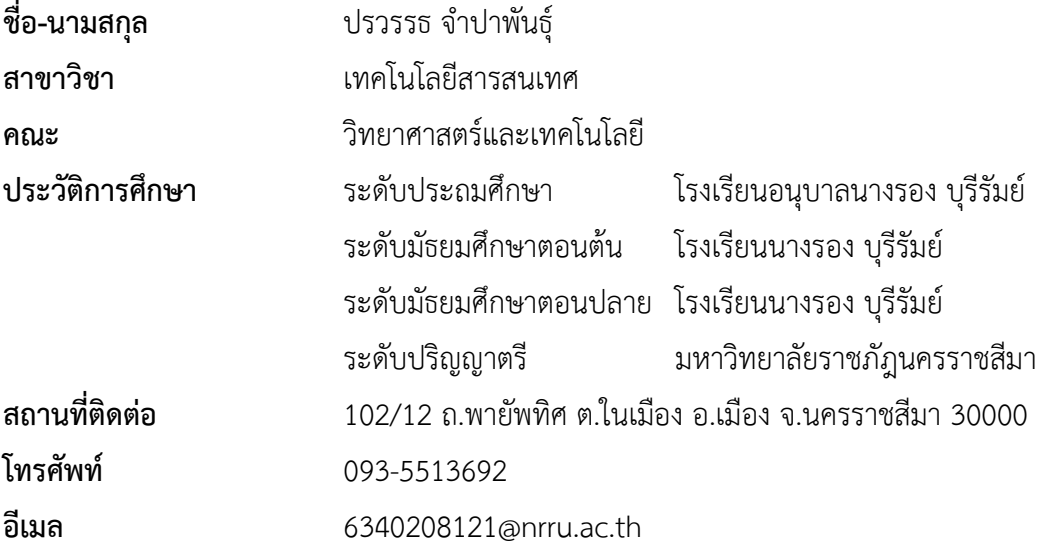